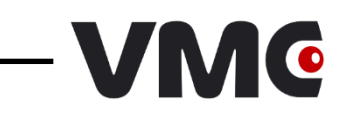

# *Штриховые коды*

# *настройки сканера*

# © 2009-2023 ООО «Видящие машины»

Версия документации: 5.6.48

Дата сборки: 21.12.2023

# Оглавление

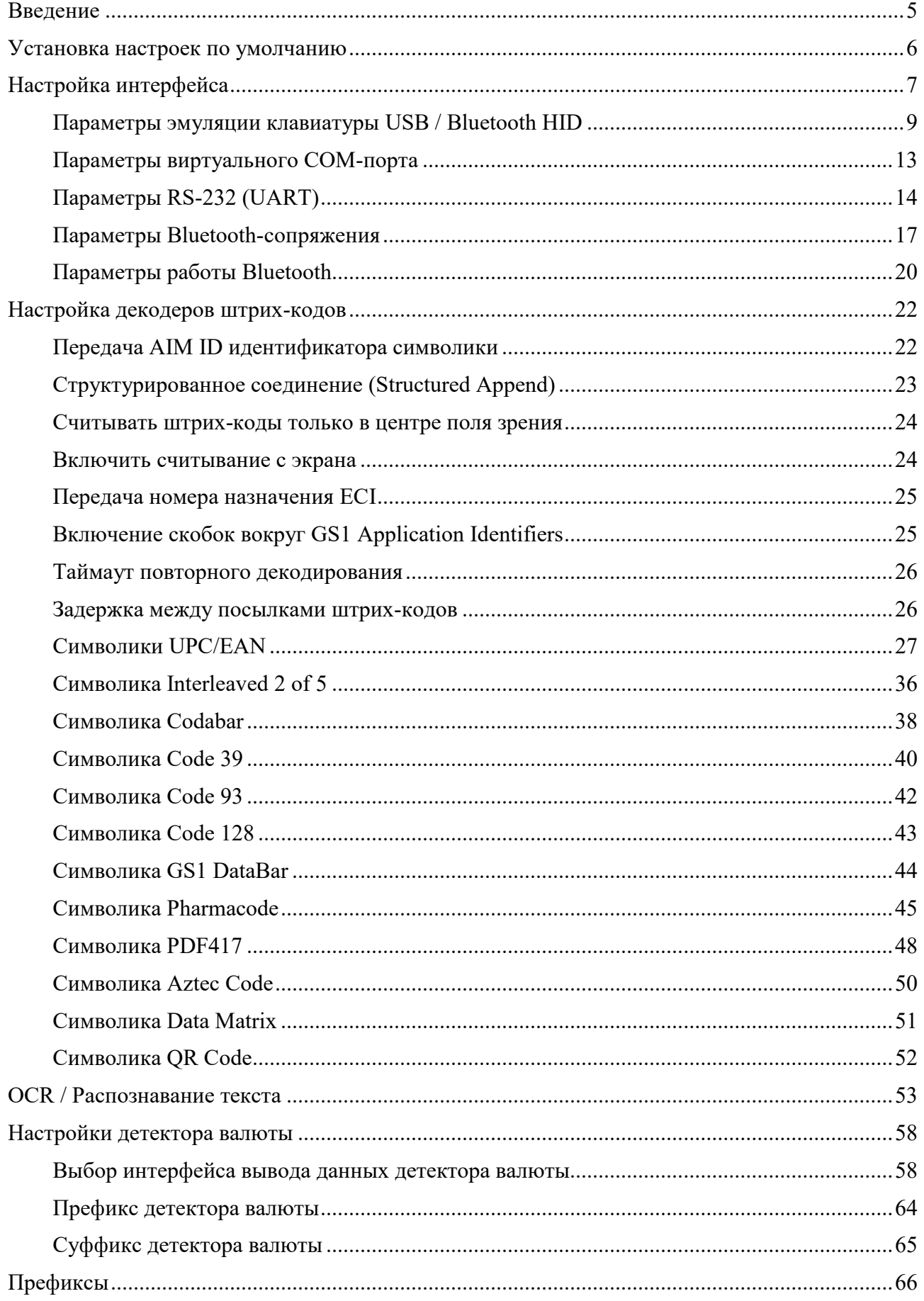

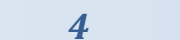

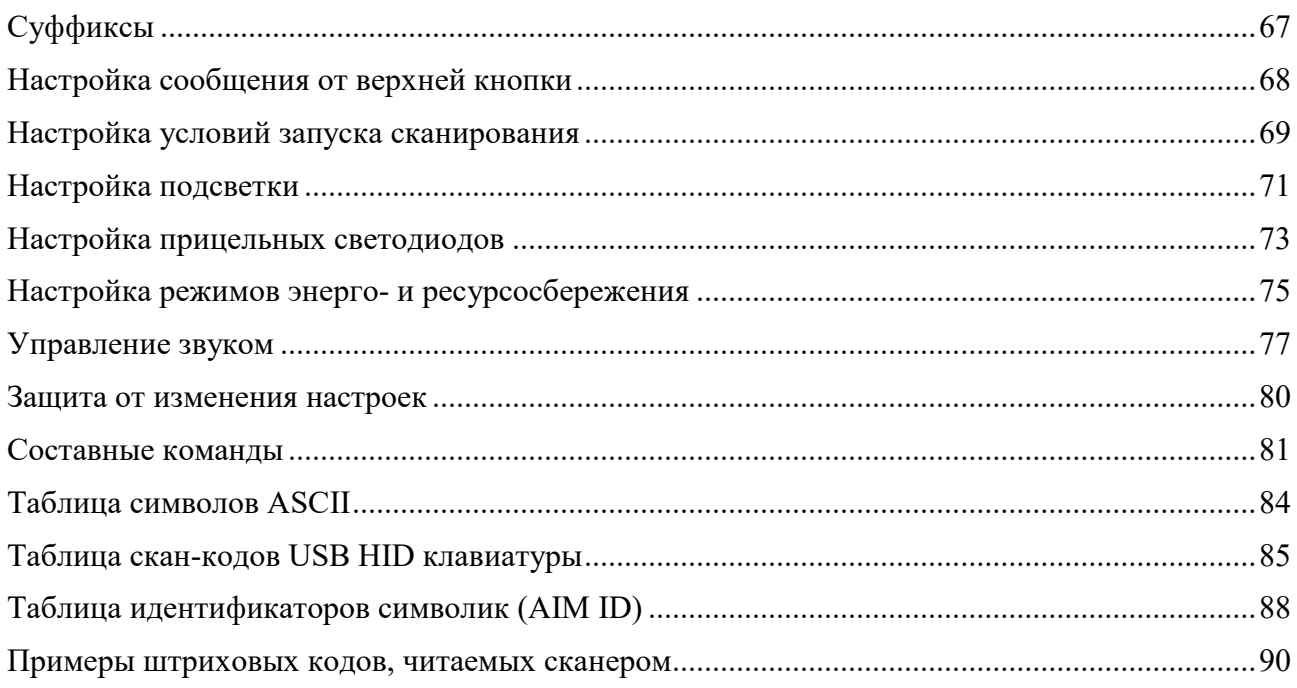

### <span id="page-4-0"></span>**ВВЕДЕНИЕ**

В данном документе описывается способ настройки устройства посредством командных штриховых кодов (КШК). КШК представляют собой по-особому интерпретируемые устройством штриховые коды, с помощью которых ему передаются какие-либо команды. Команды бывают двух видов:

- *простые* передаются посредством одного КШК. Такие команды используются для задания настроек с ограниченным числом значений, например флагов (вкл./выкл.);
- *[составные](#page-79-1)* передаются посредством нескольких КШК. Такие команды позволяют задавать настройки с большим числом вариантов значений, например таймауты, где значения могут быть в диапазонах от сотен до сотен тысяч миллисекунд. В документе составные команды можно идентифицировать по надписи «**Задать значение**» в качестве указания действия. Подробное описание составных команд с примерами их использования приведено в разделе **[Составные команды](#page-80-0)**.

Значения настроек по умолчанию либо прямо указываются, либо выделяются жирным шрифтом. Значения по умолчанию для ручных и стационарных сканеров могут не совпадать, что также прямо указывается в данной инструкции. Все новые устройства поставляются с настройками, установленными в значения по умолчанию.

**Установка настроек с помощью настроечных штрих-кодов сопровождается звуковым сигналом: если настройка изменилась, то звуковой сигнал длинный.**

Настройки сканера добавляются в новых версиях прошивок. Поэтому если настройка не работает, рекомендуется обновить прошивку на последнюю, выложенную на нашем сайте **www.[vmc-id](http://www.vmc-id.com/).com**.

# <span id="page-5-0"></span>**УСТАНОВКА НАСТРОЕК ПО УМОЛЧАНИЮ**

# **Сброс настроек сканера по умолчанию** *Перед сбросом настроек выберите и считайте командный штрих-код подключения сканера (см. раздел «[Настройка интерфейса](#page-6-0)»)* Установить<sup>[1](#page-5-1)</sup> 0000

<span id="page-5-1"></span> $^{-1}$  За исключением настроек интерфейса. В зависимости от выбранного интерфейса выставляются соответствующие настройки суффикса.

# <span id="page-6-0"></span>**НАСТРОЙКА ИНТЕРФЕЙСА**

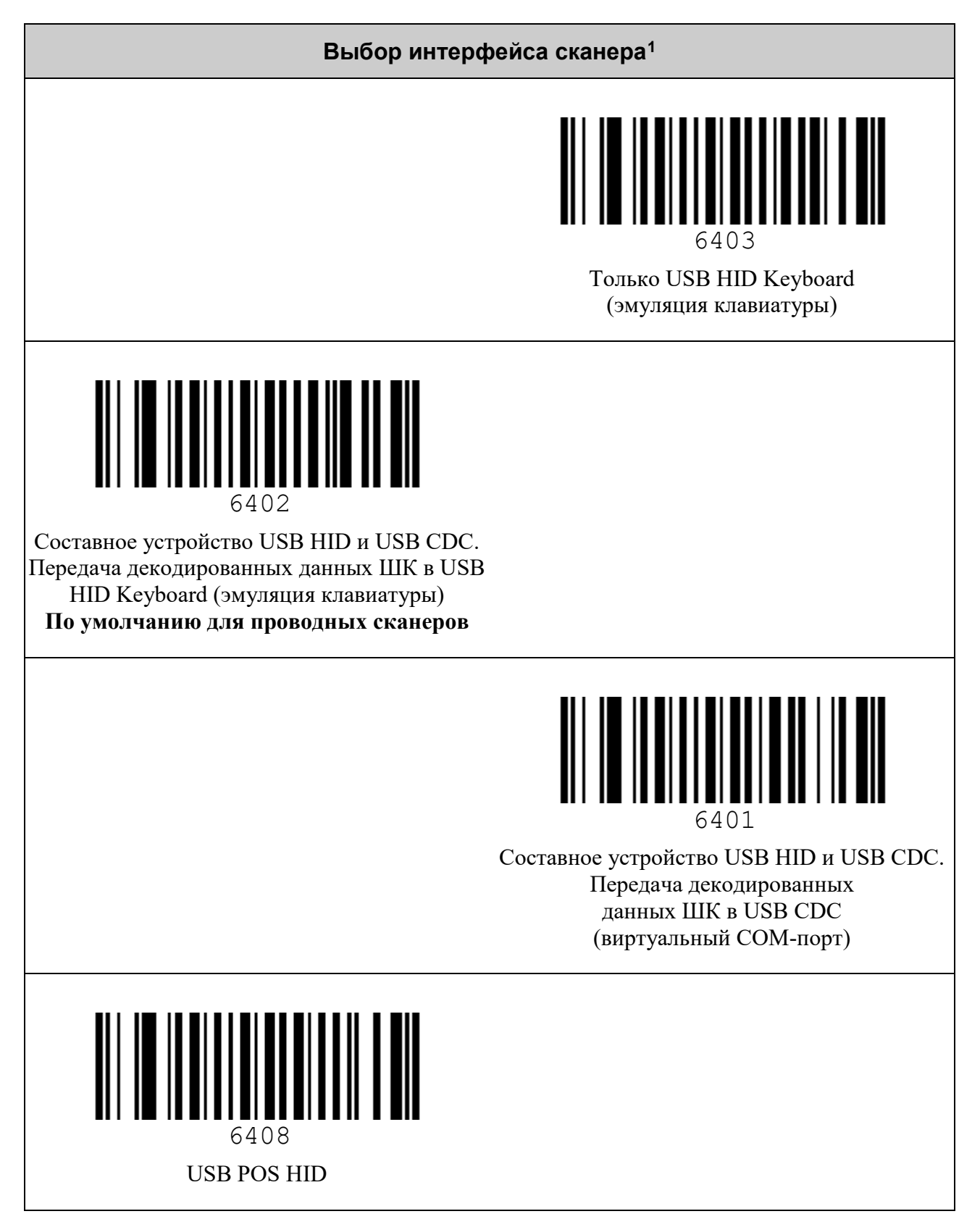

<span id="page-6-1"></span> $1$  Для применения настроек интерфейса требуется перезагрузить сканер.

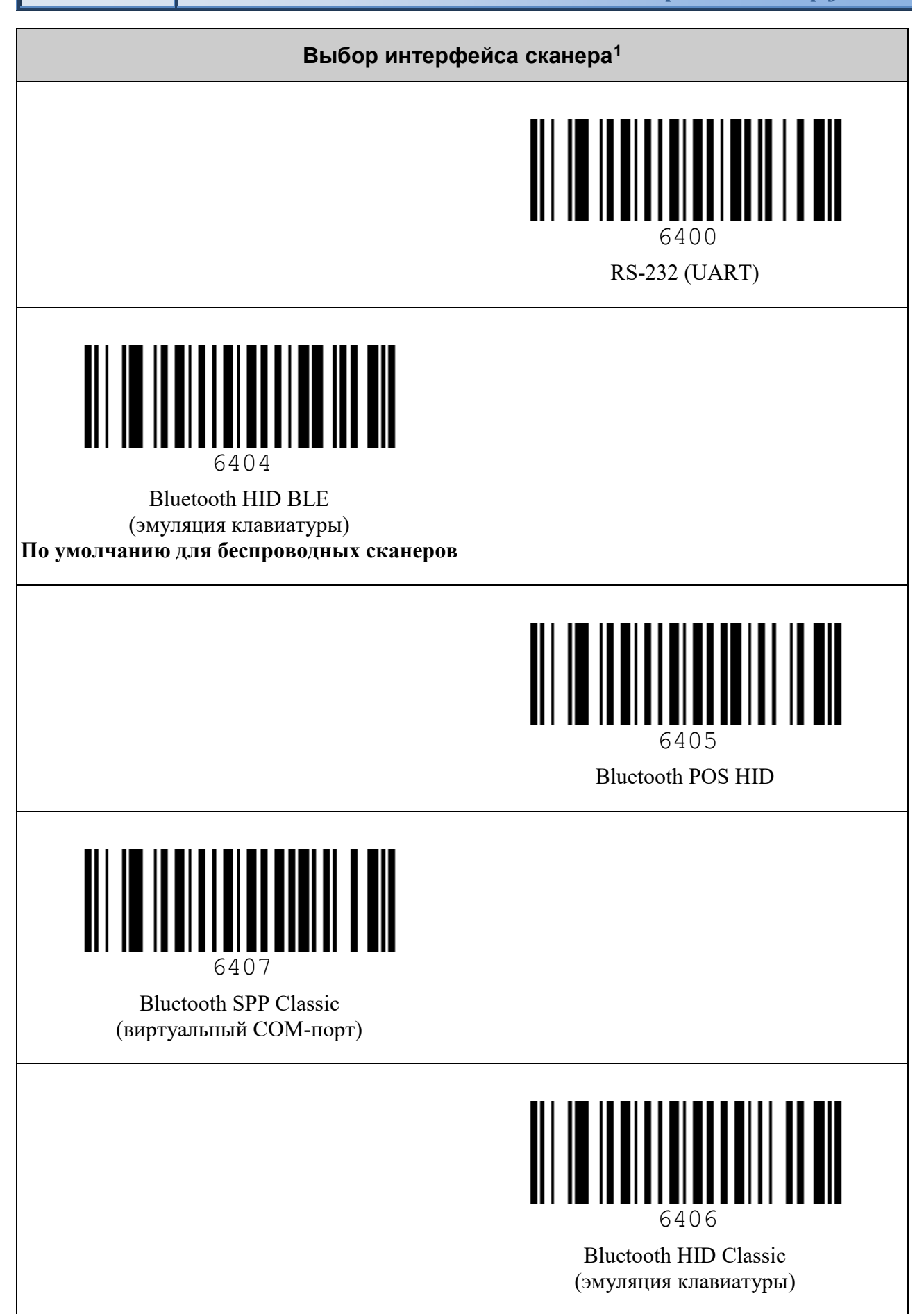

# <span id="page-8-0"></span>*Параметры эмуляции клавиатуры USB / Bluetooth HID*

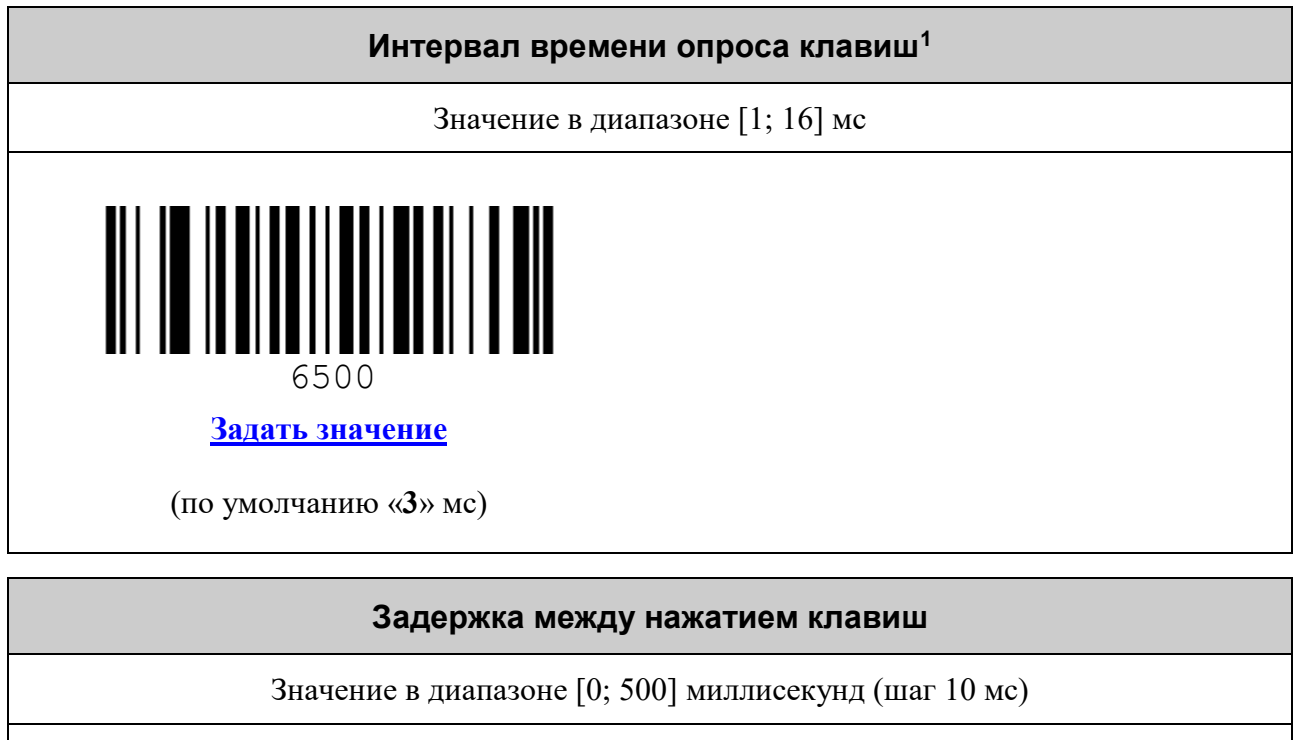

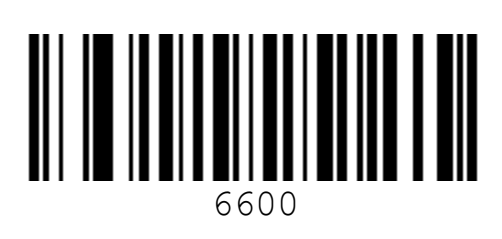

**[Задать значение](#page-81-0)**

(по умолчанию «**0**» мс)

<span id="page-8-1"></span> $^{\rm 1}$ Для вступления настройки в силу требуется перезагрузка сканера.

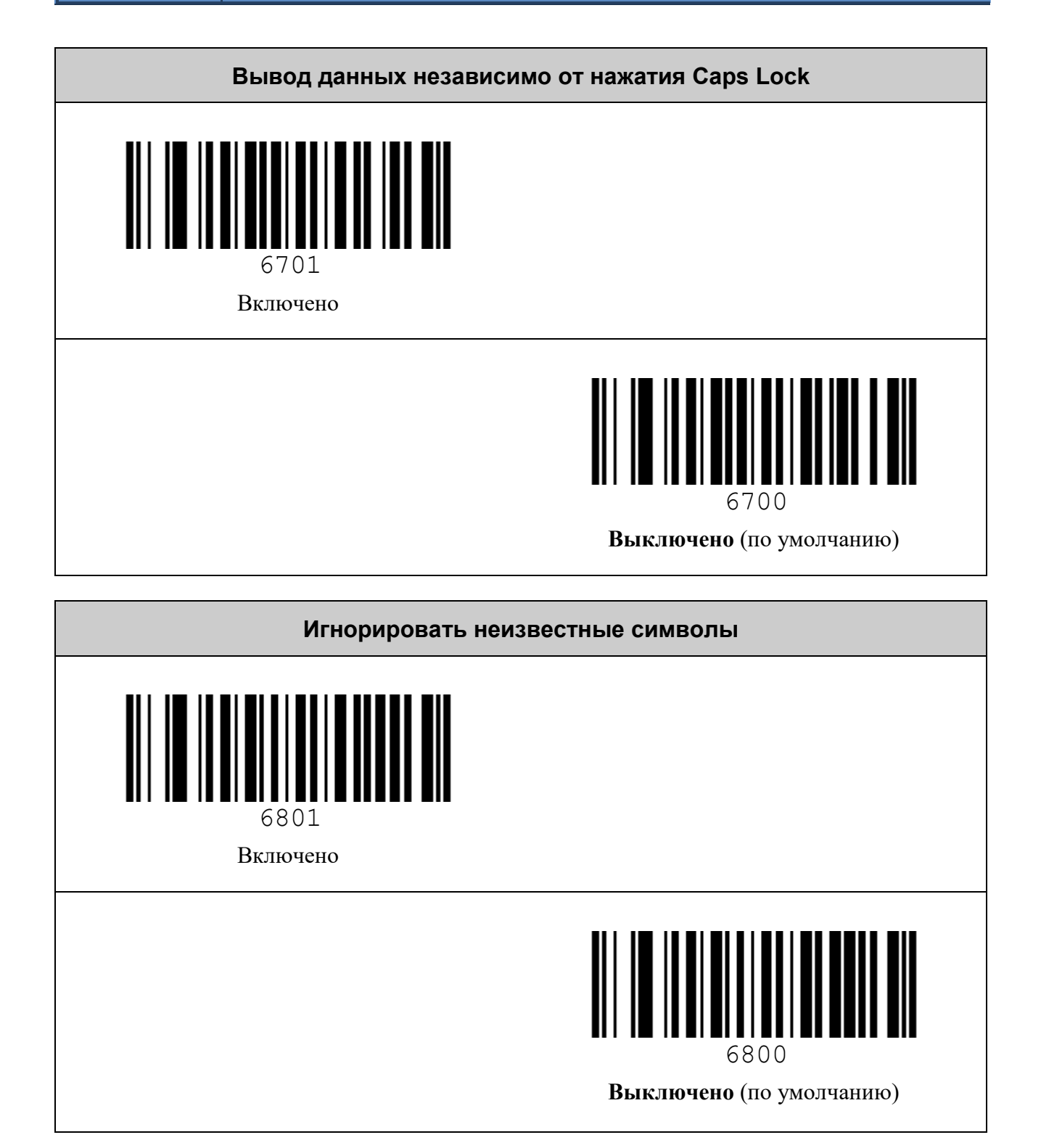

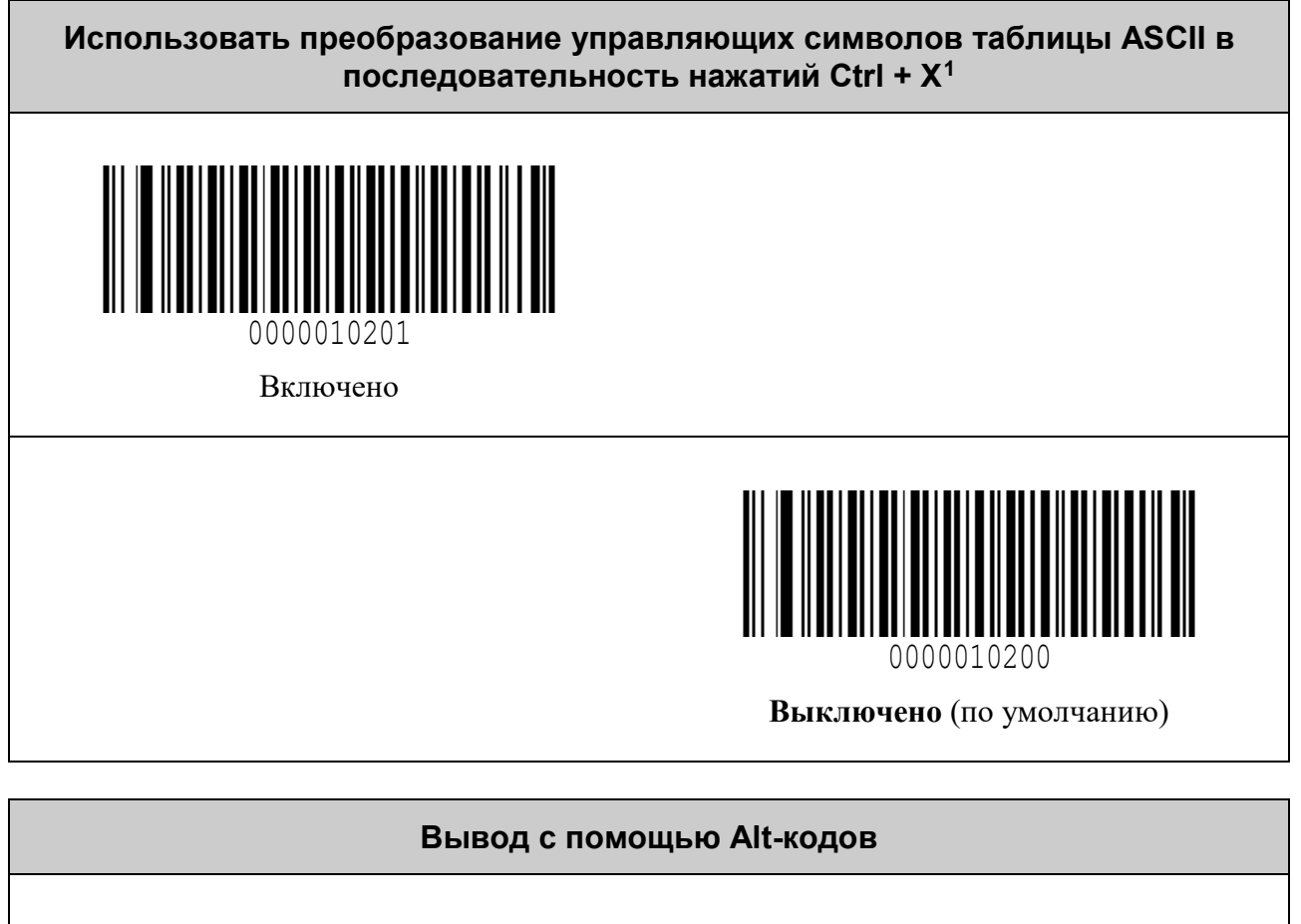

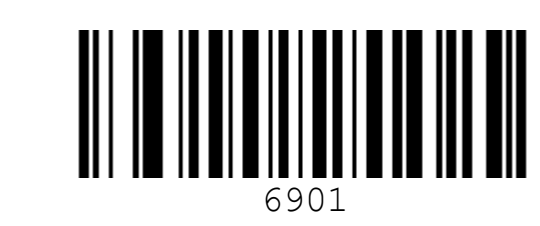

Включено

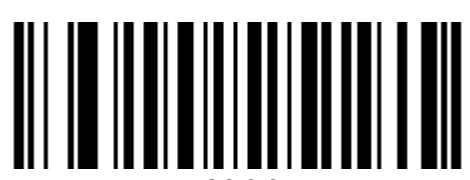

6900

**Выключено** (по умолчанию)

<span id="page-10-0"></span><sup>&</sup>lt;sup>1</sup> Комбинация клавиш Ctrl+X используются для управления в ОС Windows, для Android и iOS рекомендуется выключить.

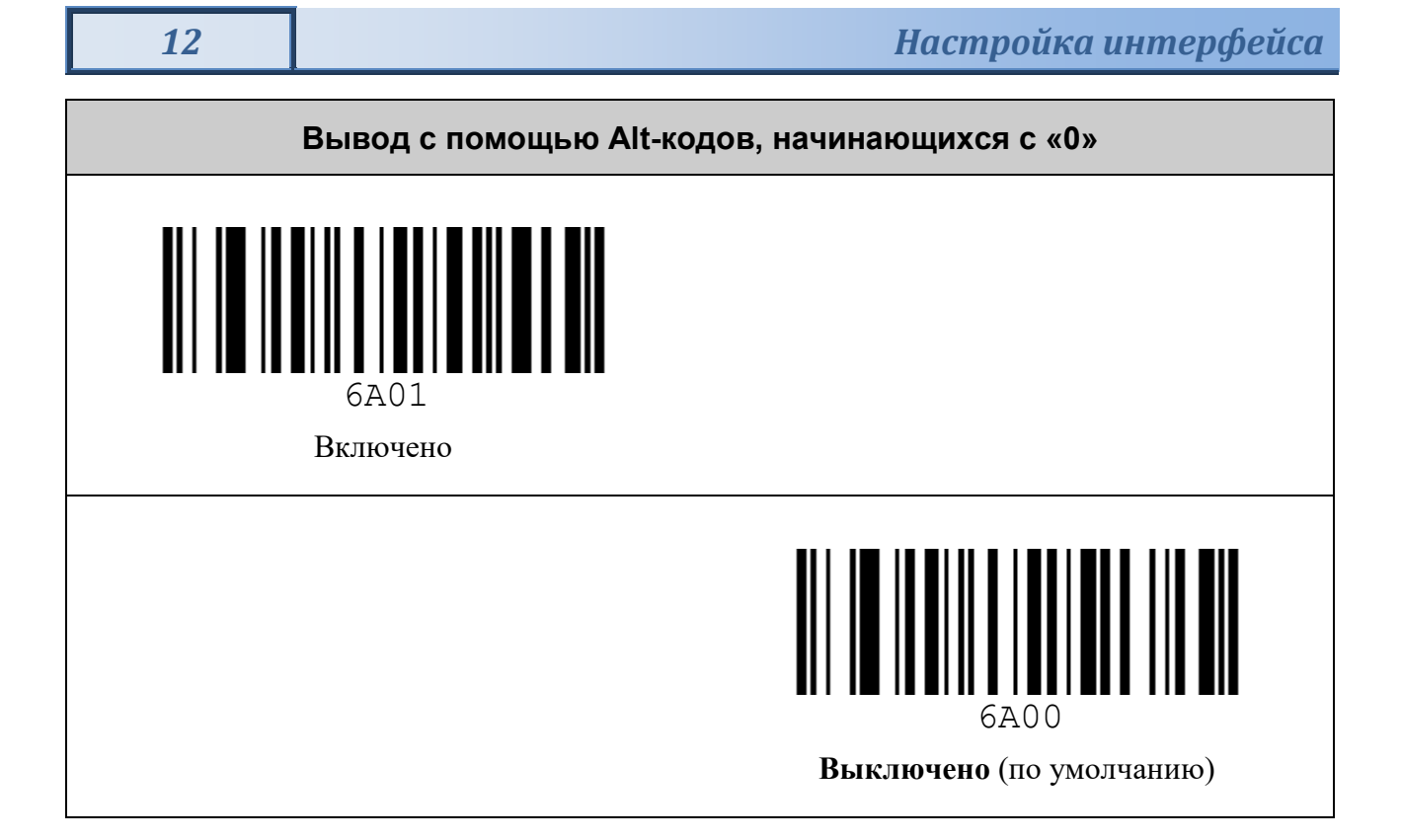

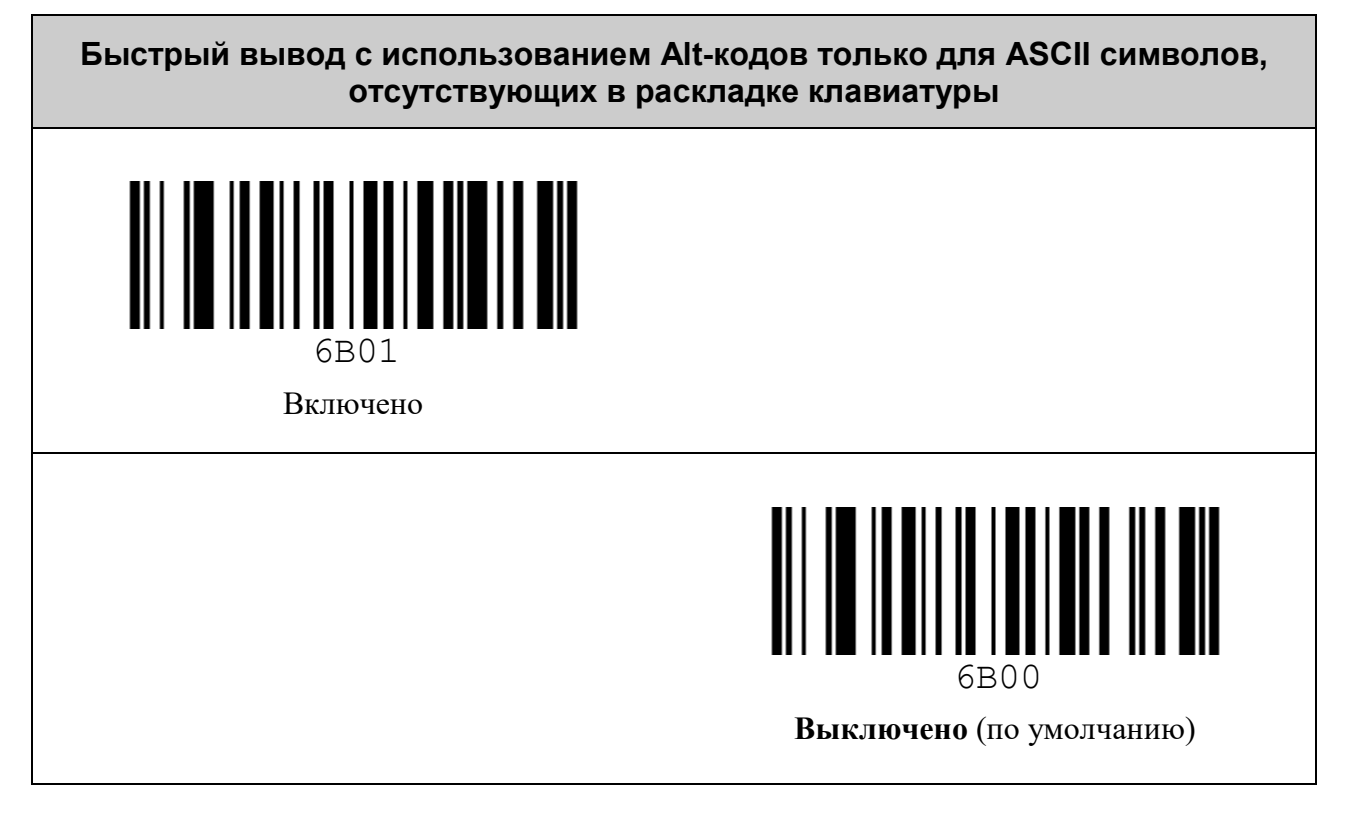

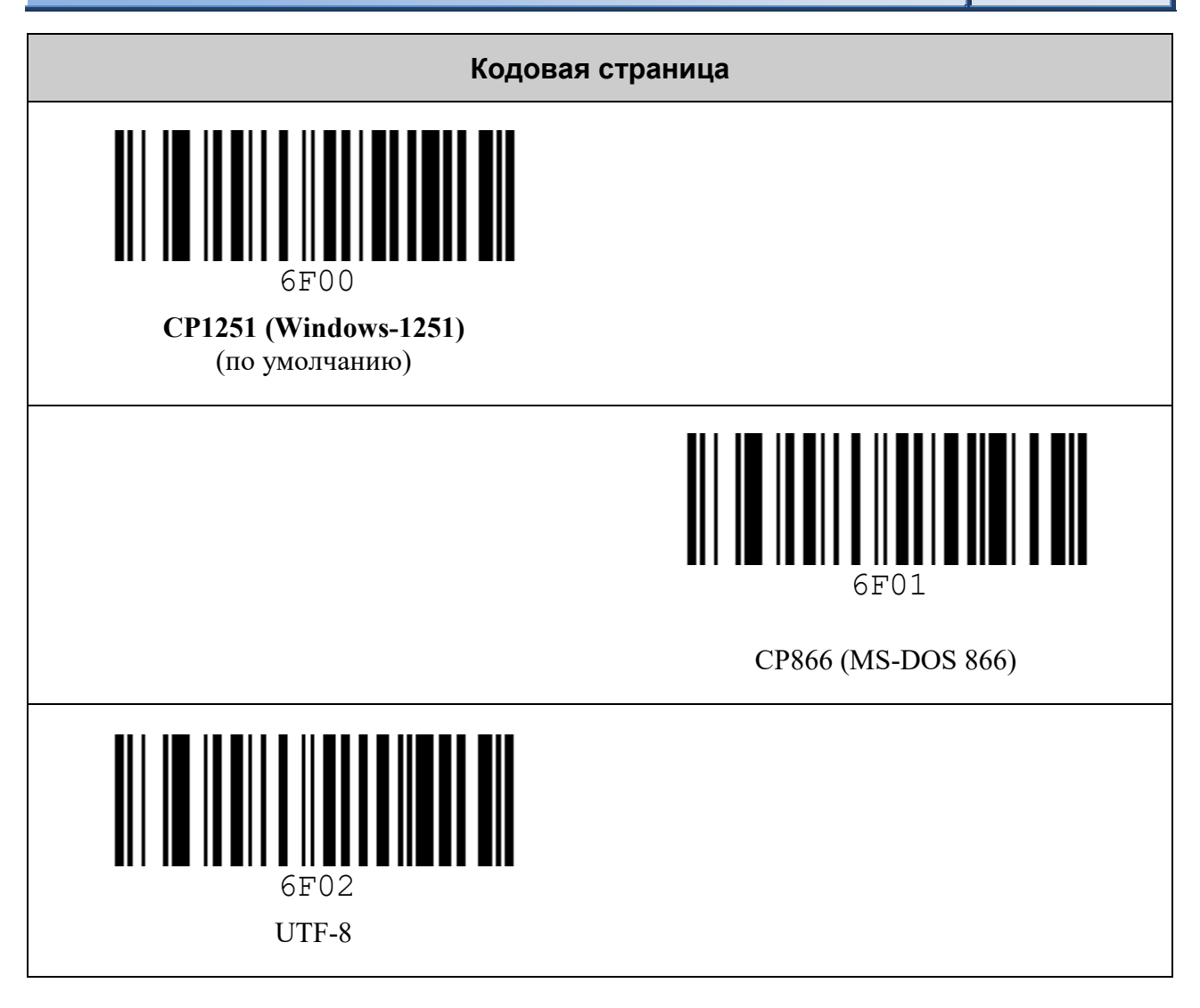

### <span id="page-12-0"></span>*Параметры виртуального COM-порта*

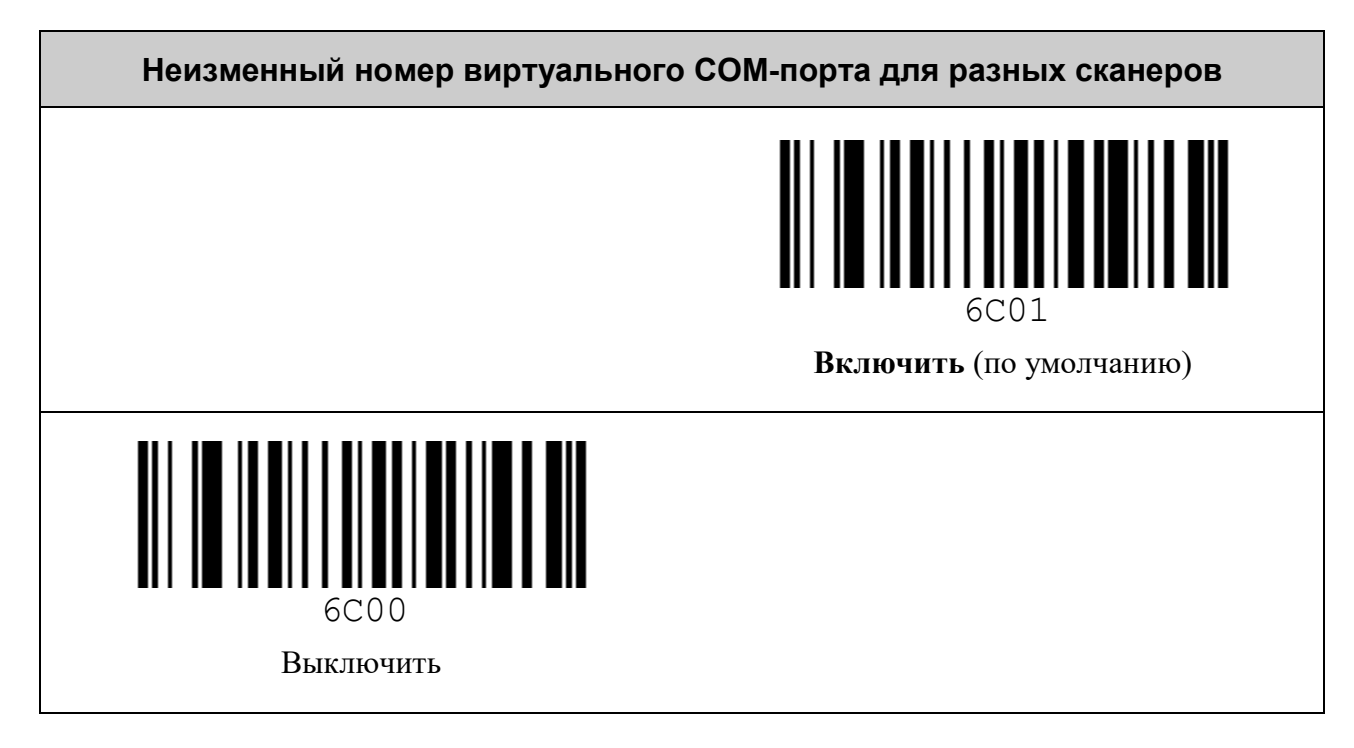

# <span id="page-13-0"></span>*Параметры RS-232 (UART)*

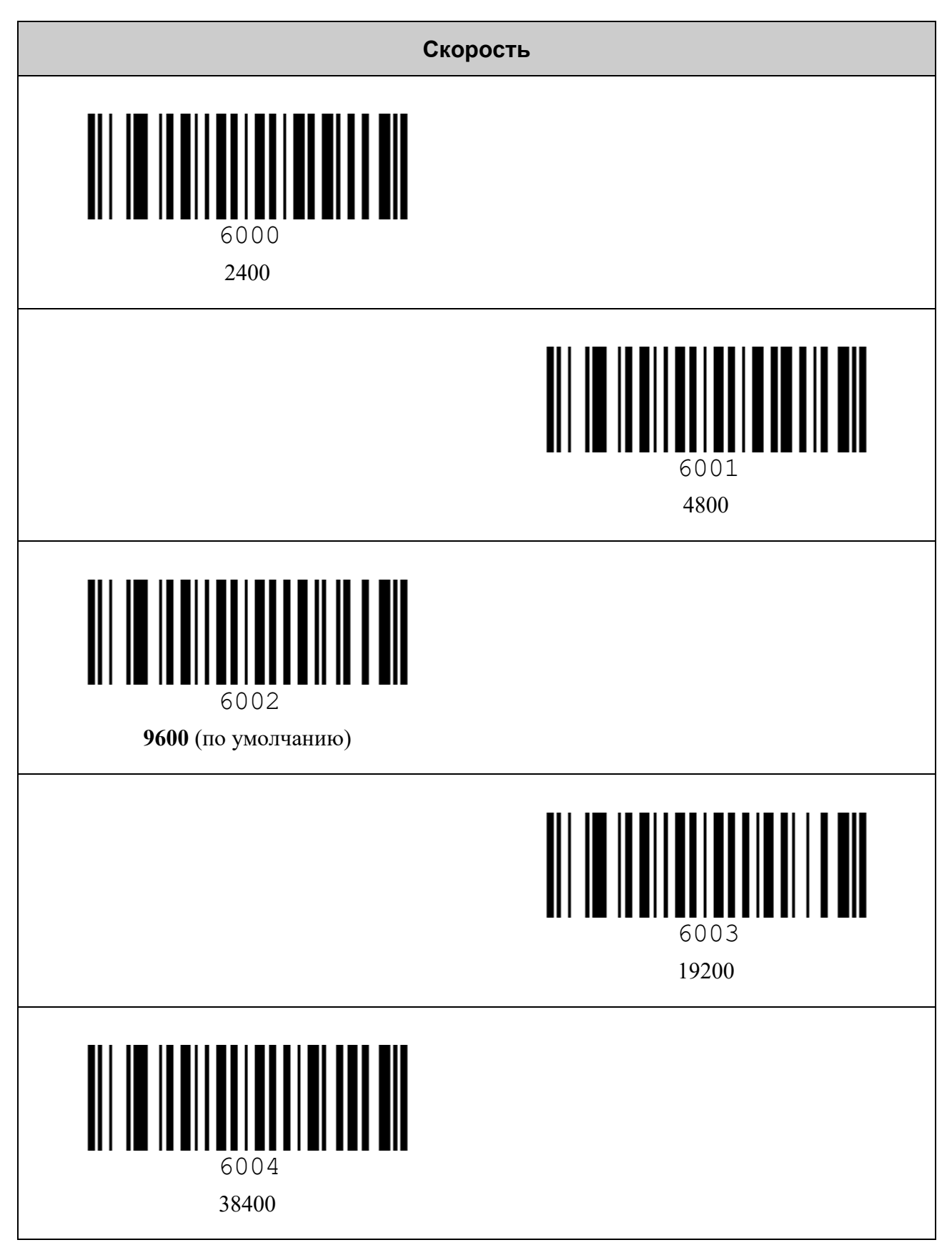

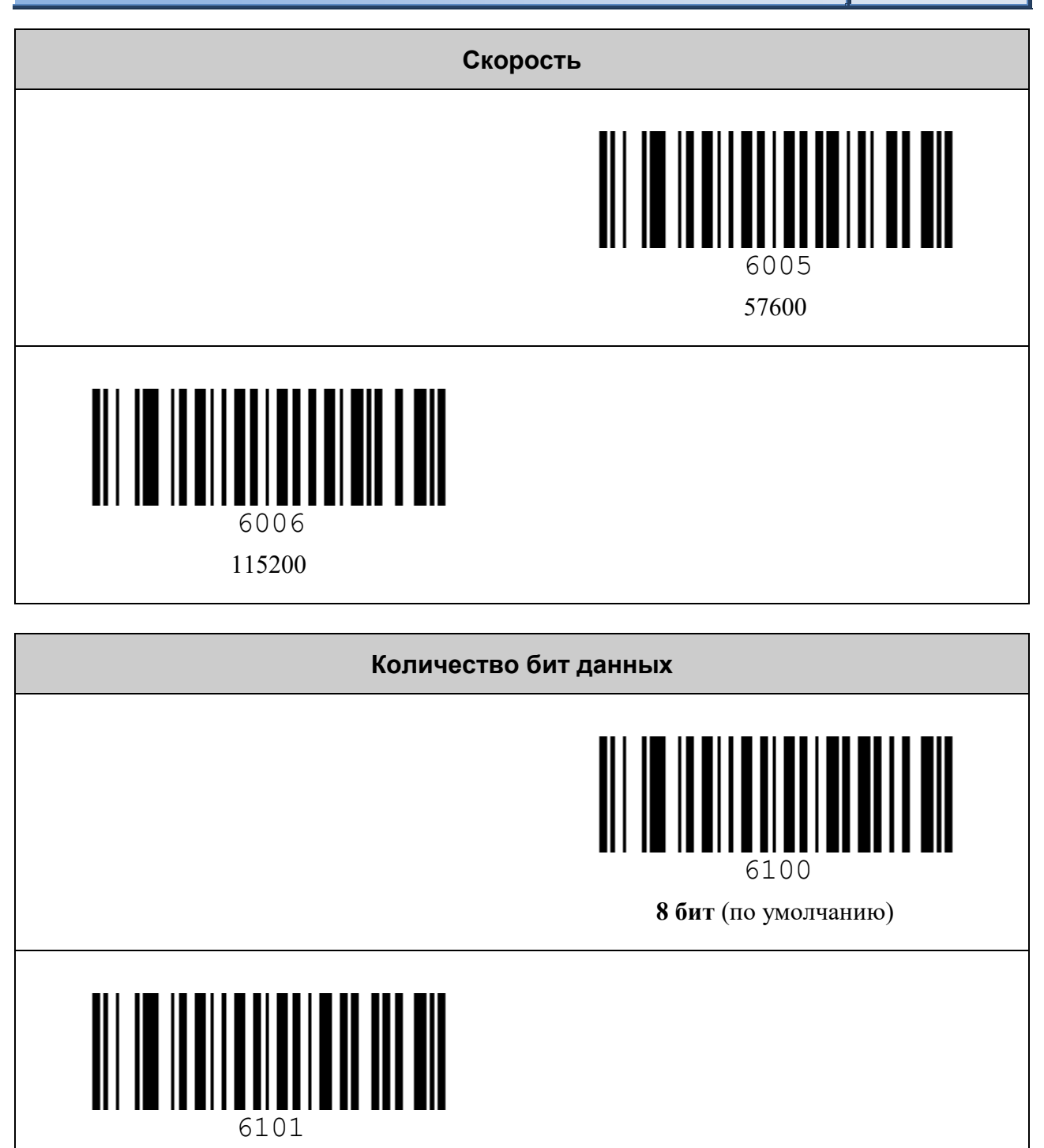

7 бит

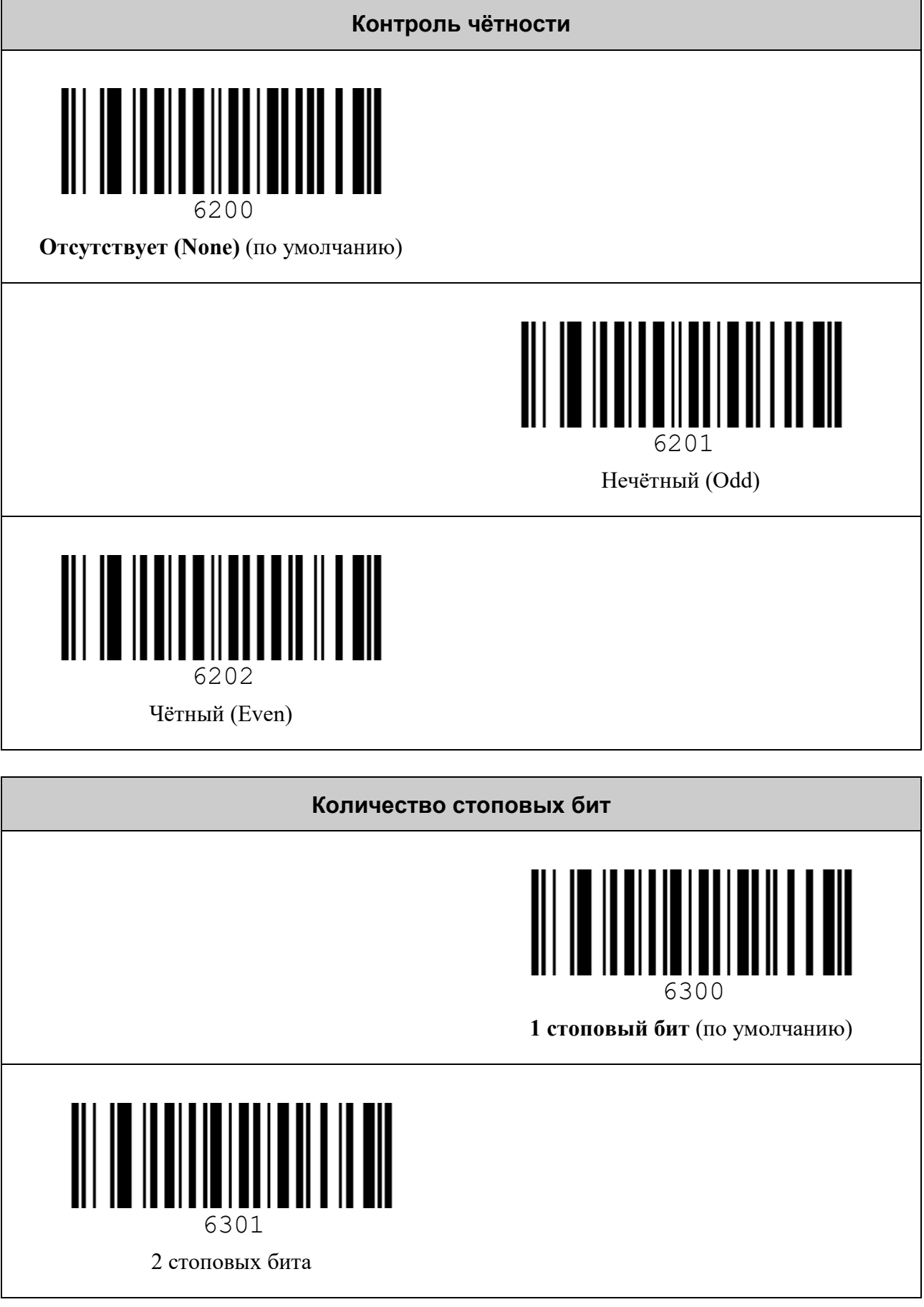

## <span id="page-16-0"></span>*Параметры Bluetooth-сопряжения*

#### **Разорвать Bluetooth-связь сканера с хостом**

*Используется для очистки списка сопряжённых со сканером Bluetooth-устройств.*

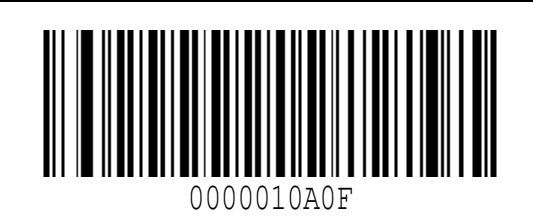

Разорвать Bluetooth-связь

#### **Подключение без запроса PIN-кода**

*Может использоваться для быстрого подключения в режиме Bluetooth HID BLE без необходимости ввода PIN-кода.*

*Сканировать и удерживать нажатым курок до окончания подключения! Убедитесь, что настройка «BT-сопряжение в режиме ввода PIN-кода сканером» выключена.*

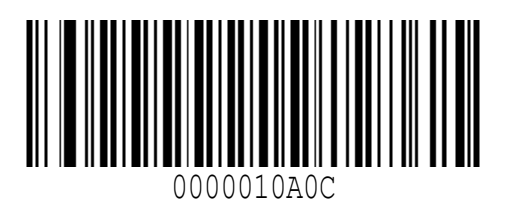

Подключение без запроса PIN-кода

#### **Установка PIN-кода для сканера**

*Используется для установки на сканере 4-хзначного PIN-кода (по умолчанию на сканере установлено «0000»). Данный PIN-код потребуется ввести на хосте в процессе сопряжения со сканером. См. раздел «Составные команды» ([Задать значение](#page-81-0)).*

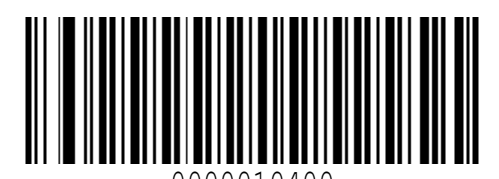

0000010400

**[Задать значение](#page-81-0)**

(по умолчанию «**0000**»)

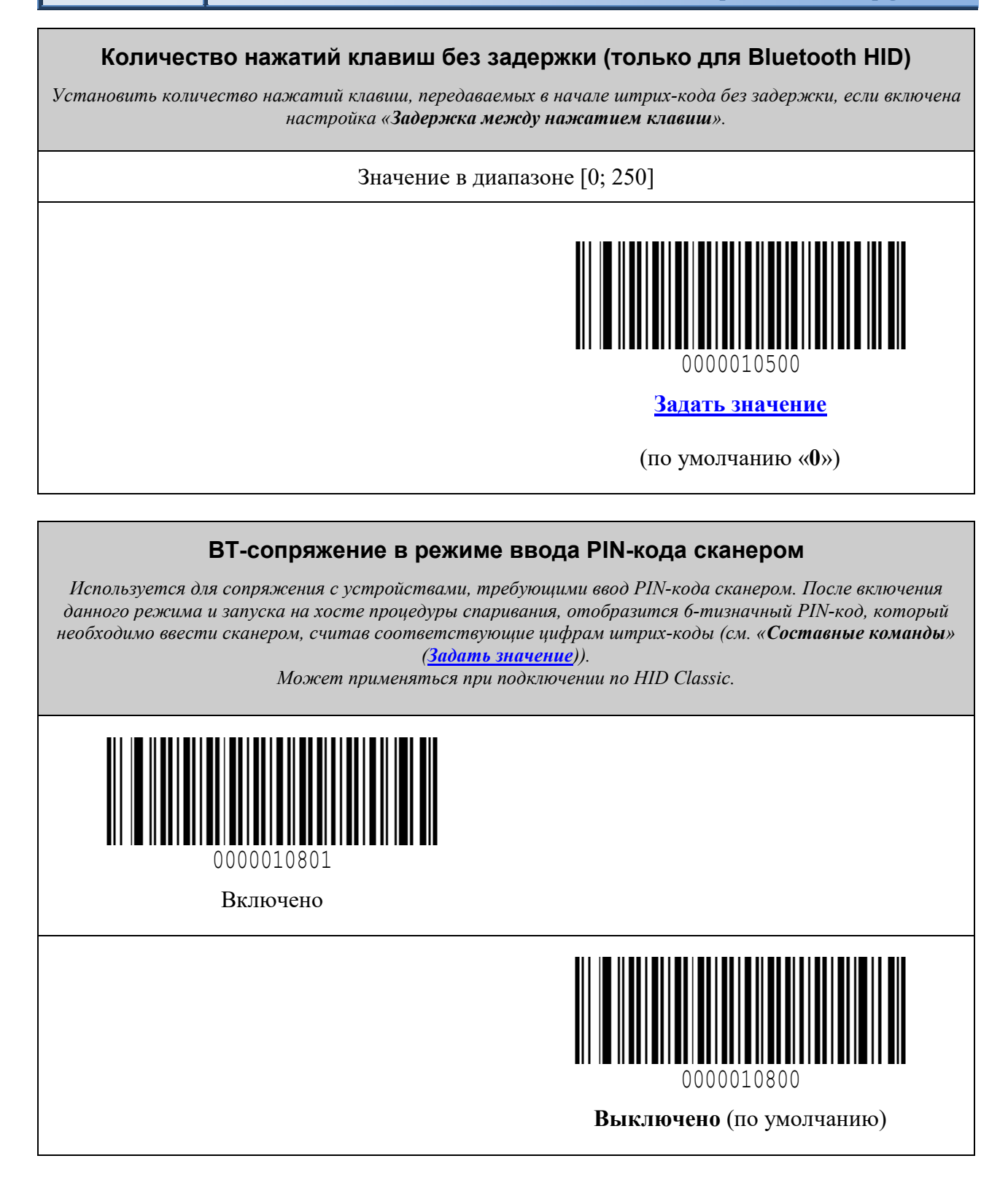

#### **Удаление PIN-кода**

*Используется для удаления требования ввода PIN-кода на хосте (в режиме HID BLE) и/или сброса ранее установленного на сканере PIN-кода на стандартный «0000» (в режиме HID Classic). При этом требуется отключить настройку «Bluetooth-сопряжение в режиме ввода PIN-кода сканером»,* 

*а также рекомендуется на хосте перезапустить Bluetooth-модуль. Некоторые устройства могут не работать с данным режимом из соображений безопасности.*

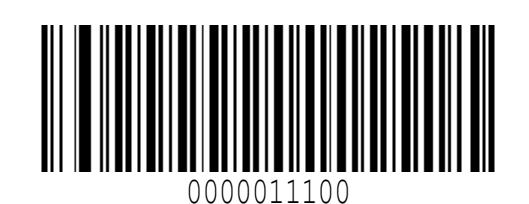

Удалить PIN-код

#### **Автоматическое восстановление Bluetooth-соединения**

*Данная настройка позволяет сканеру автоматически восстанавливать подключение к хосту в режиме HID Classic, если была потеряна связь. При этом запрос на переподключение Bluetooth-соединения осуществляется со стороны сканера.*

*На устройствах Android для успешного переподключения может потребоваться открыть окно настроек Bluetooth.*

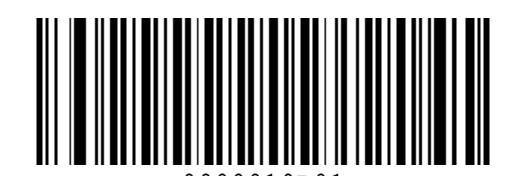

**Включено** (по умолчанию) 0000010B01

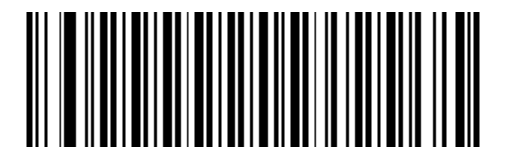

0000010B00

Выключено

# <span id="page-19-0"></span>*Параметры работы Bluetooth*

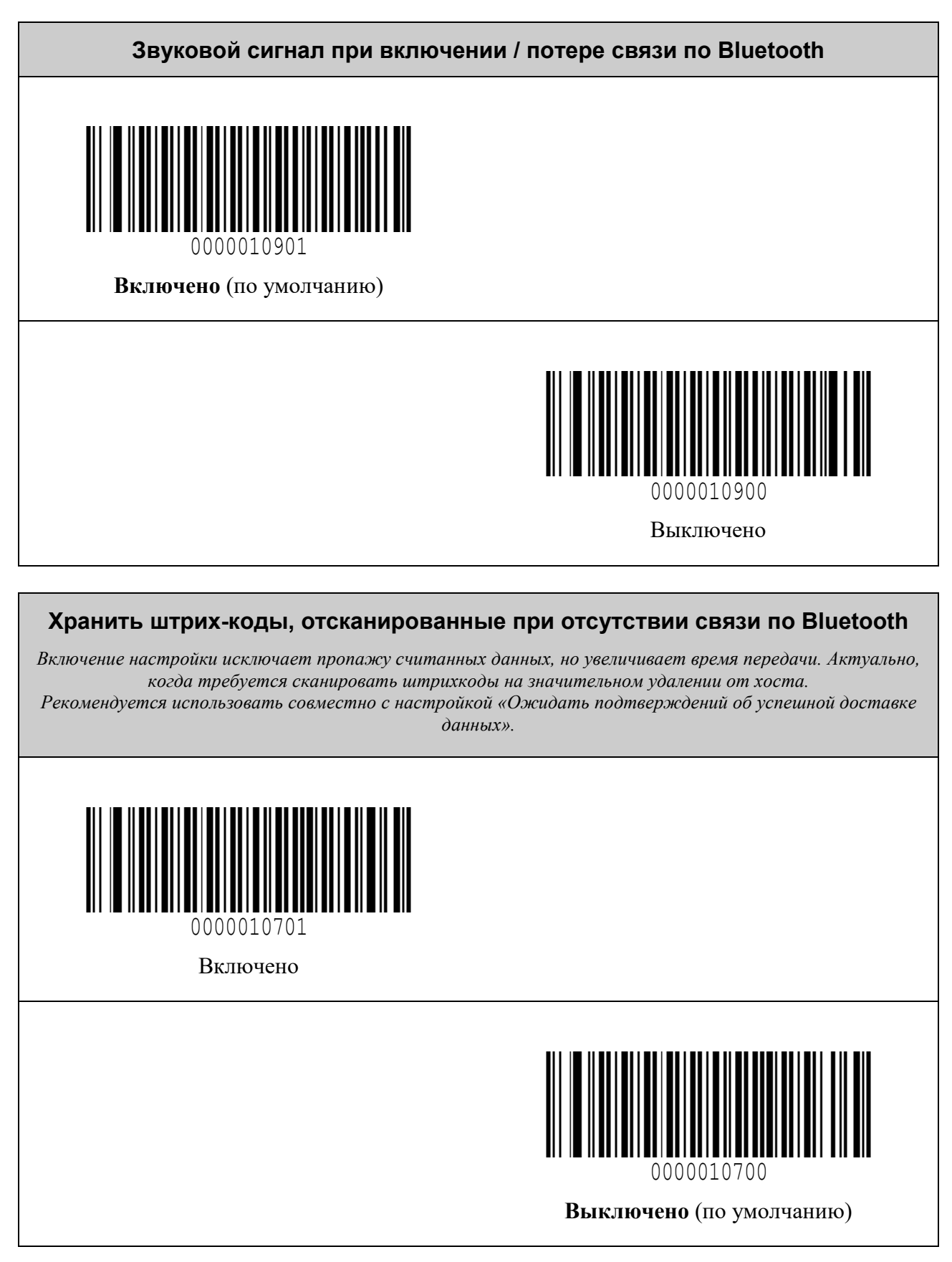

#### **Ожидать подтверждений об успешной доставке данных, отправленных по Bluetooth LE**

*Используется для передачи данных с подтверждением. Следует иметь в виду, что включение настройки снижает скорость передачи данных. По умолчанию установлен режим асинхронной передачи данных без подтверждения (notify).*

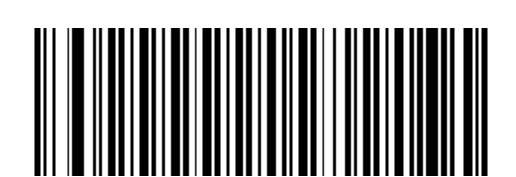

Включено 0000010C01

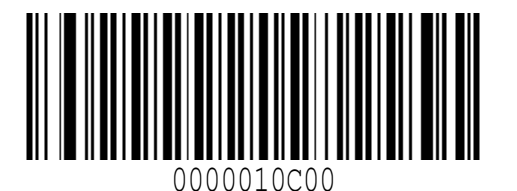

**Выключено** (по умолчанию)

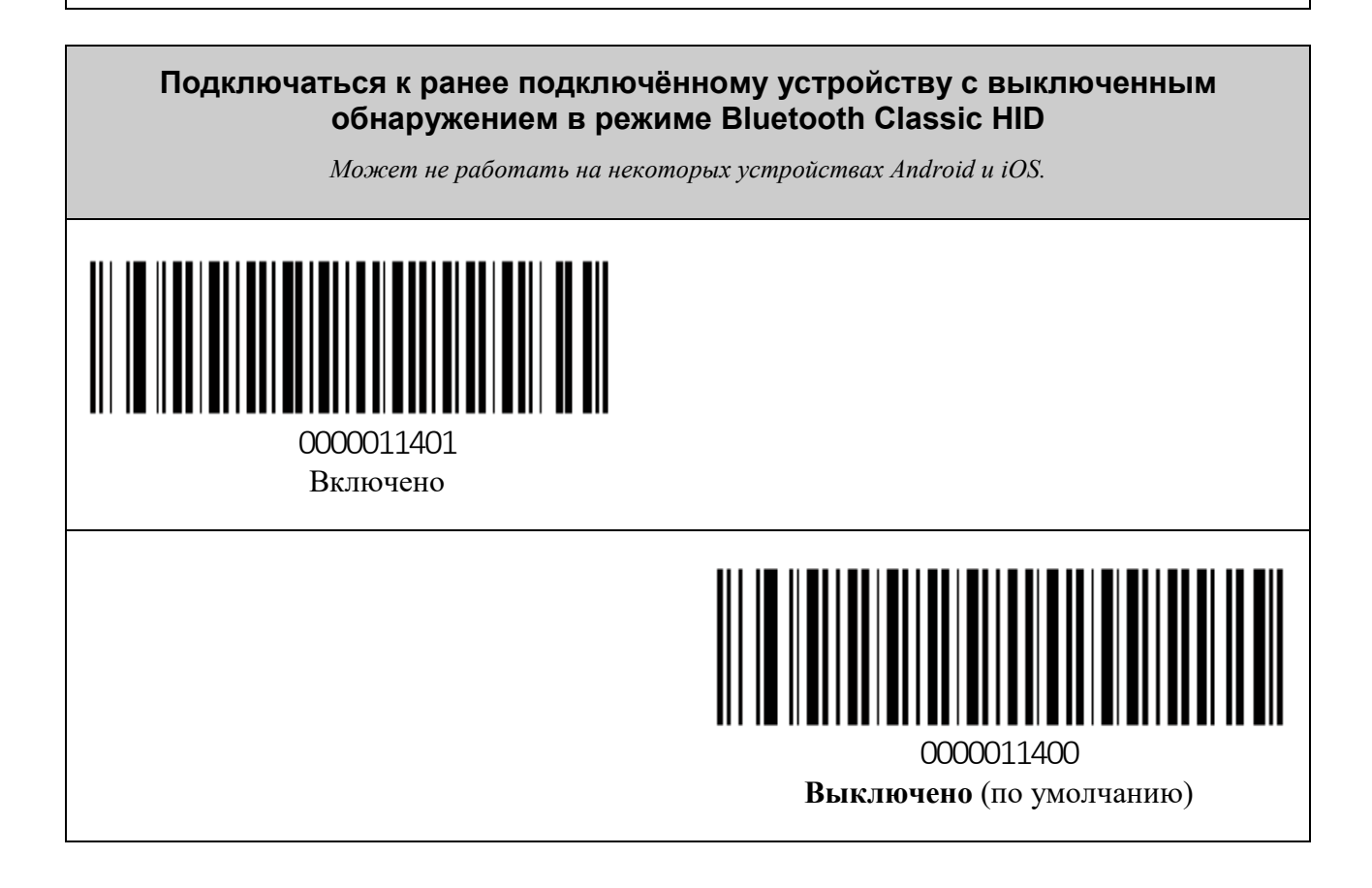

# <span id="page-21-0"></span>**НАСТРОЙКА ДЕКОДЕРОВ ШТРИХ-КОДОВ**

# <span id="page-21-1"></span>*Передача AIM ID идентификатора символики*

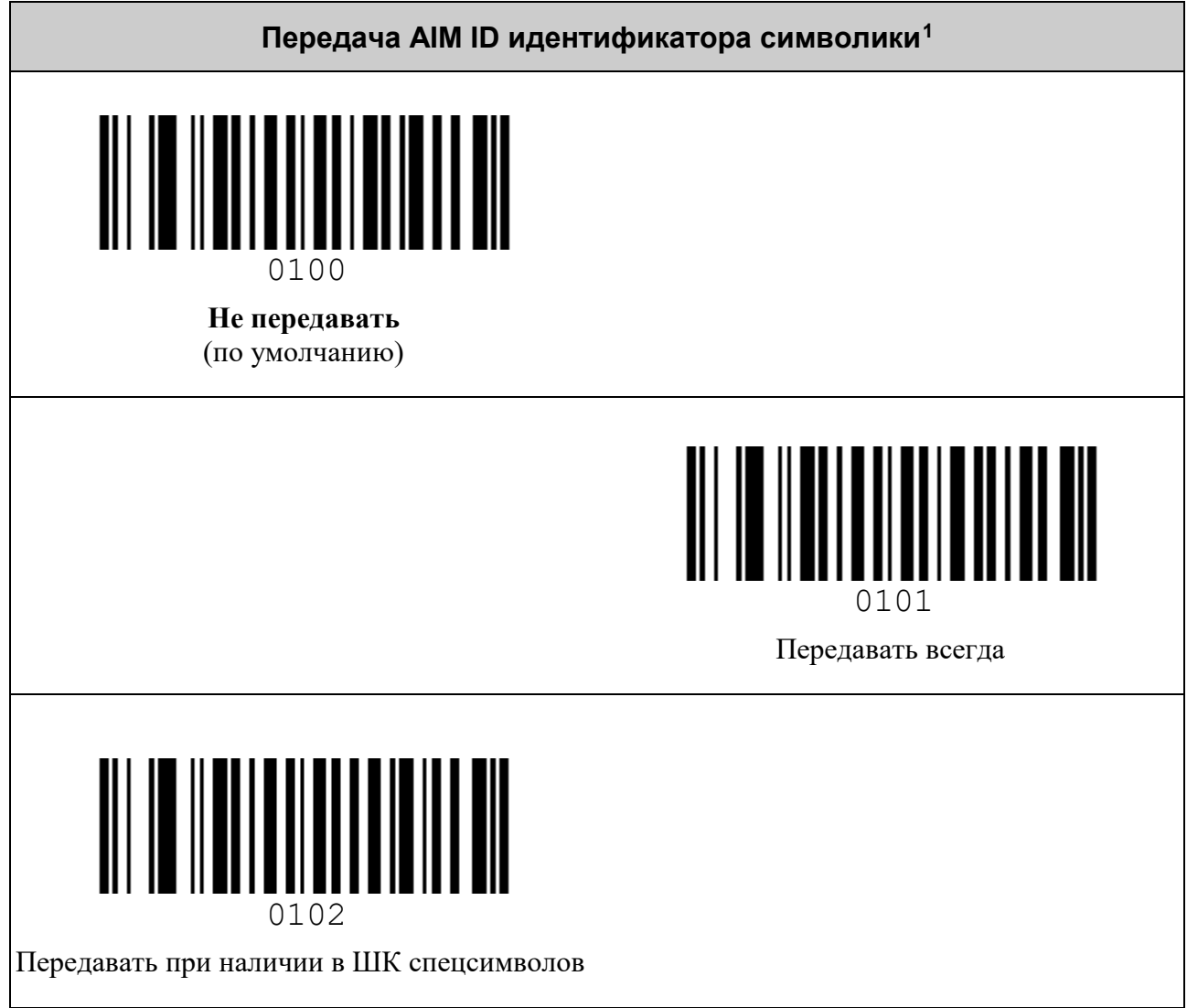

<span id="page-21-2"></span> <sup>1</sup> См. таблицу идентификаторов символик (**[AIM](#page-86-0) ID**)

# <span id="page-22-0"></span>*Структурированное соединение (Structured Append) [1](#page-22-1)*

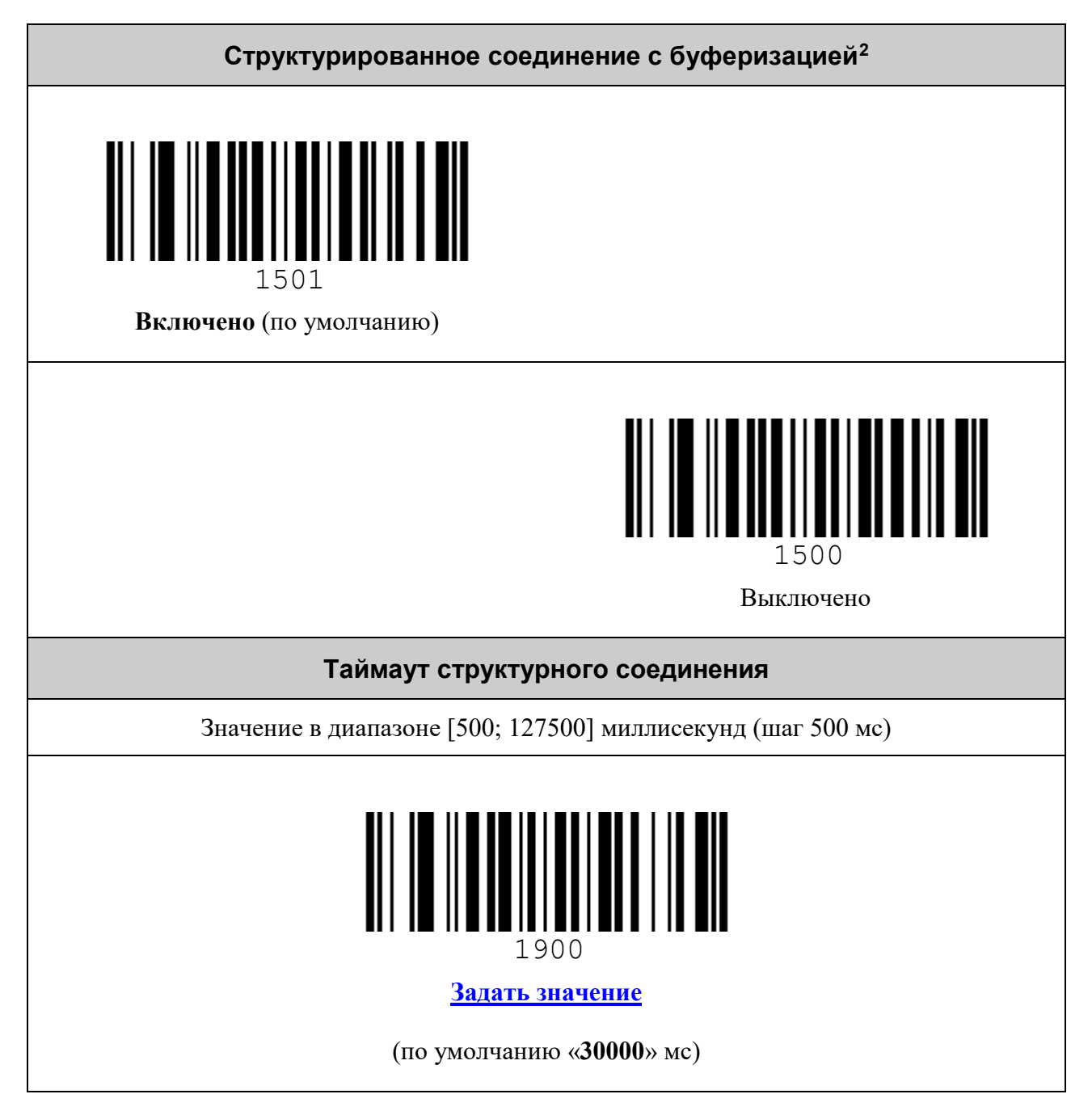

<span id="page-22-1"></span> <sup>1</sup> Настройки склейки сообщения, размещённого в нескольких штрих-кодах.

<span id="page-22-2"></span><sup>2</sup> Определяет, где будет производиться объединение блоков информации из разных штрих-кодов: в устройстве или же во внешней программе.

#### <span id="page-23-0"></span>*Считывать штрих-коды только в центре поля зрения*

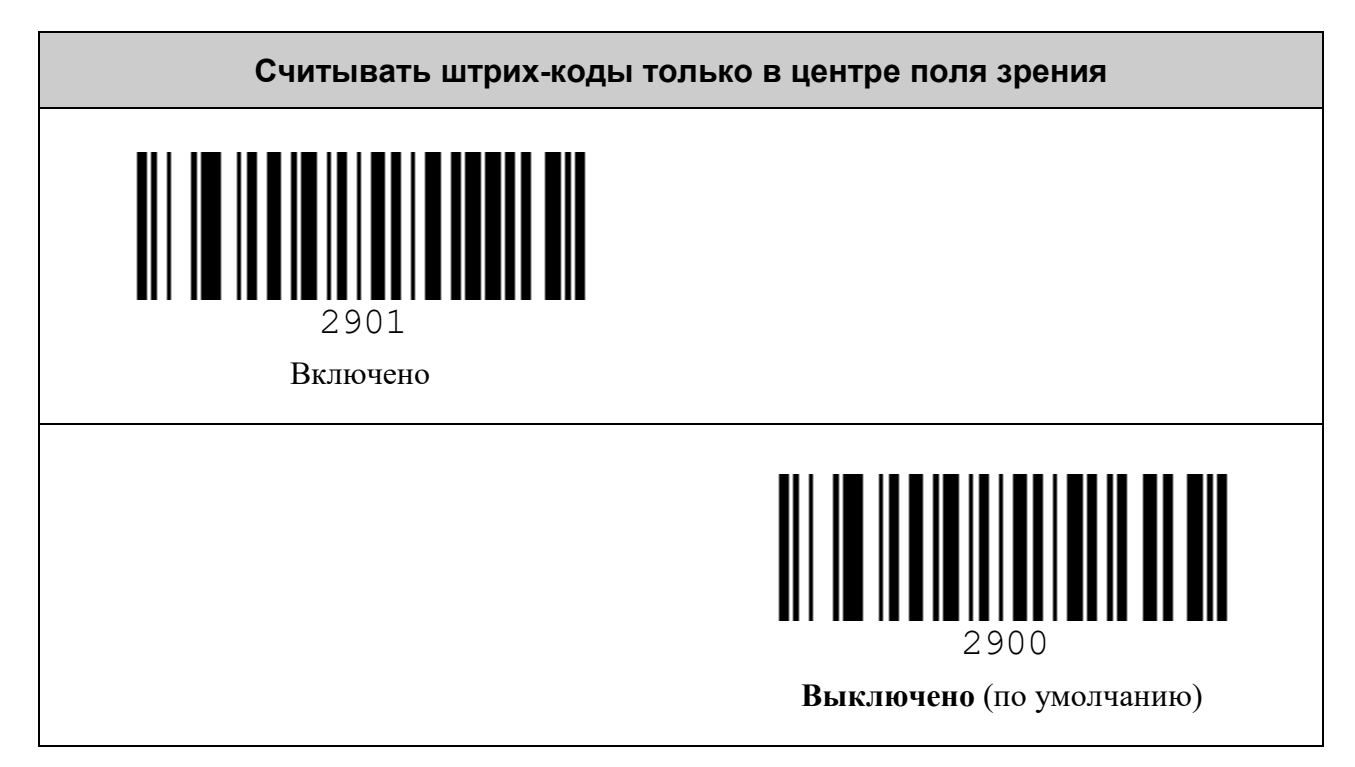

#### <span id="page-23-1"></span>*Включить считывание с экрана*

*Внимание! Настройка чтения ШК с экранов электронных устройств применима только для стационарных сканеров!*

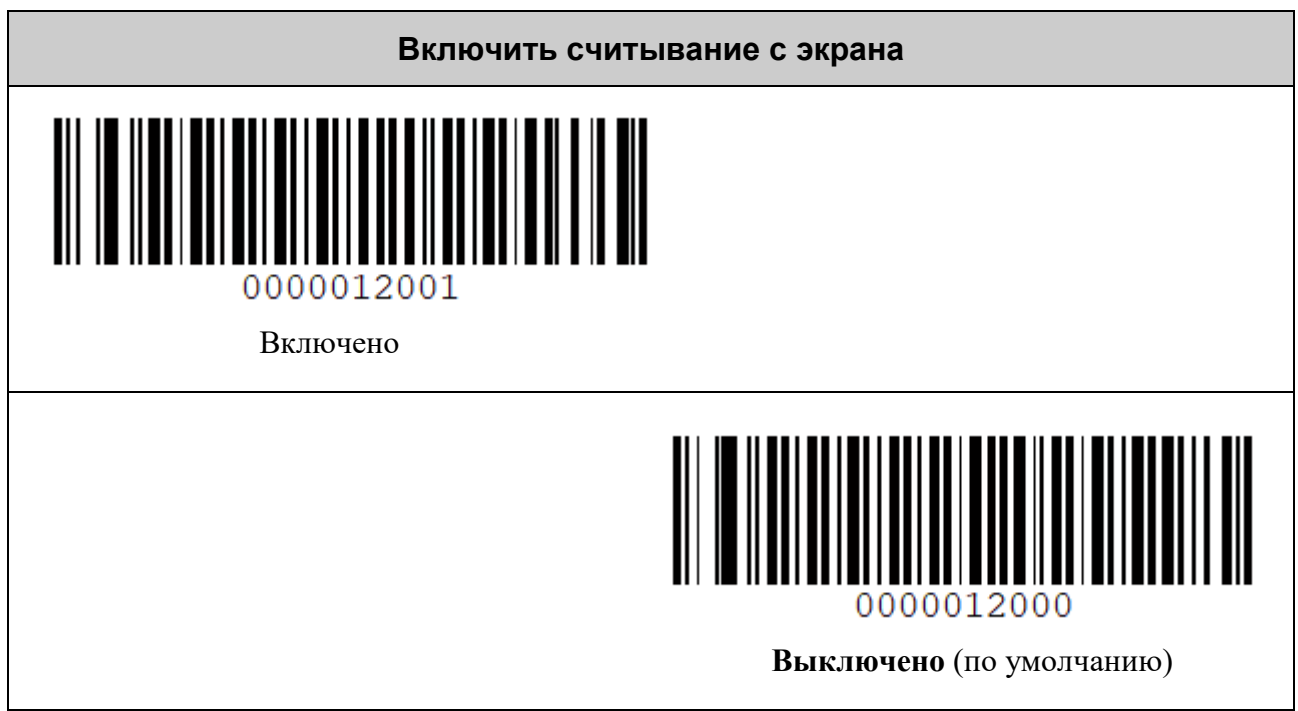

## <span id="page-24-0"></span>*Передача номера назначения ECI*

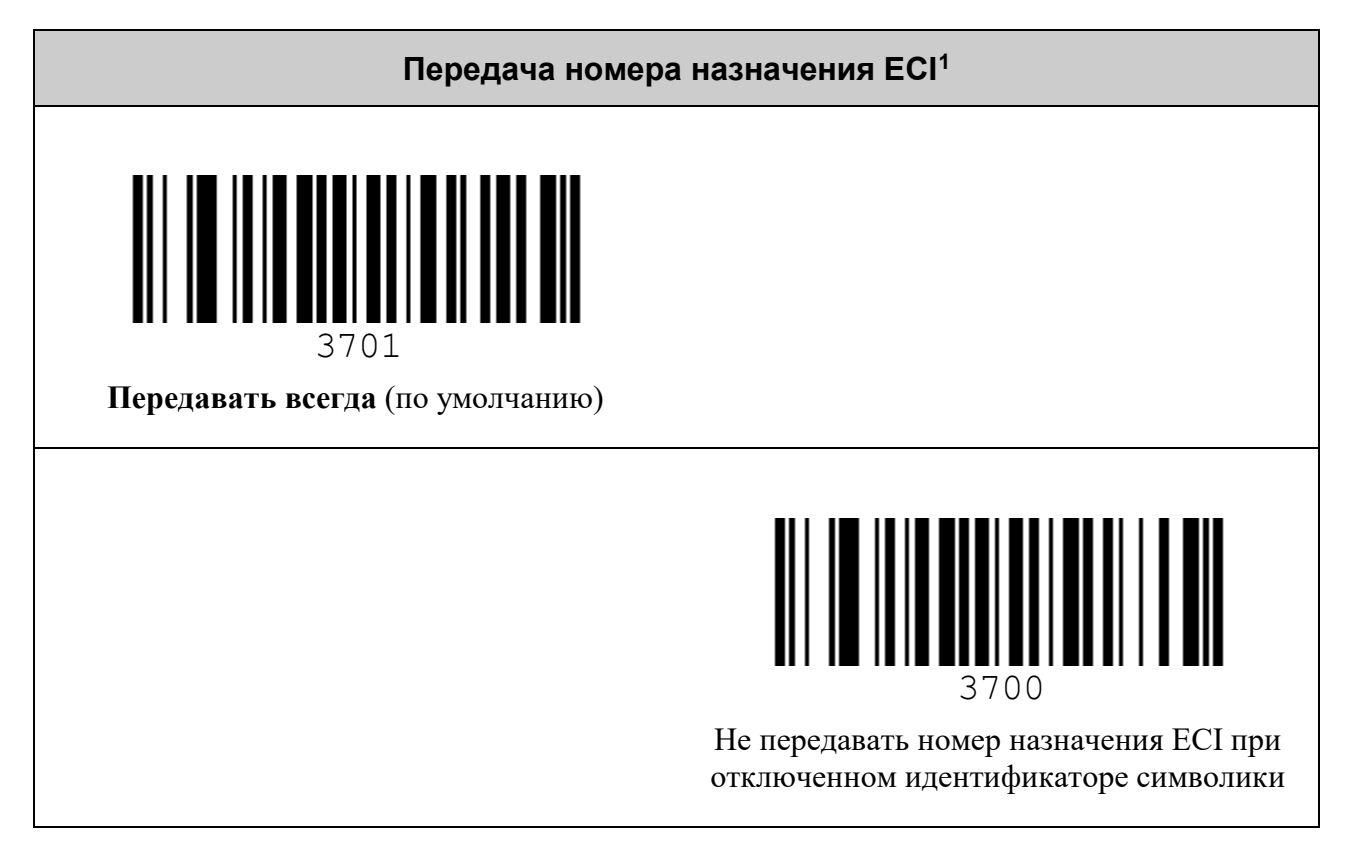

# <span id="page-24-1"></span>*Включение скобок вокруг GS1 Application Identifiers*

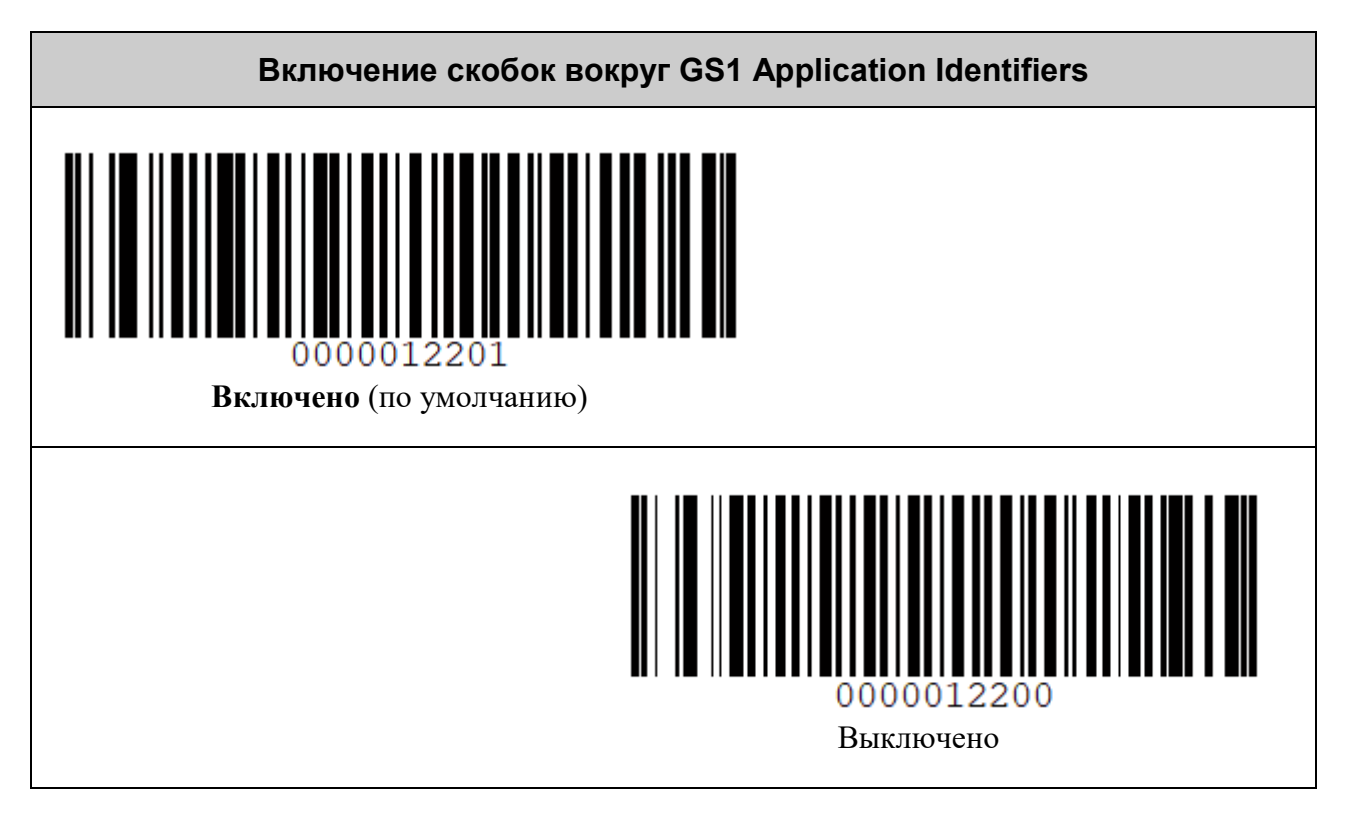

<span id="page-24-2"></span><sup>&</sup>lt;sup>1</sup> ECI Assignment number

## <span id="page-25-0"></span>*Таймаут повторного декодирования*

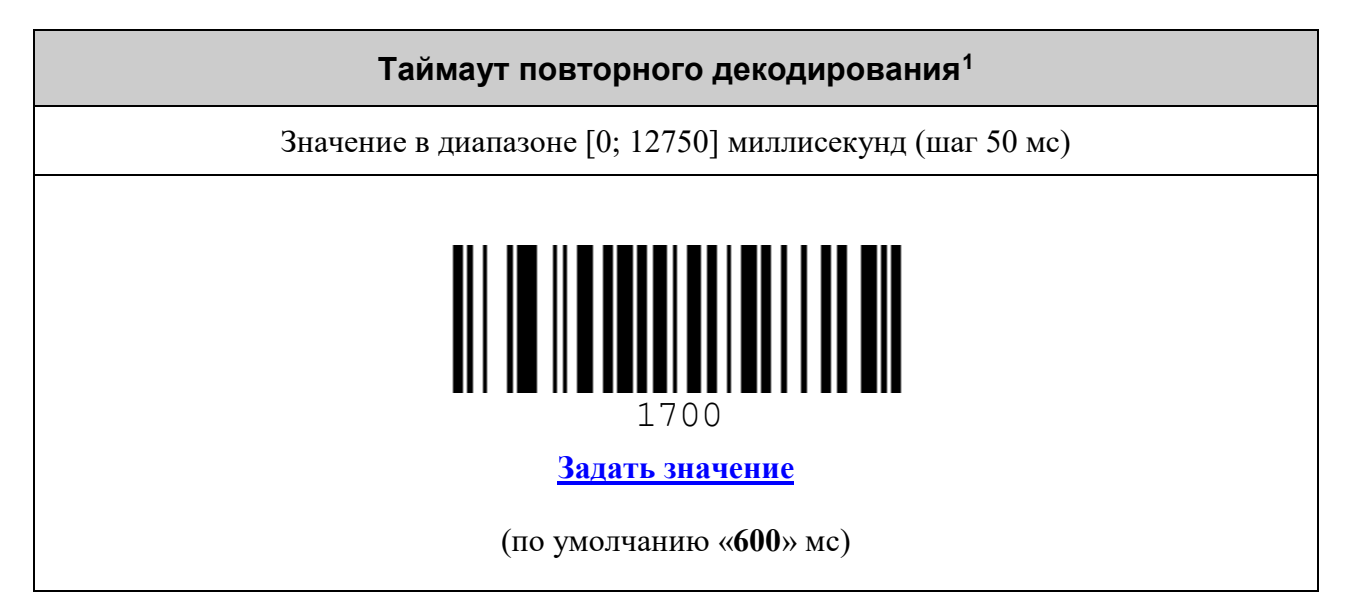

# <span id="page-25-1"></span>*Задержка между посылками штрих-кодов*

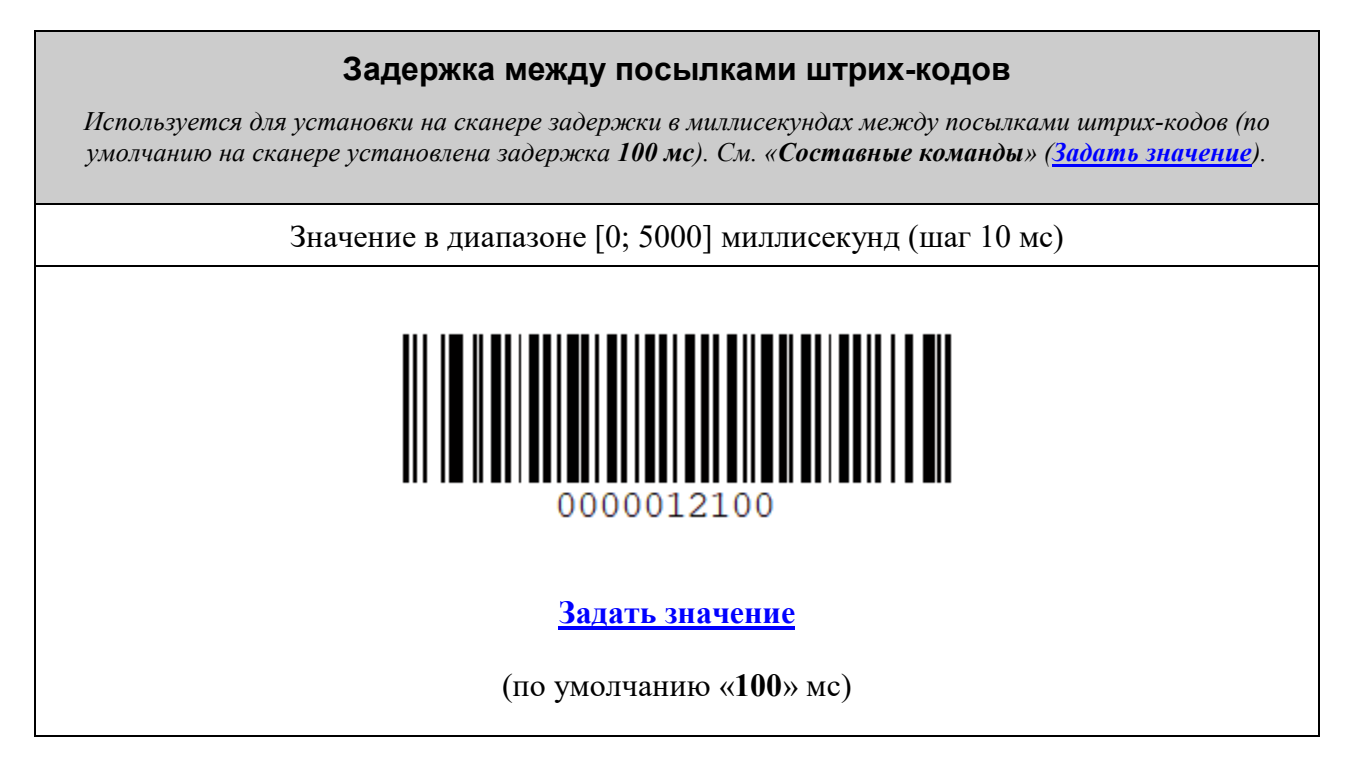

<span id="page-25-2"></span> <sup>1</sup> Минимальный интервал времени с момента последнего показа штрих-кода, после которого он будет считан повторно при сканировании непрерывно.

### <span id="page-26-0"></span>*Символики UPC/EAN*

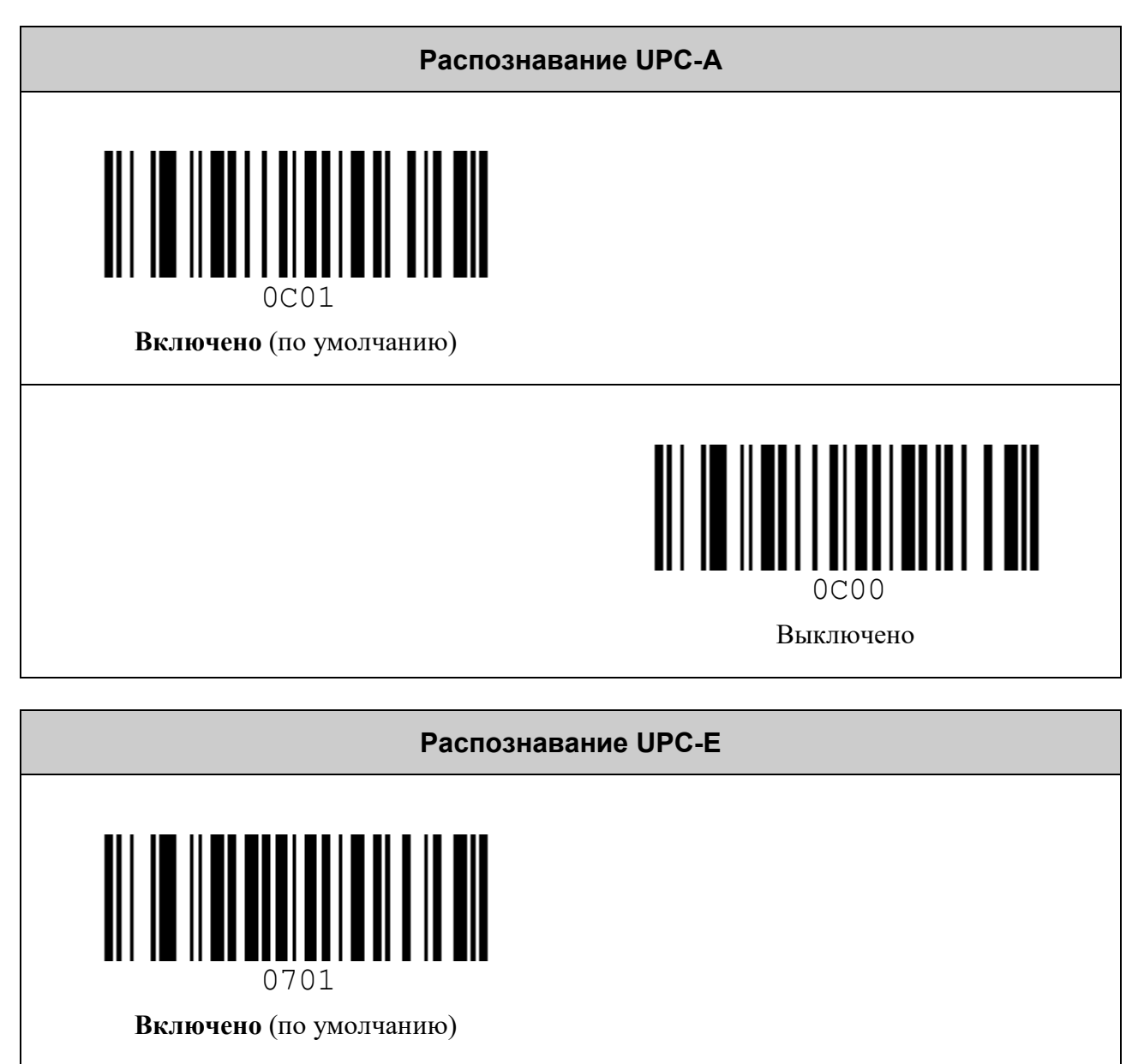

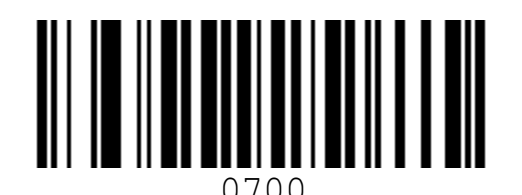

Выключено

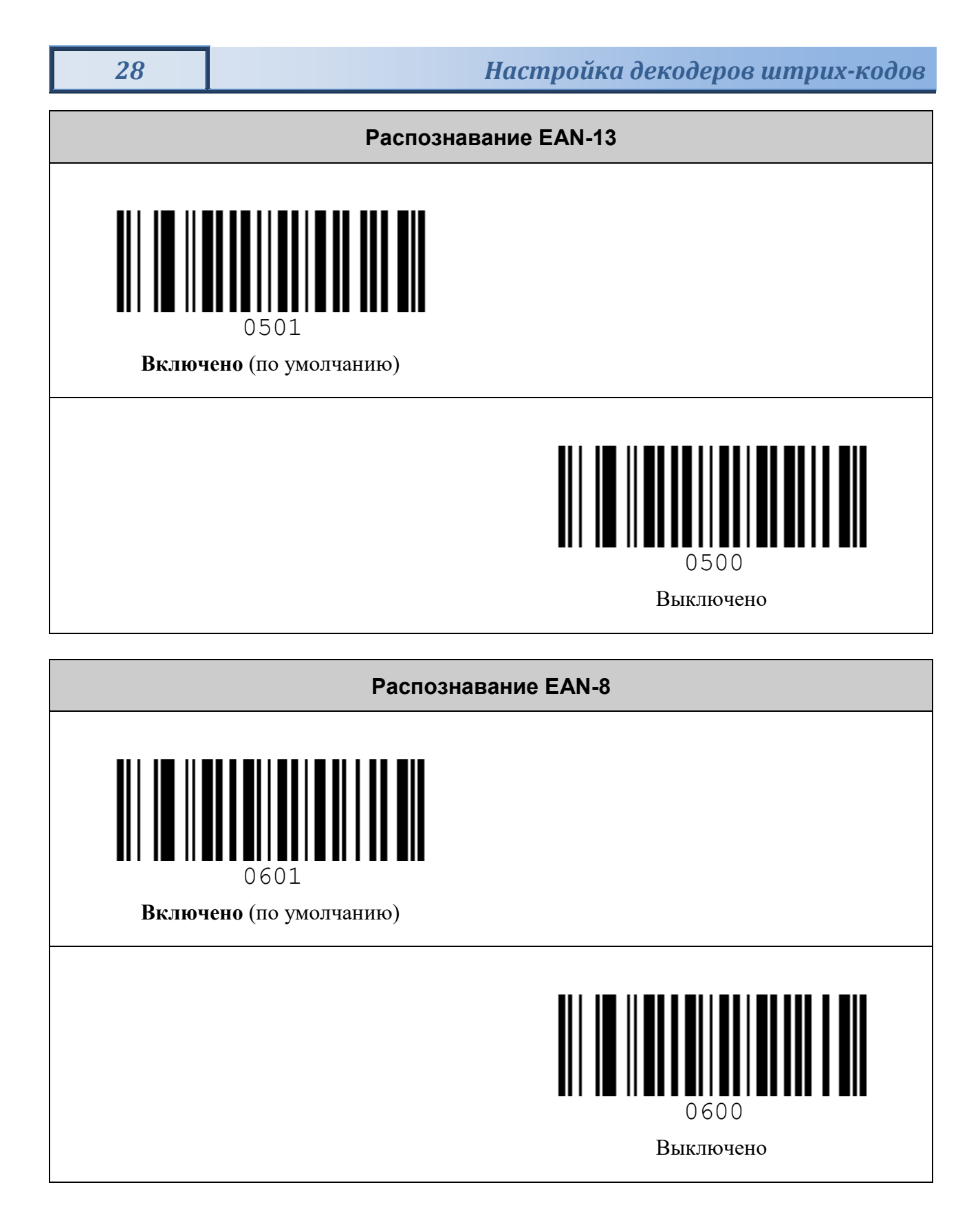

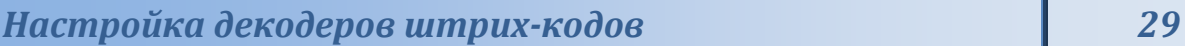

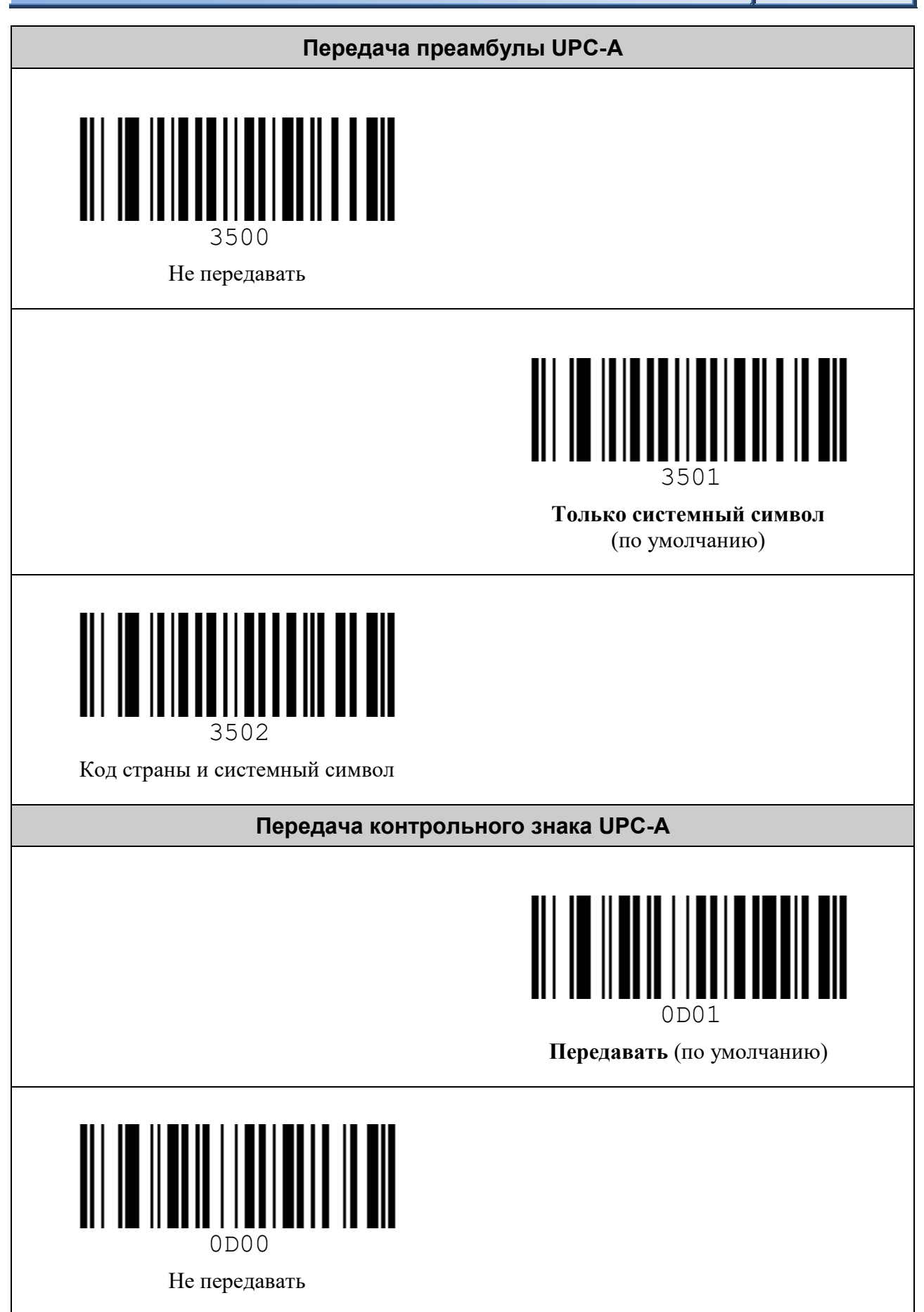

*30 Настройка декодеров штрих-кодов*

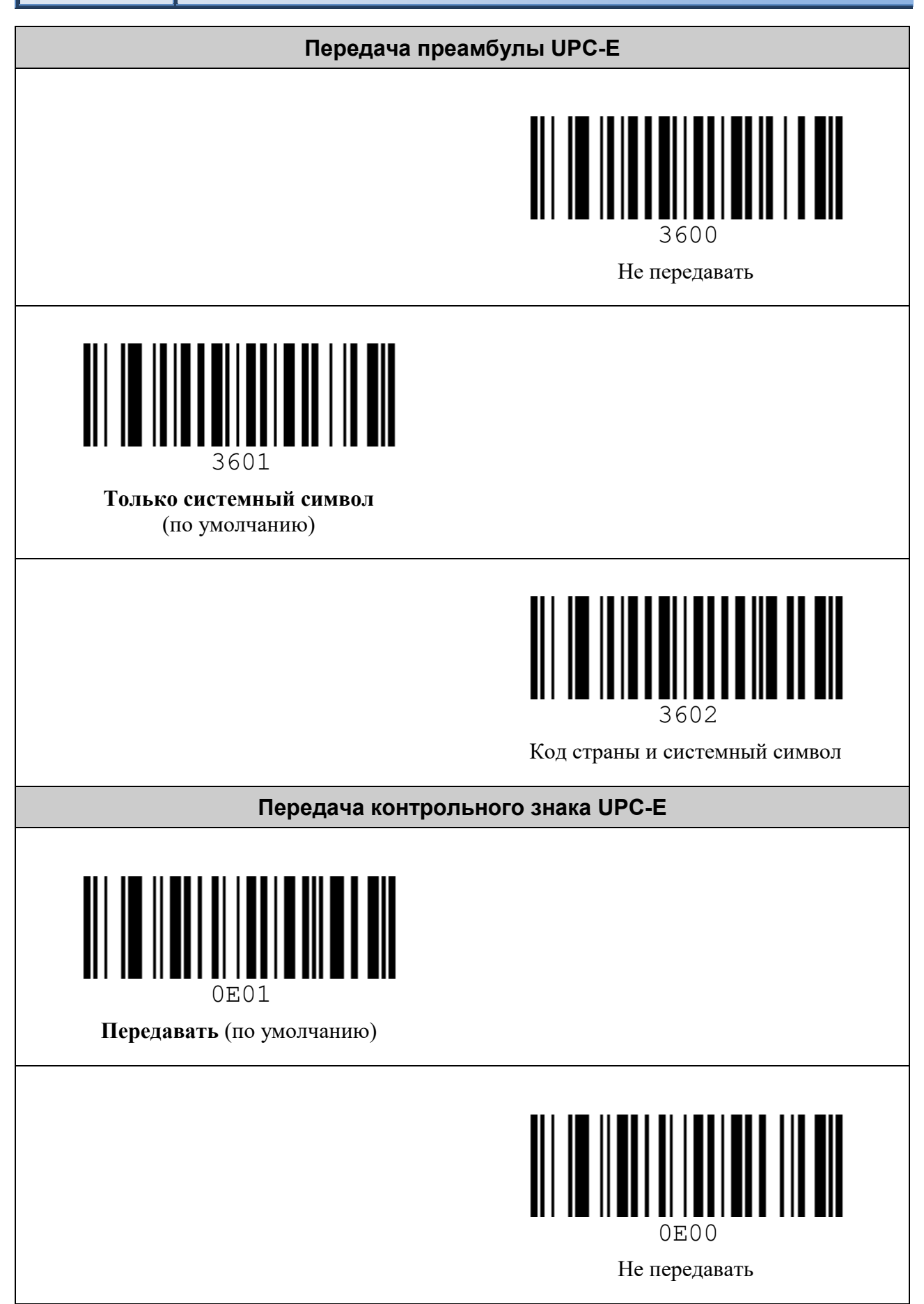

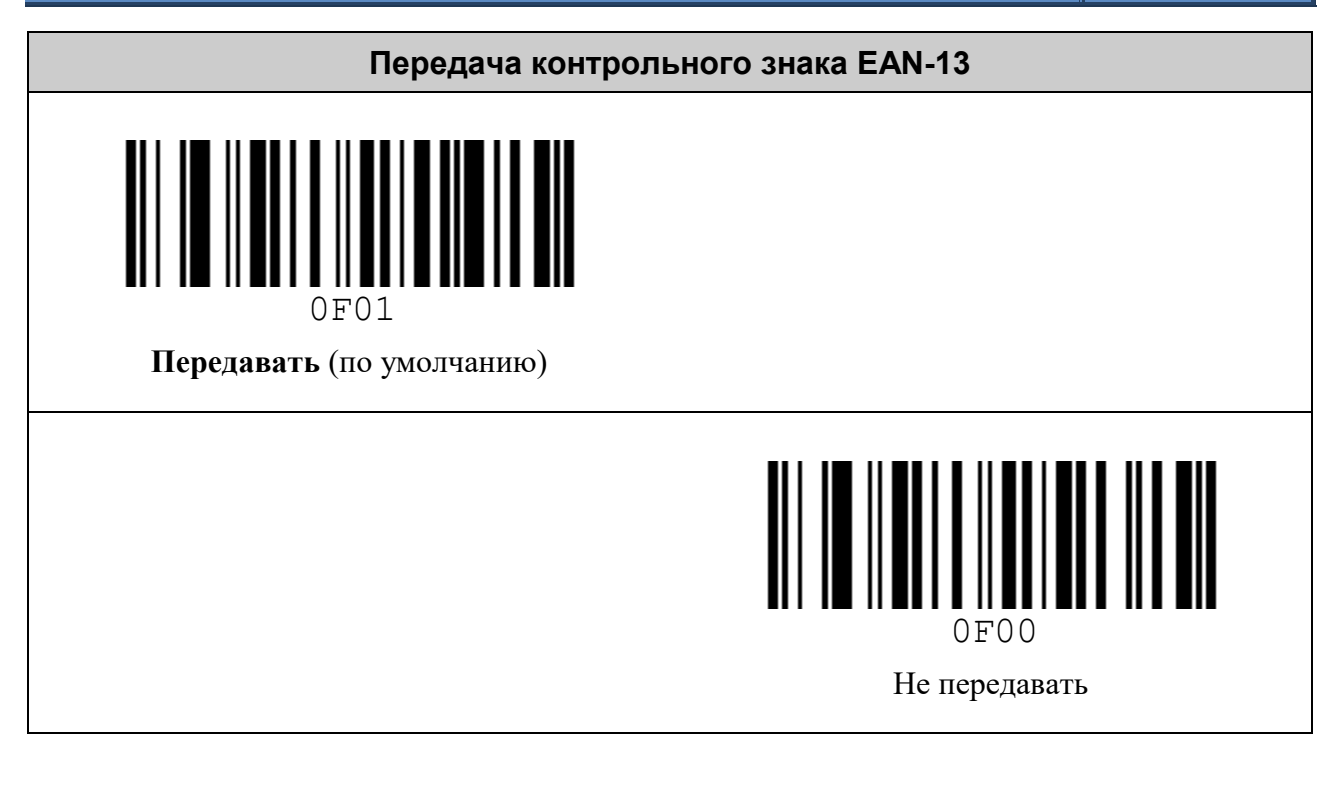

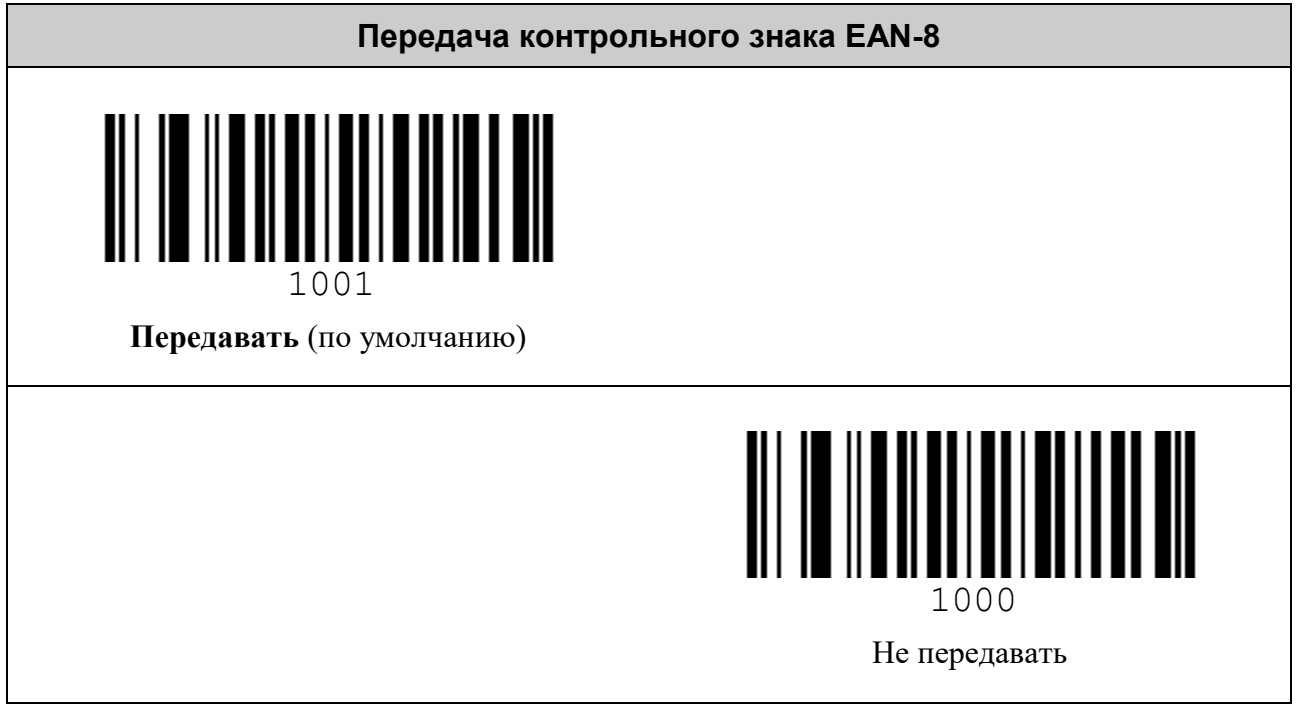

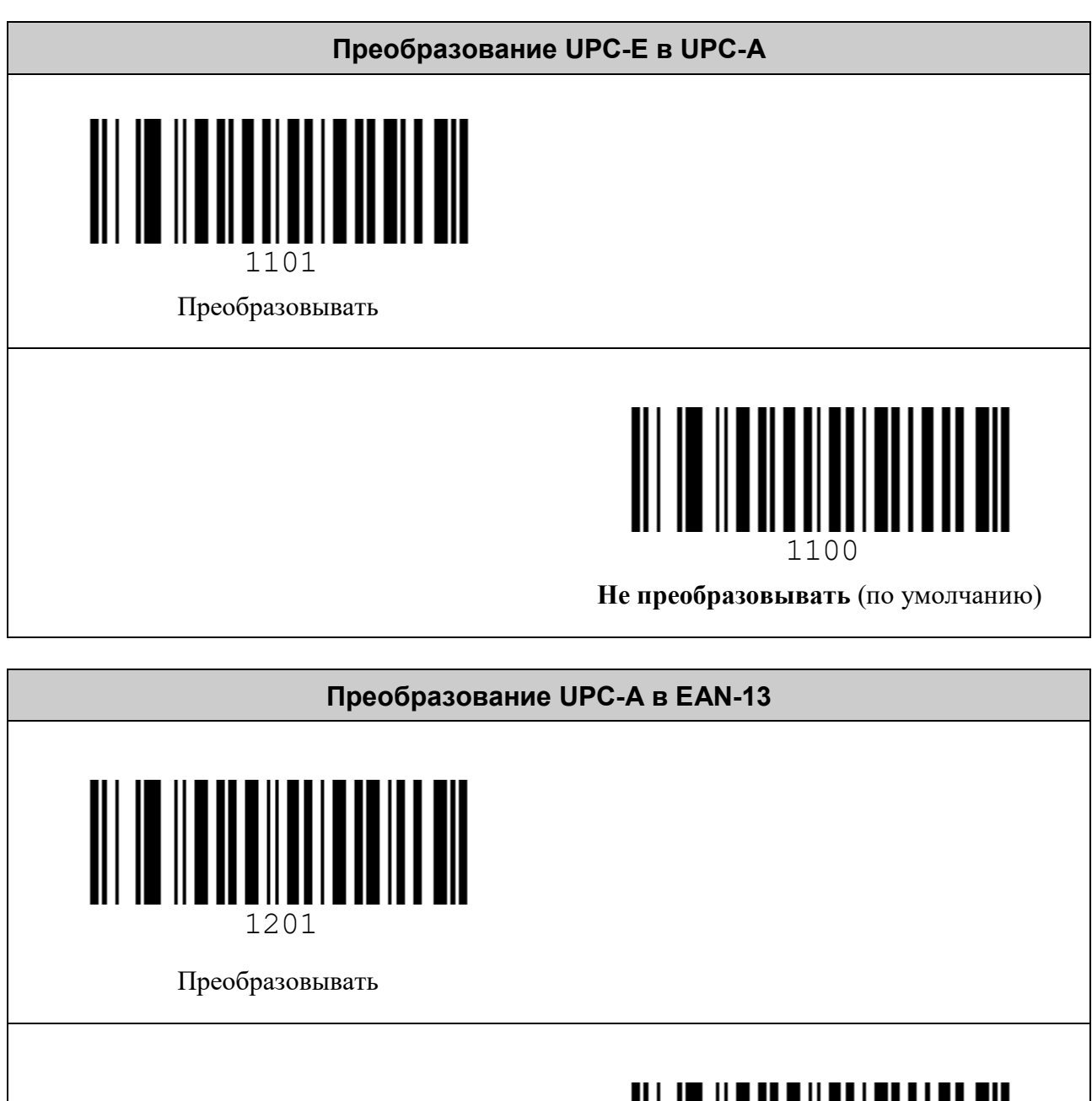

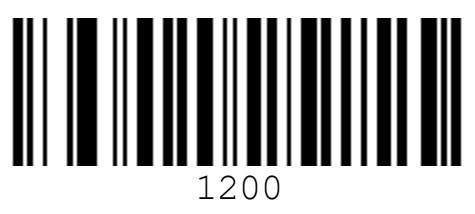

**Не преобразовывать** (по умолчанию)

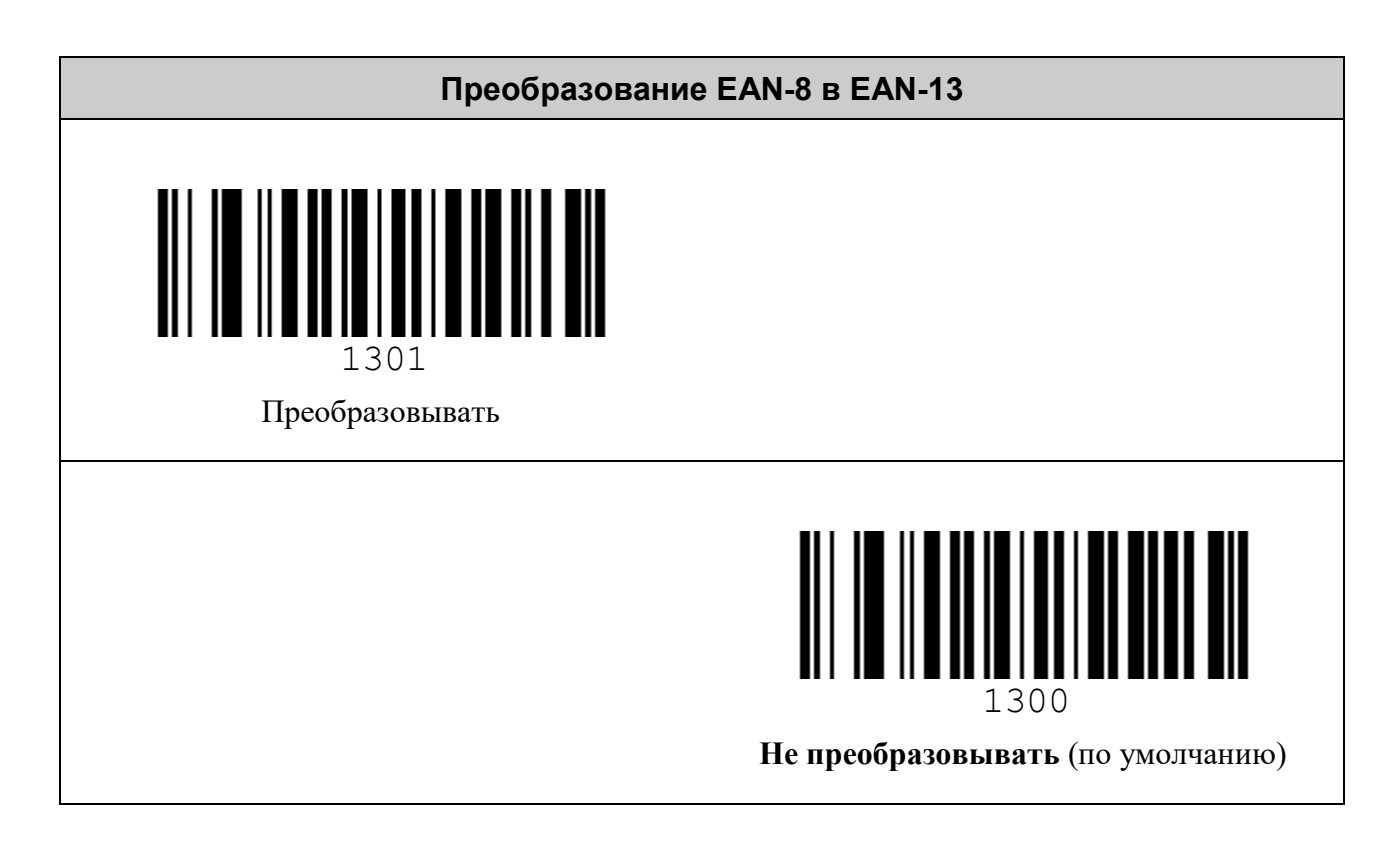

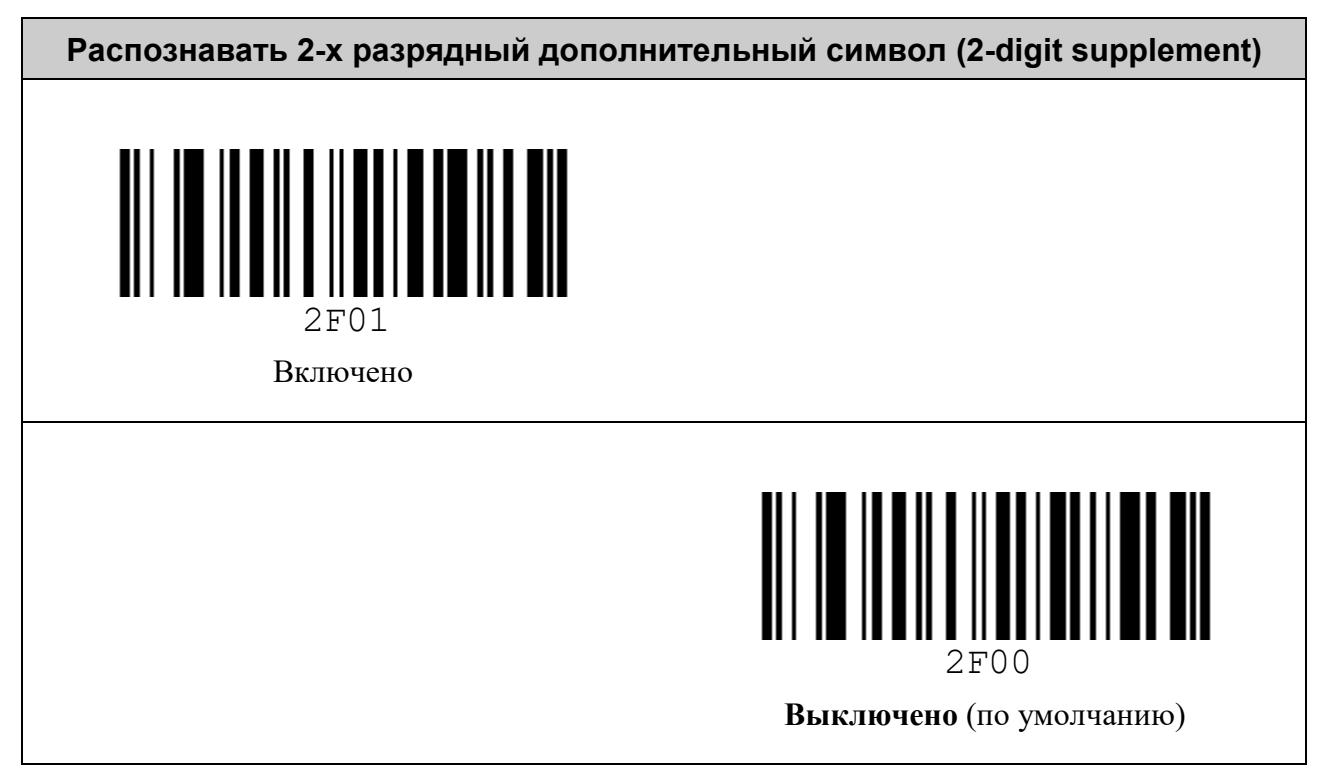

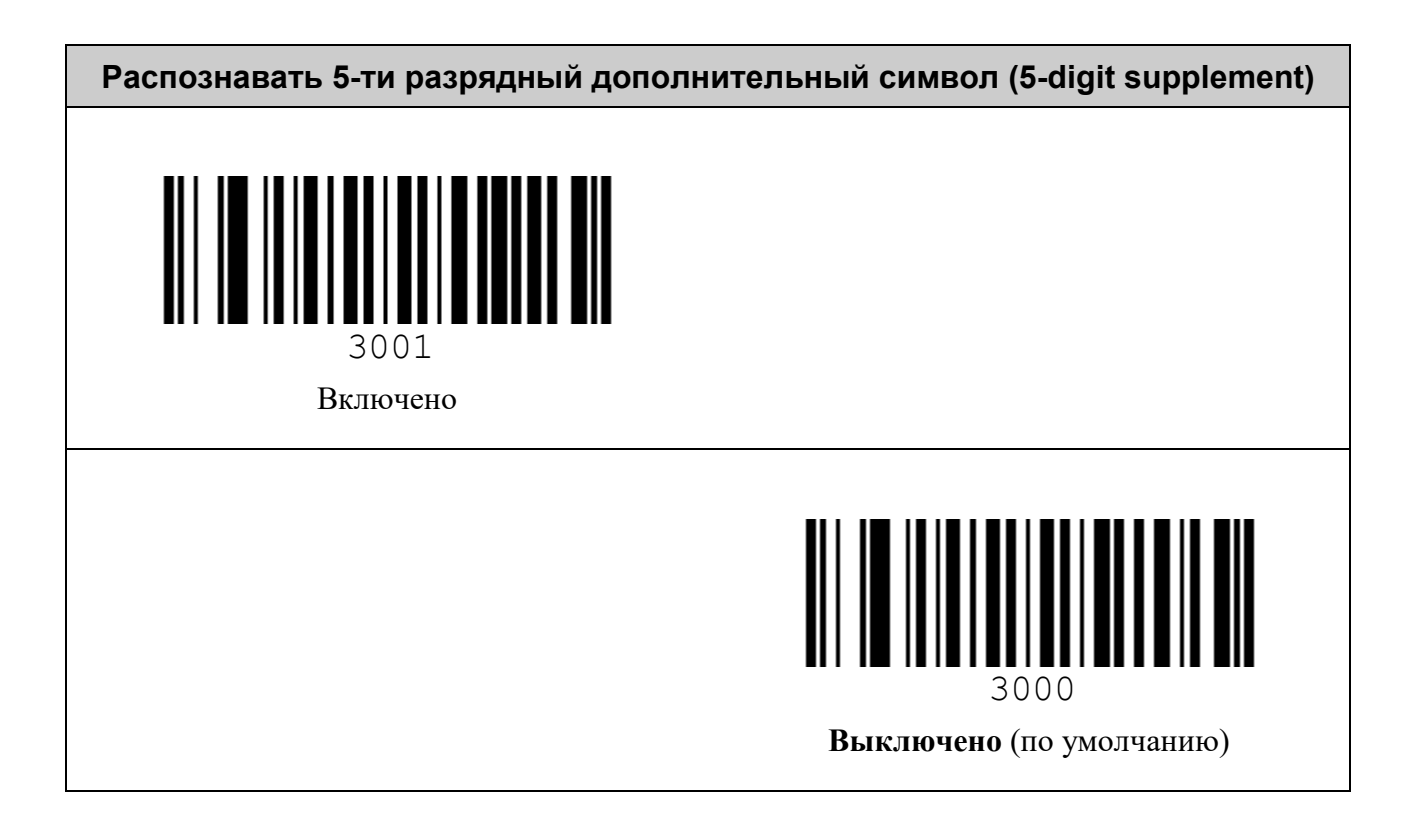

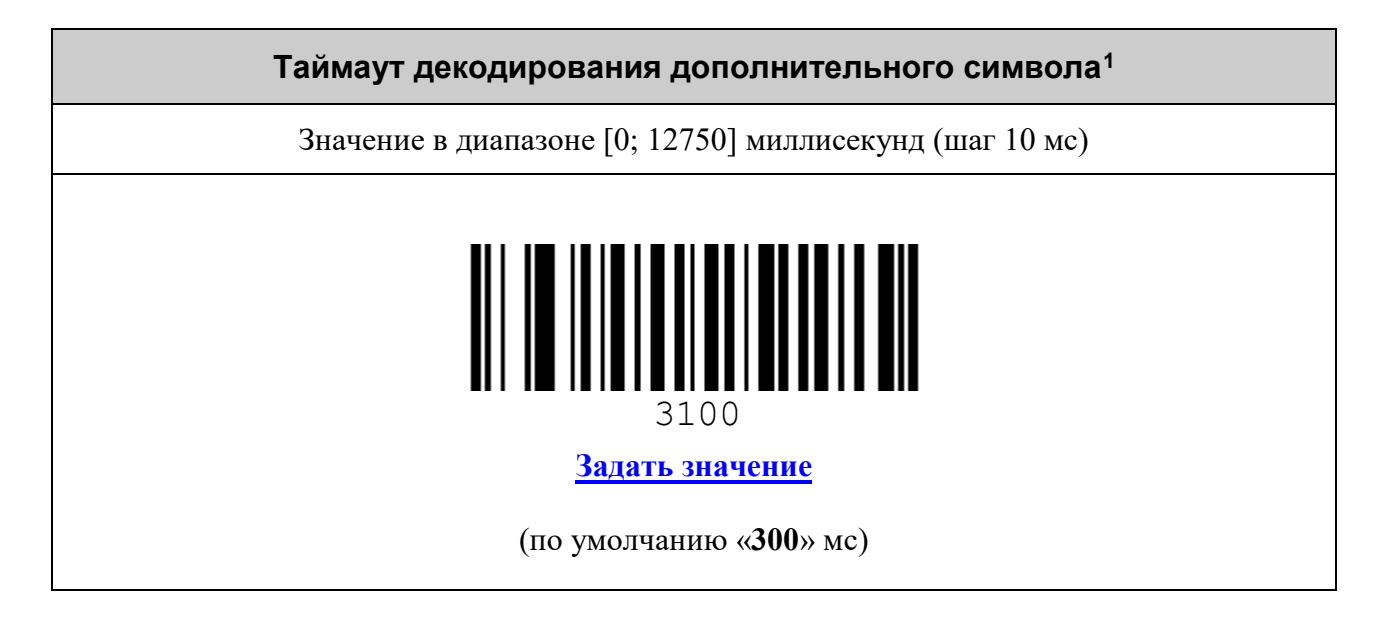

<span id="page-33-0"></span> $1$  Максимальный интервал времени поиска дополнительного символа с момента считывания основного.

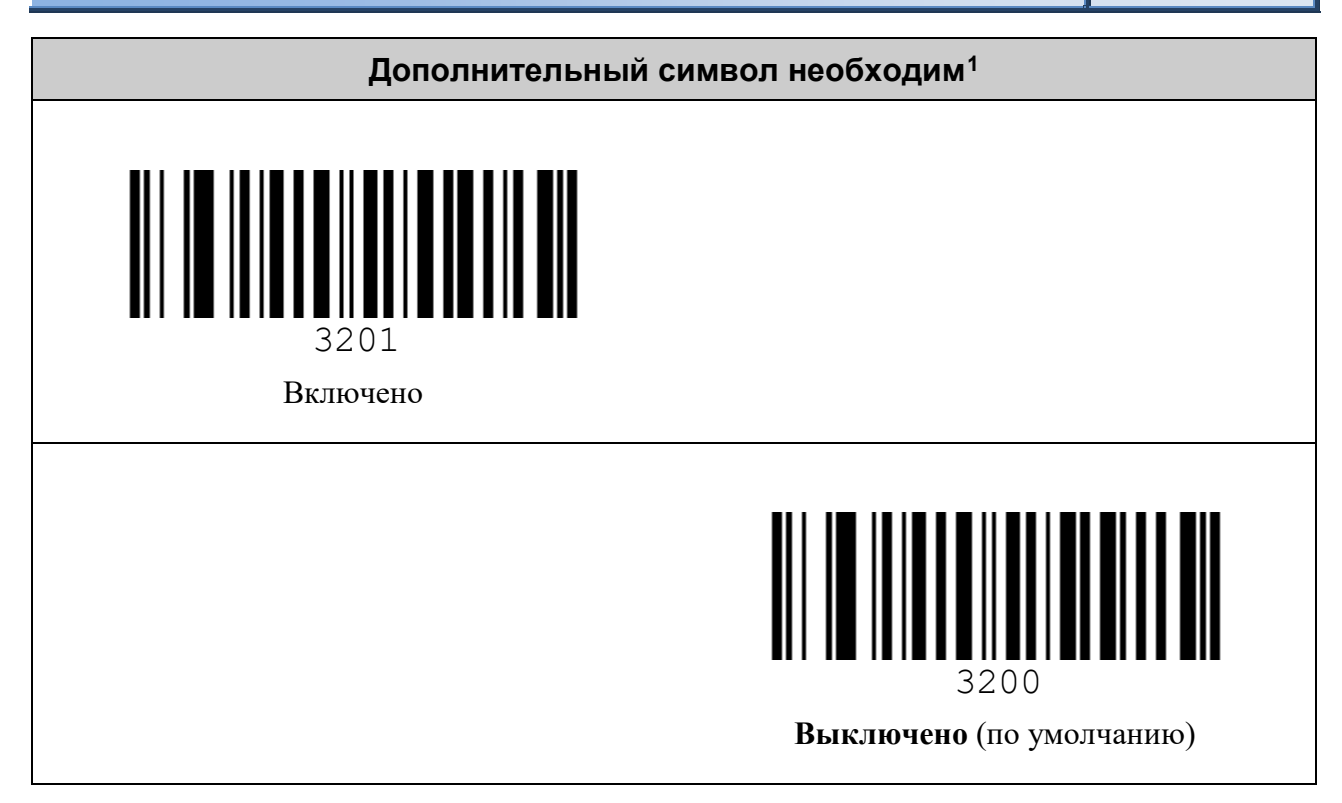

<span id="page-34-0"></span> <sup>1</sup> Без считывания дополнительного символа не произойдёт передача данных считанного основного.

# <span id="page-35-0"></span>*Символика Interleaved 2 of 5*

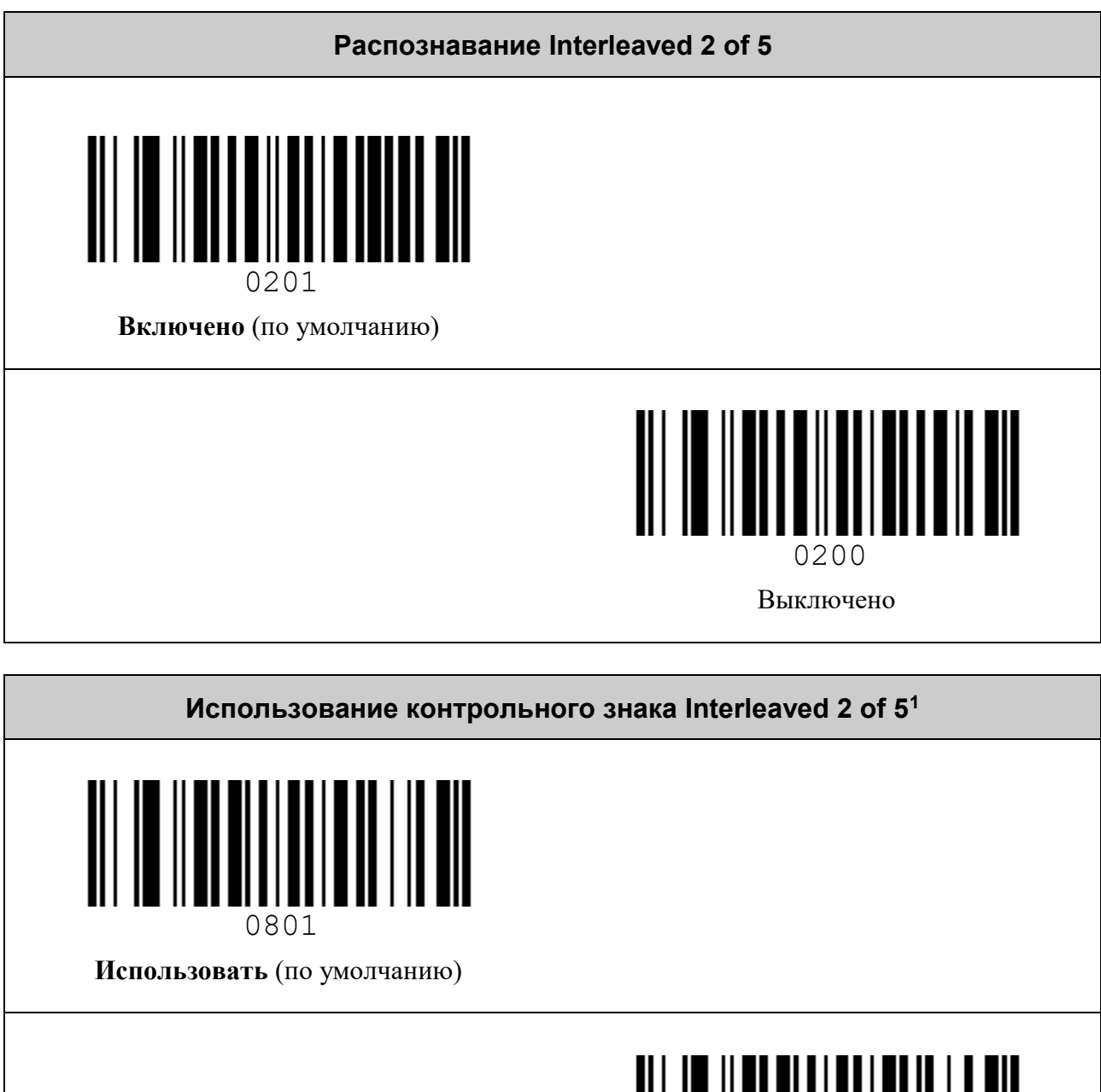

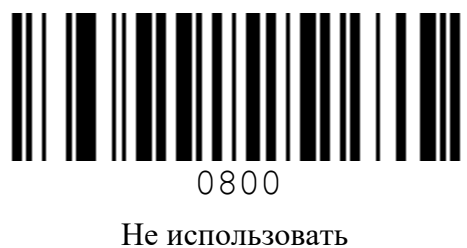

<span id="page-35-1"></span> $^1$  В данной символике контрольный знак является опциональным.
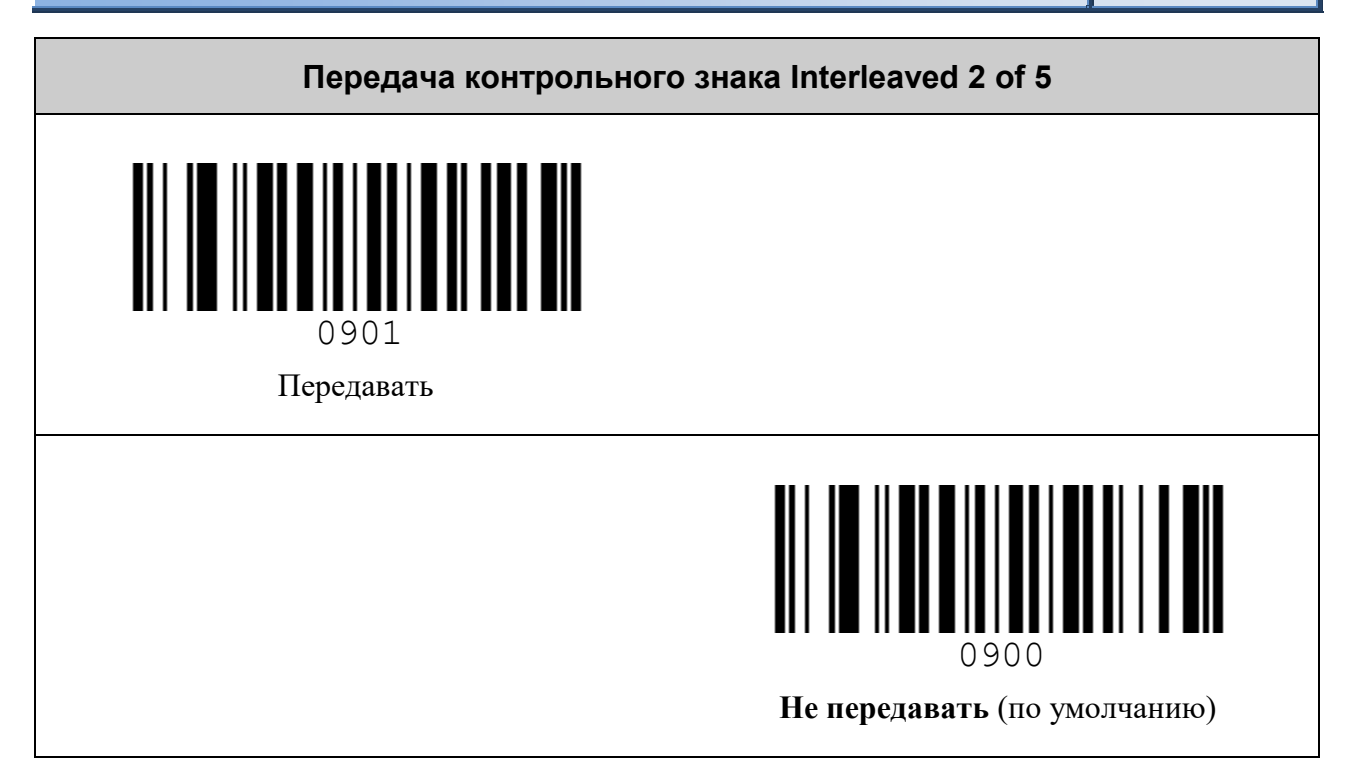

## *Символика Codabar*

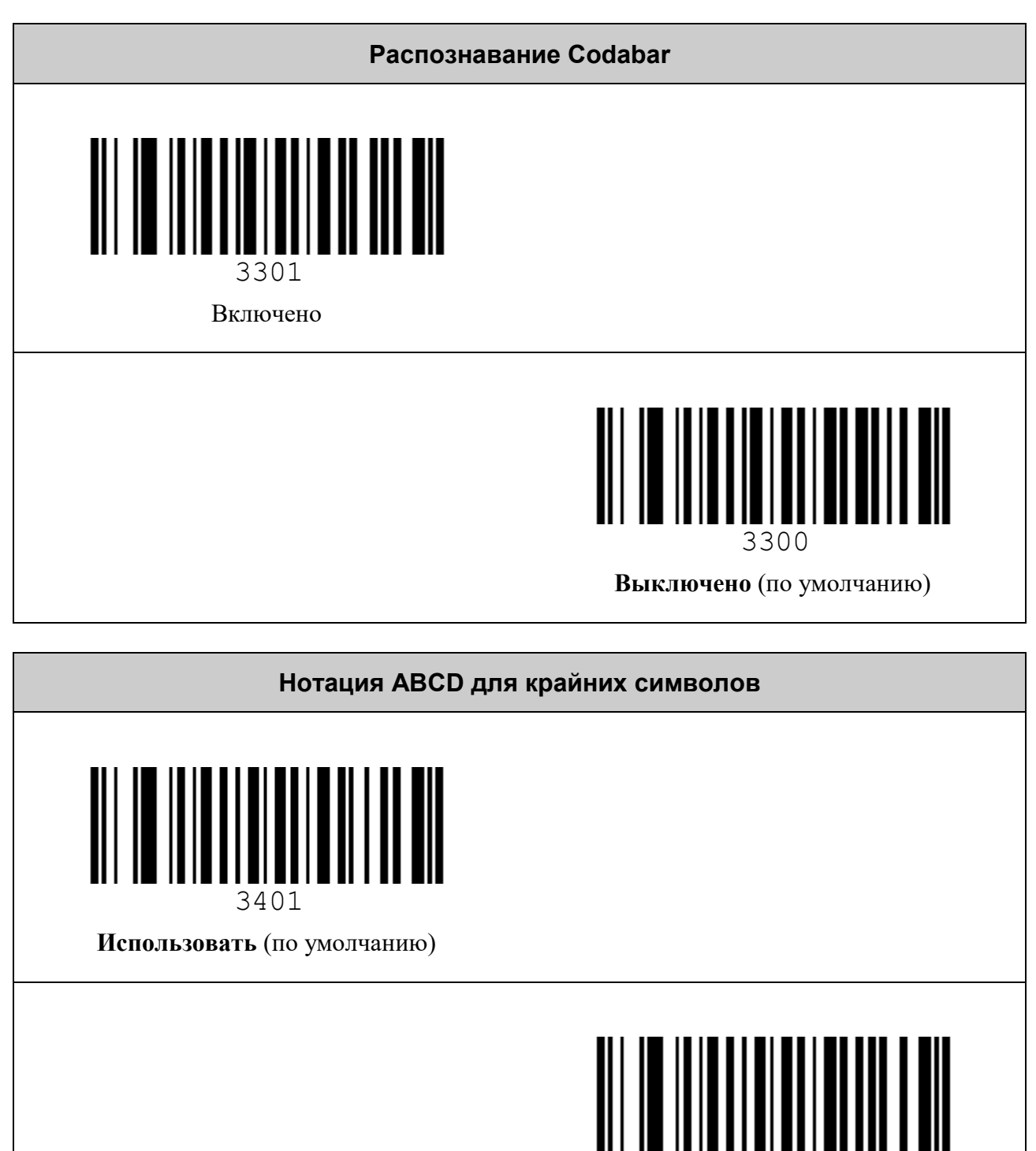

Не использовать

3400

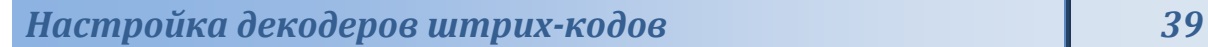

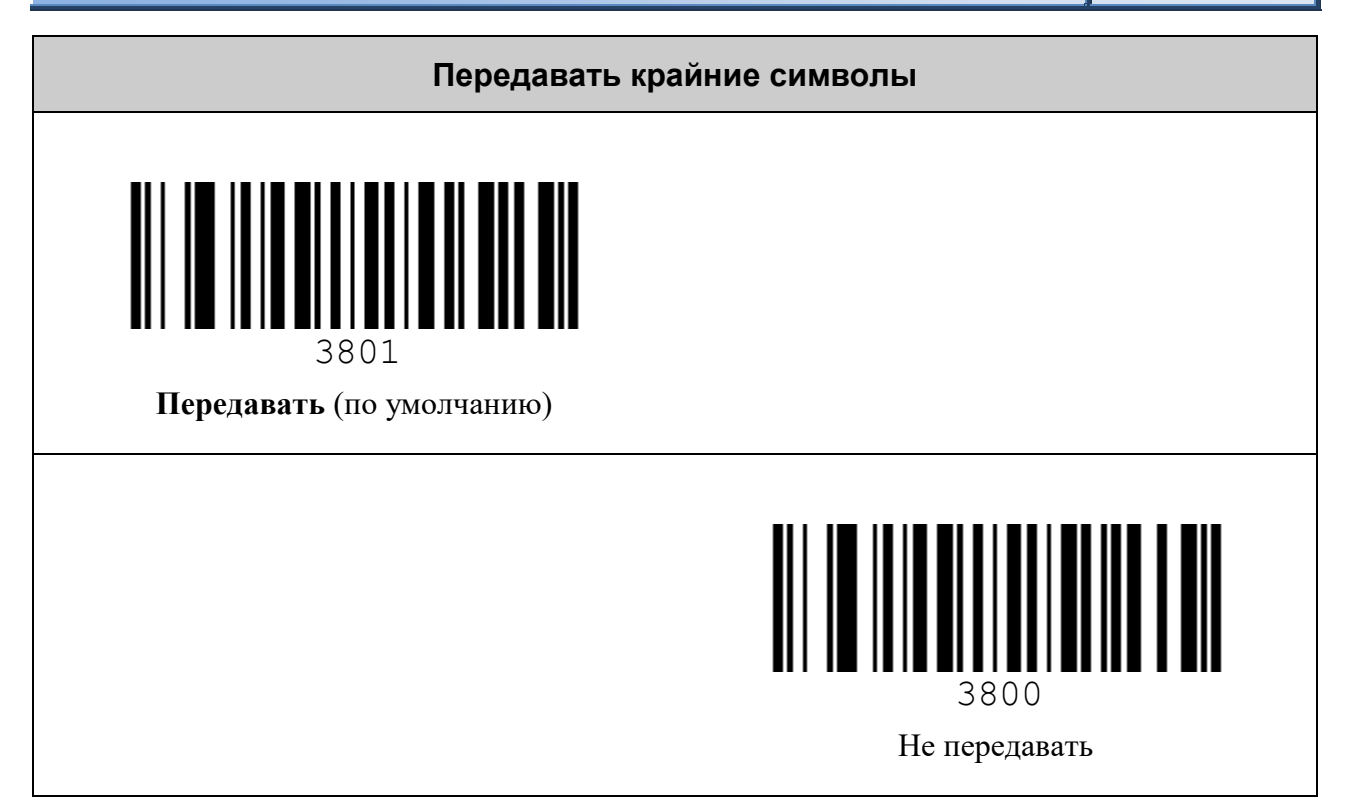

**Не использовать** (по умолчанию)

0A00

## *Символика Code 39*

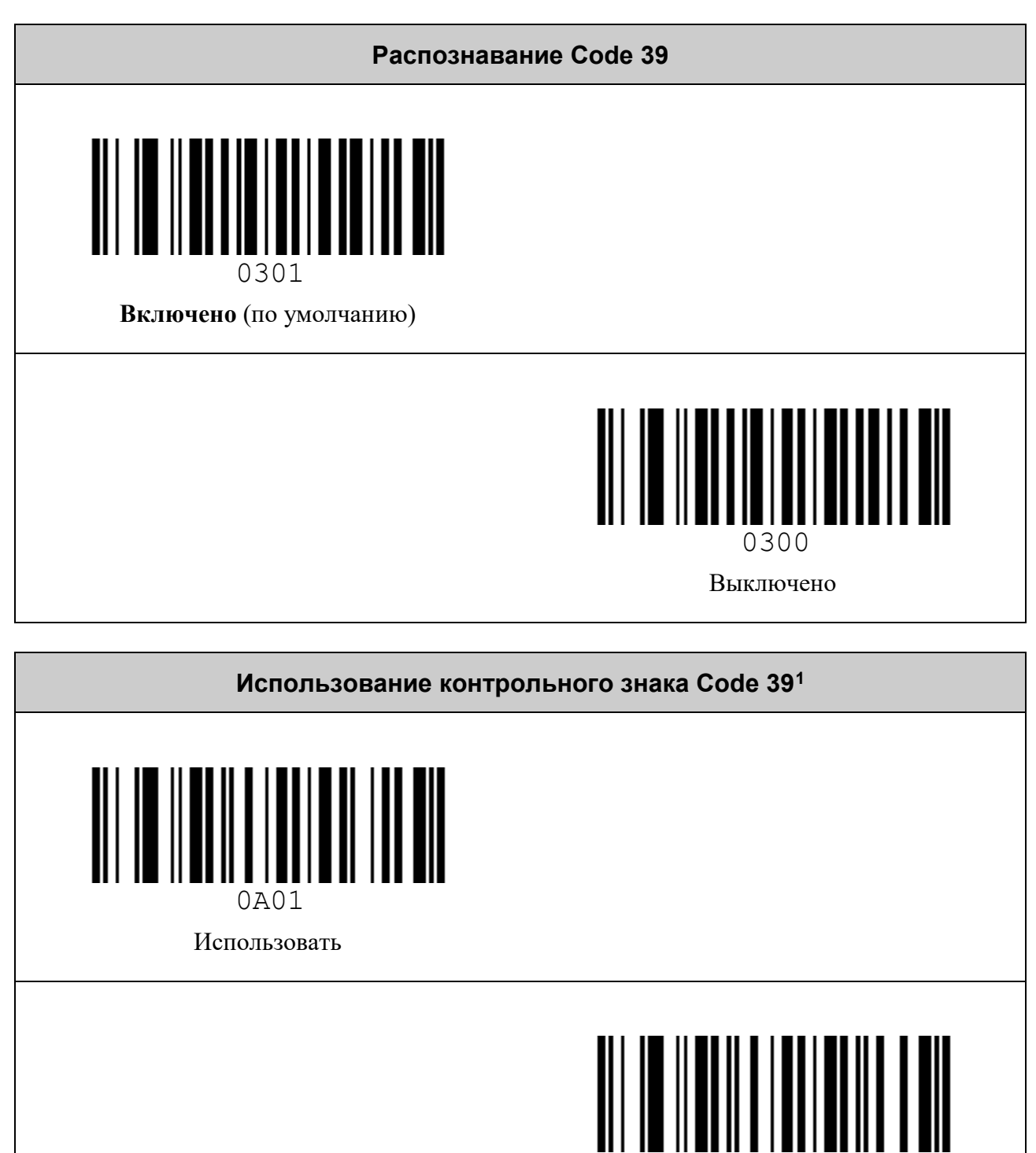

<span id="page-39-0"></span> $^1$  В данной символике контрольный знак является опциональным

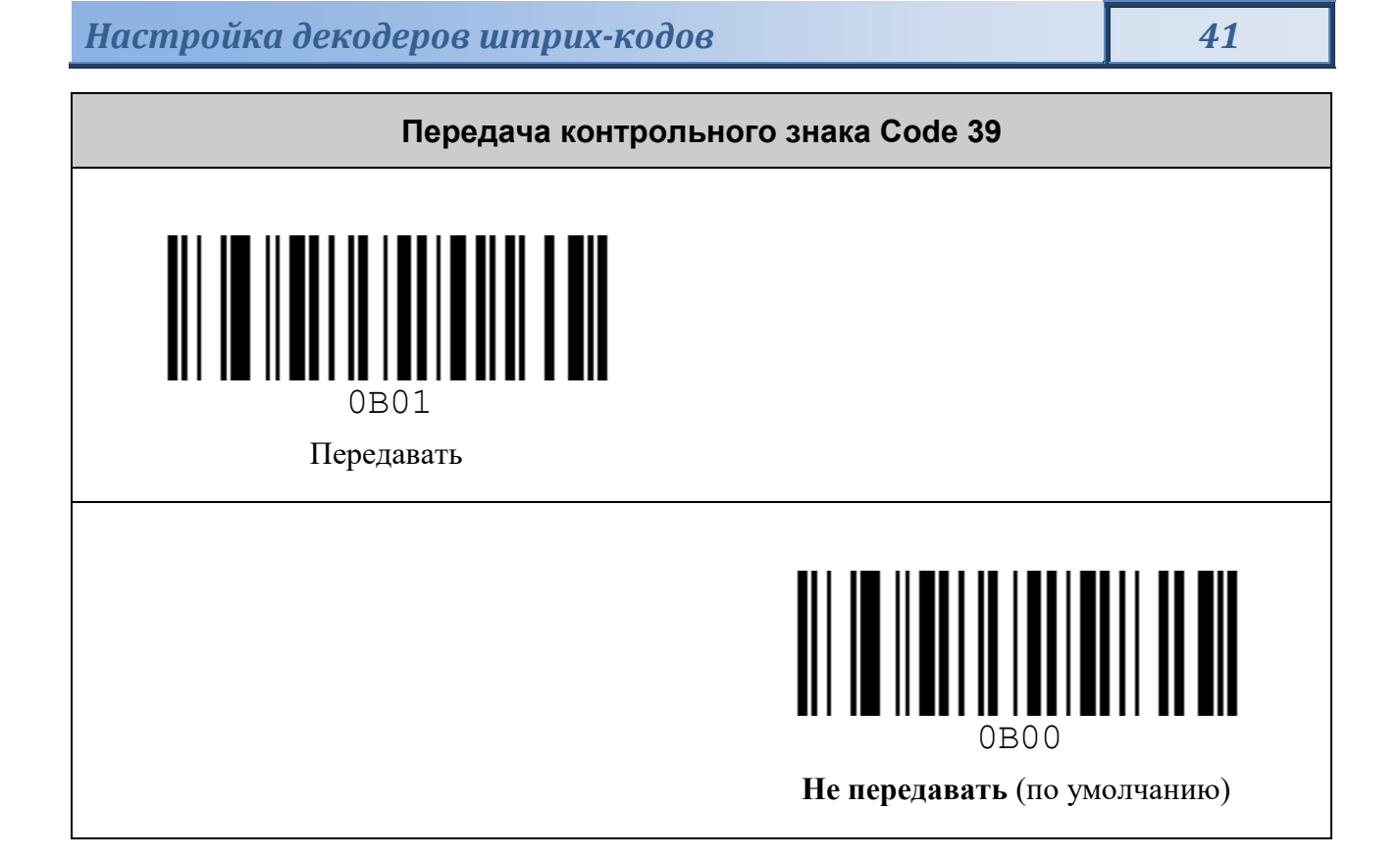

## *Символика Code 93*

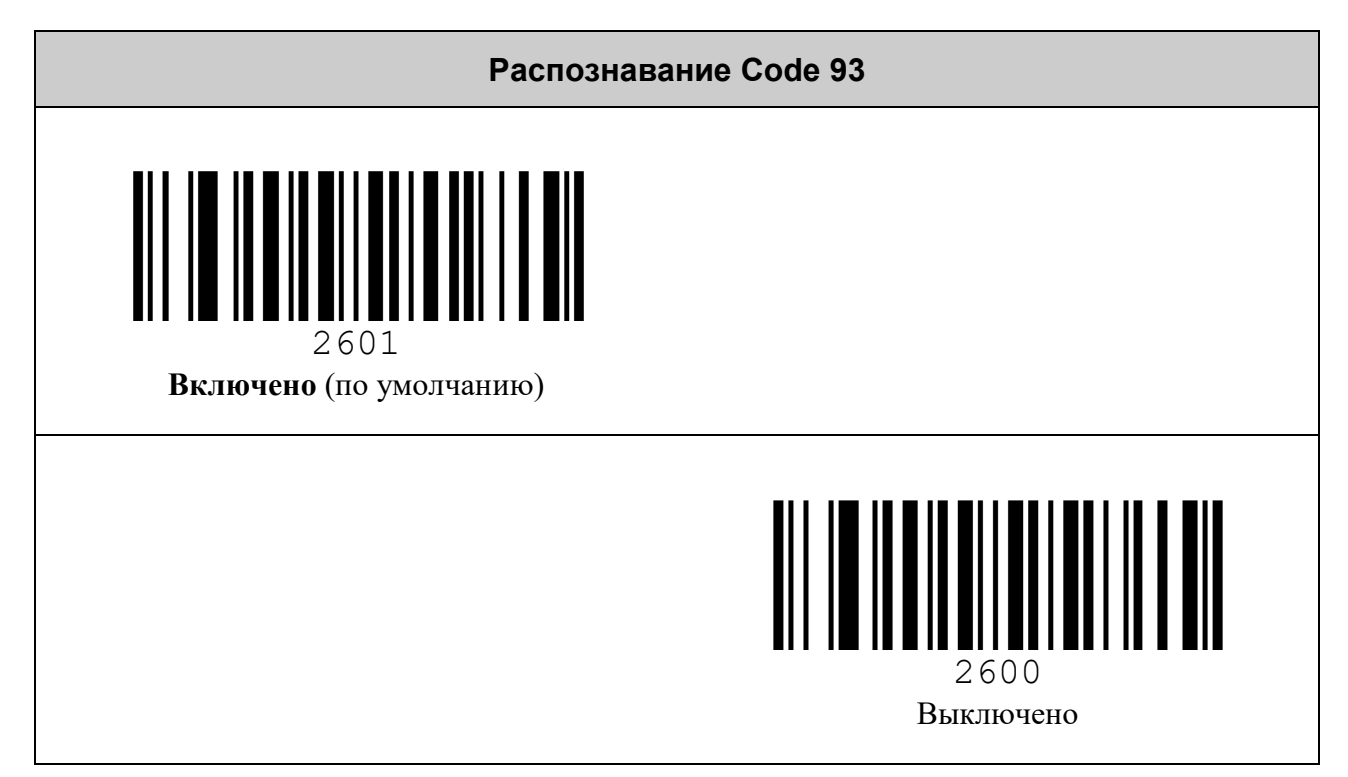

## *Символика Code 128*

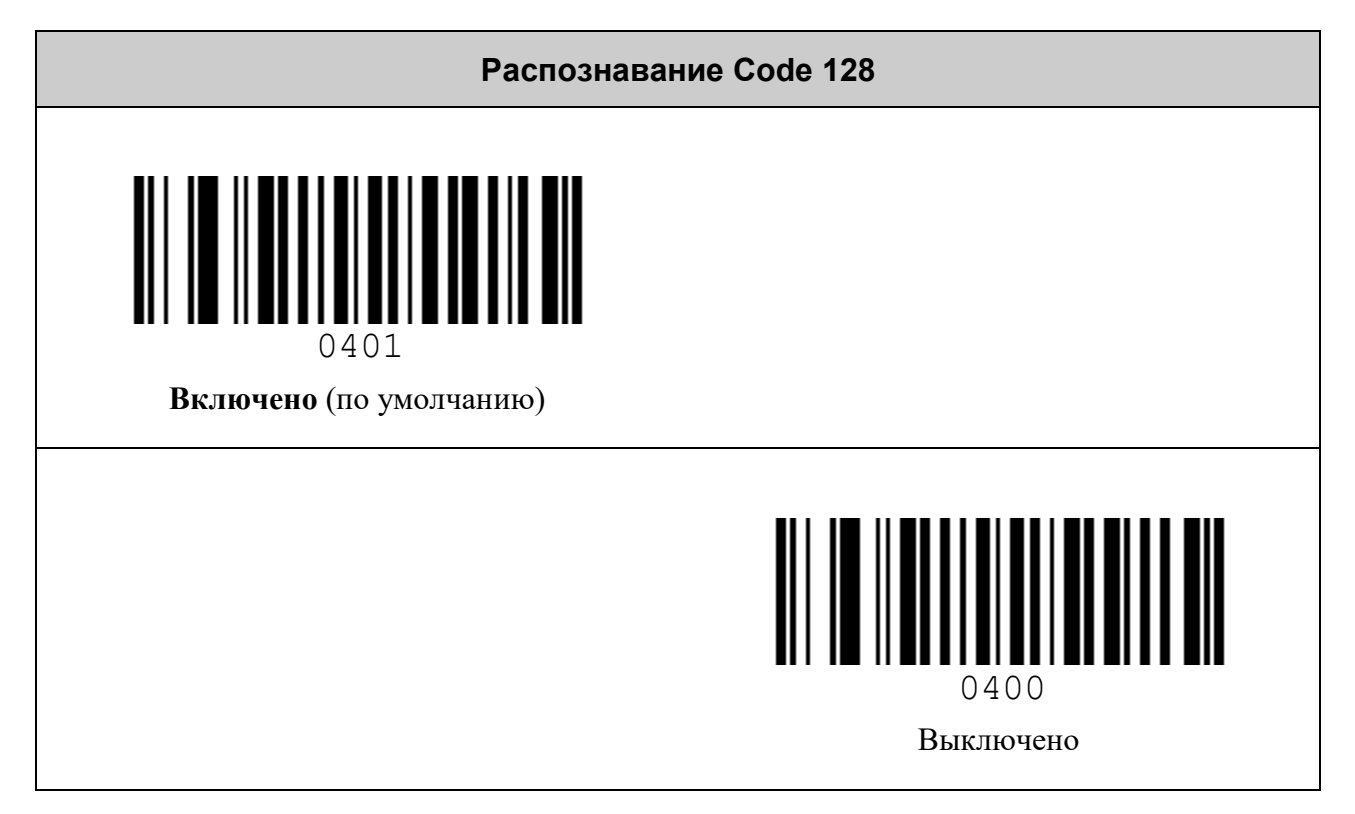

## *Символика GS1 DataBar*

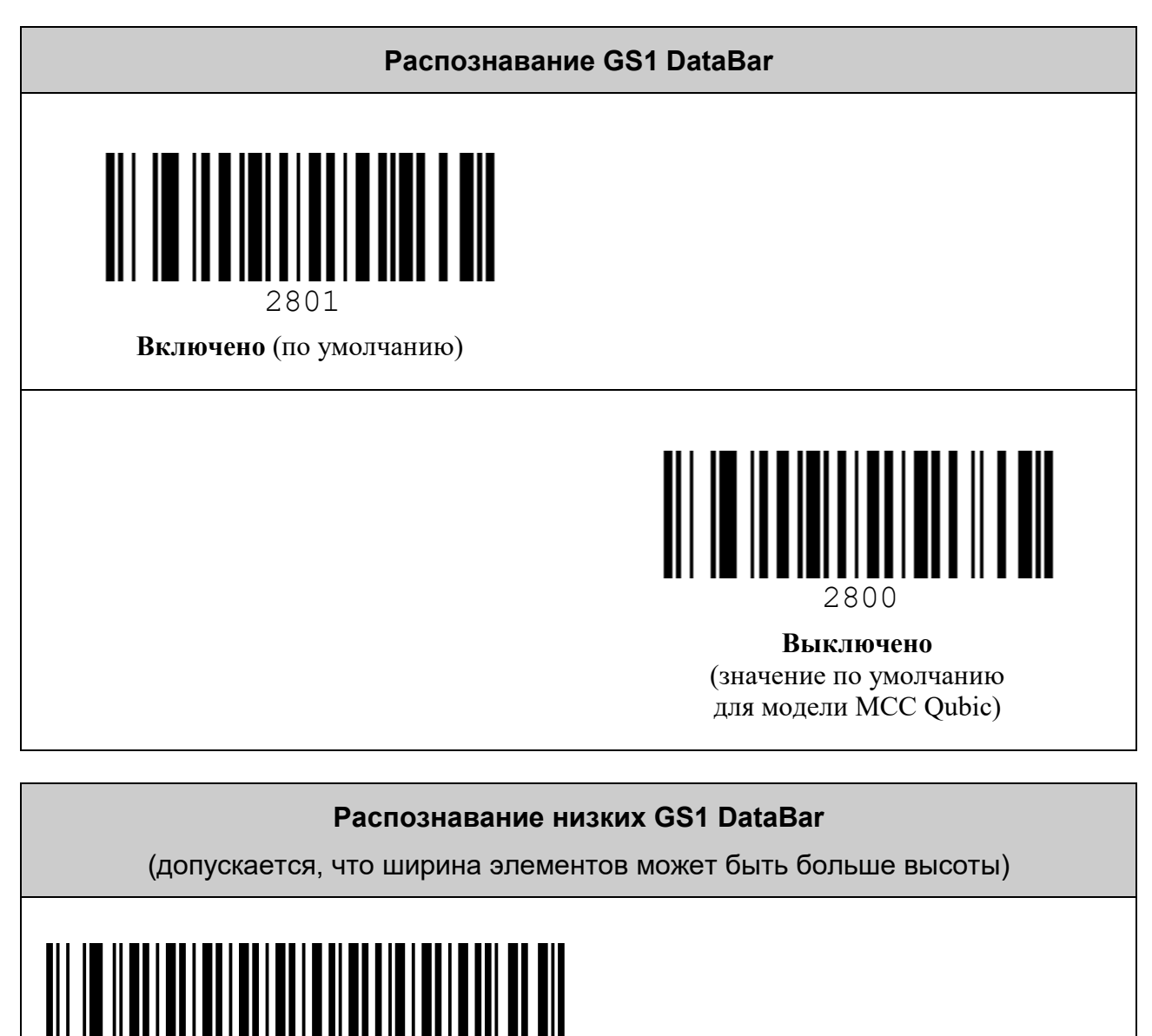

Включено

0000010301

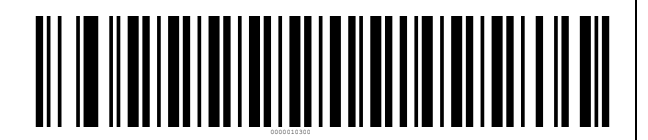

**Выключено** (по умолчанию)

## *Символика Pharmacode*

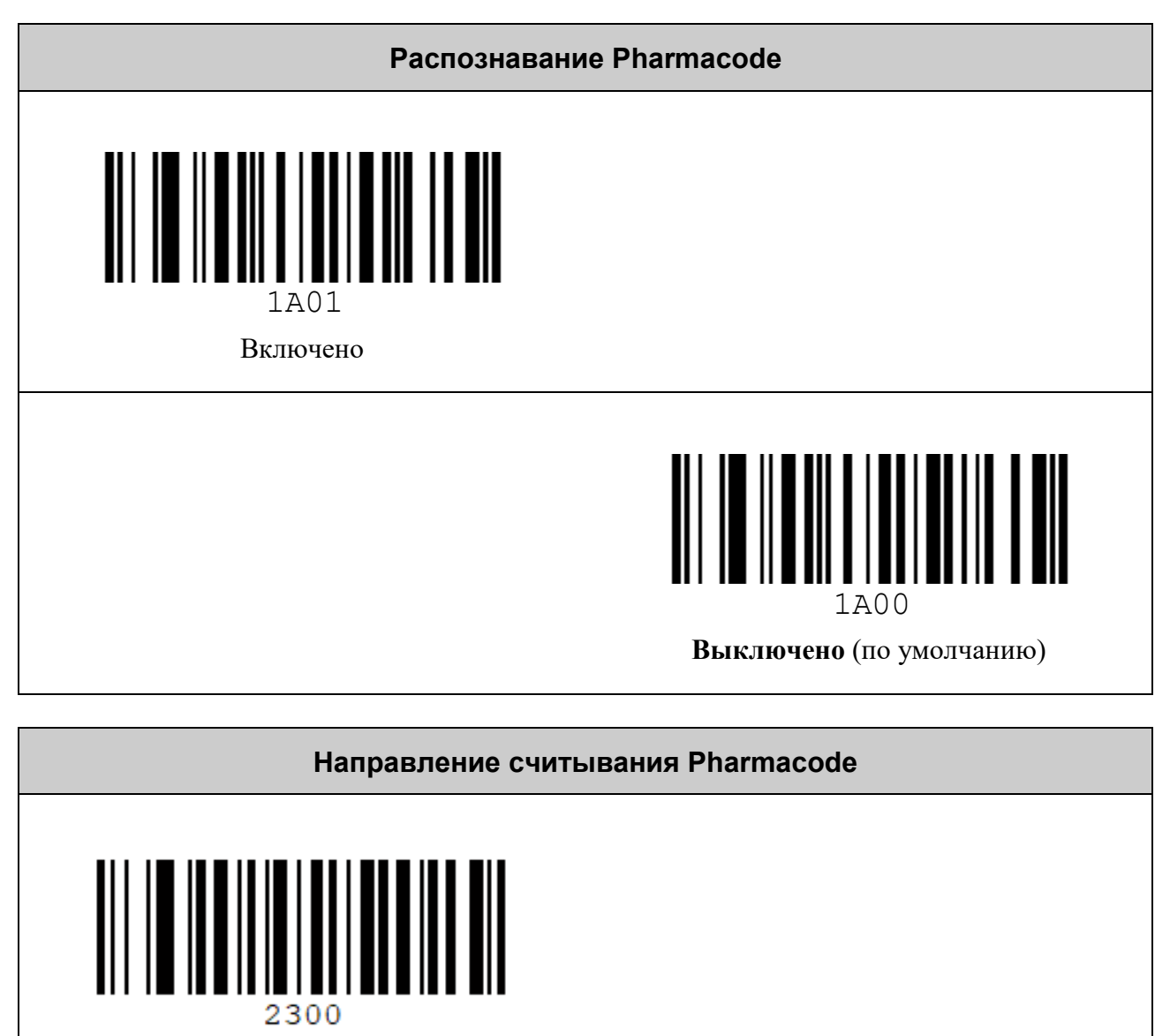

Слева направо

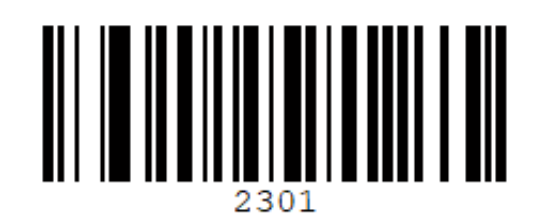

**Справа налево** (по умолчанию)

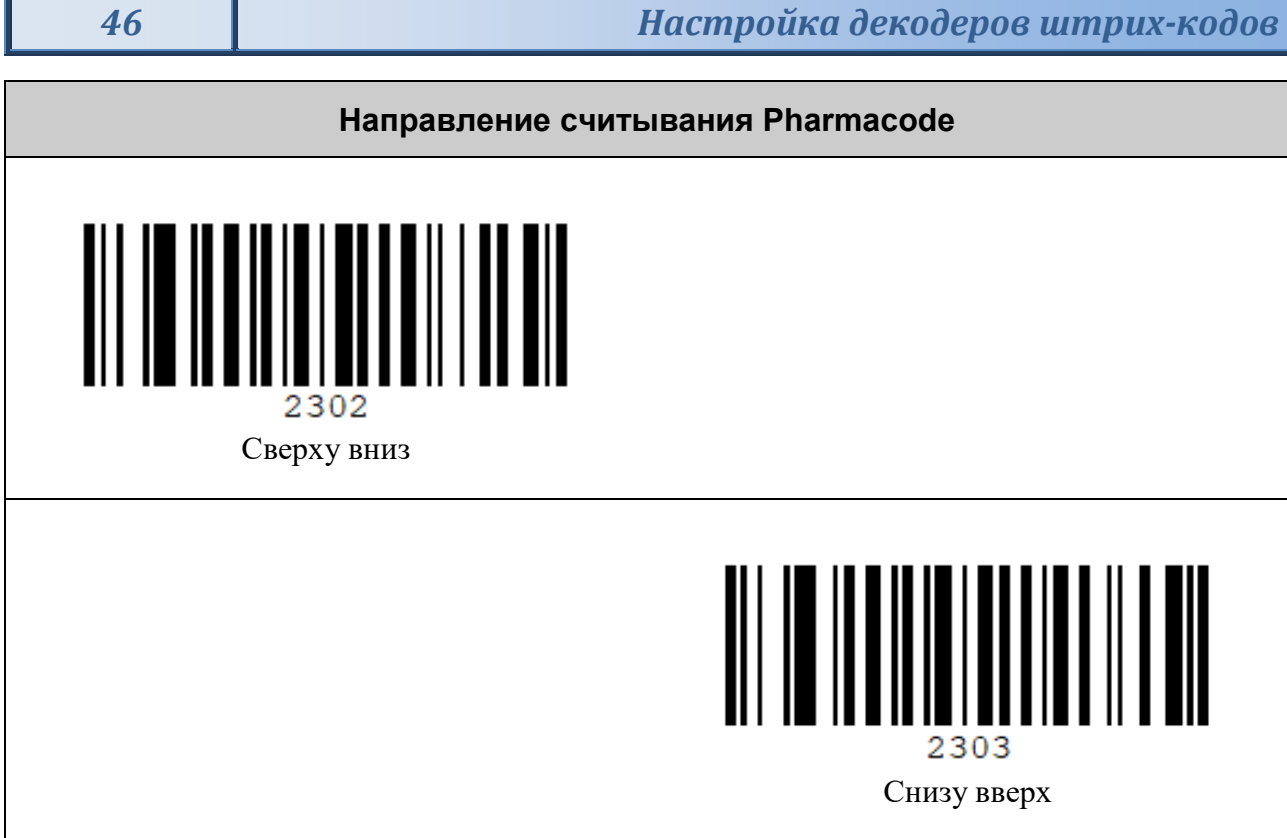

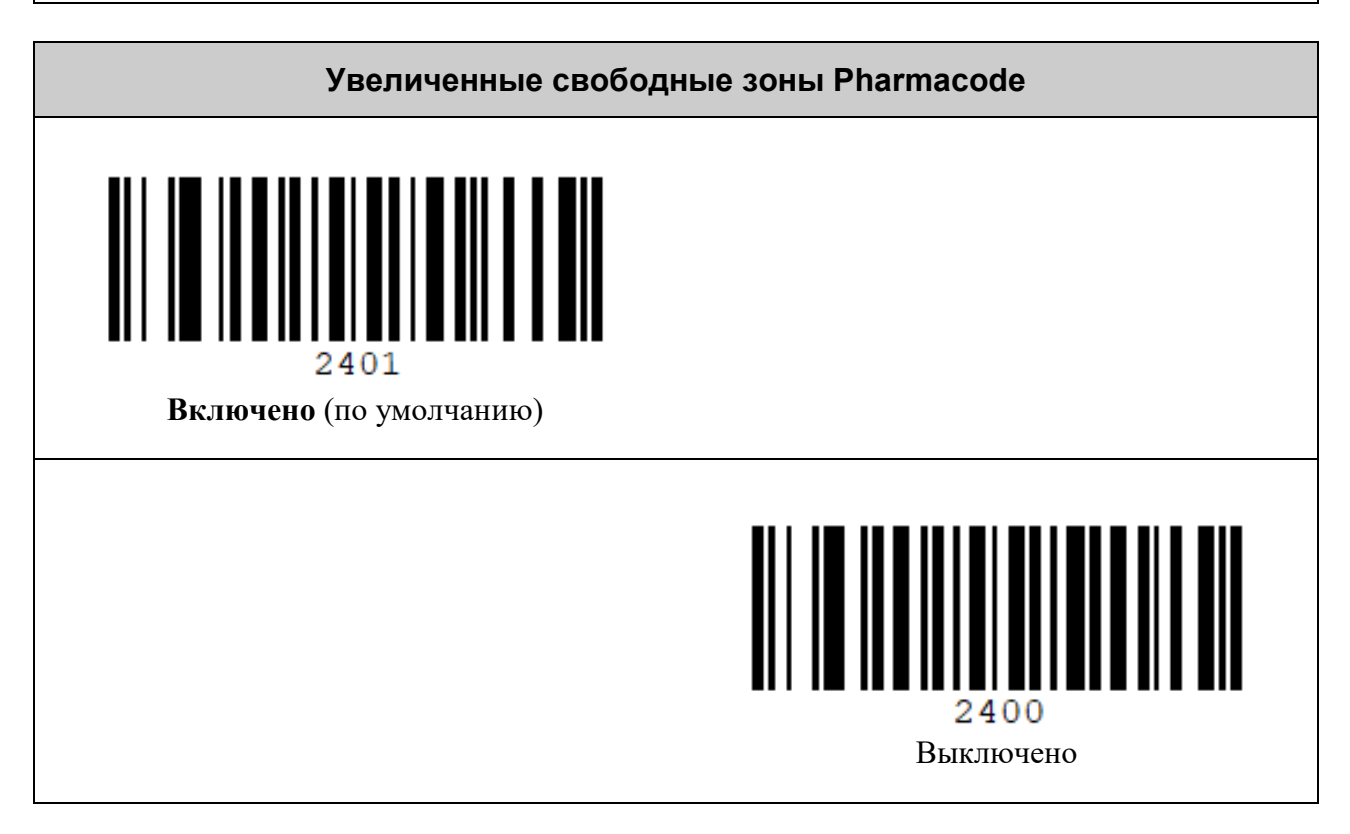

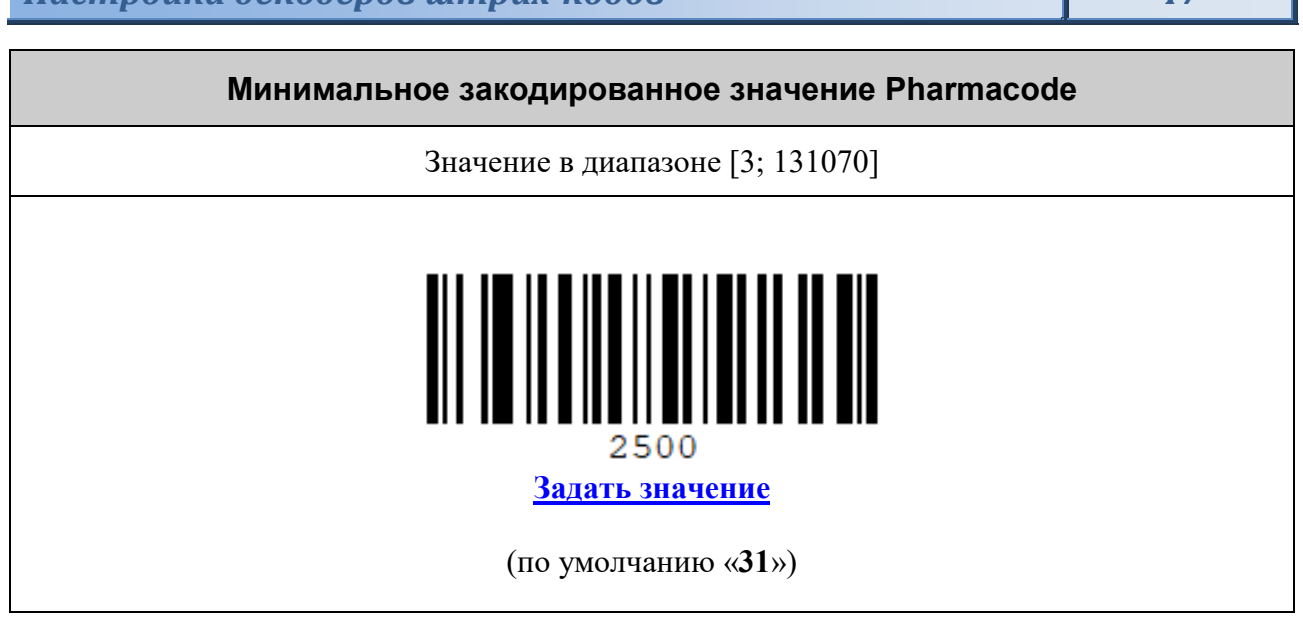

٦

### *Символика PDF417*

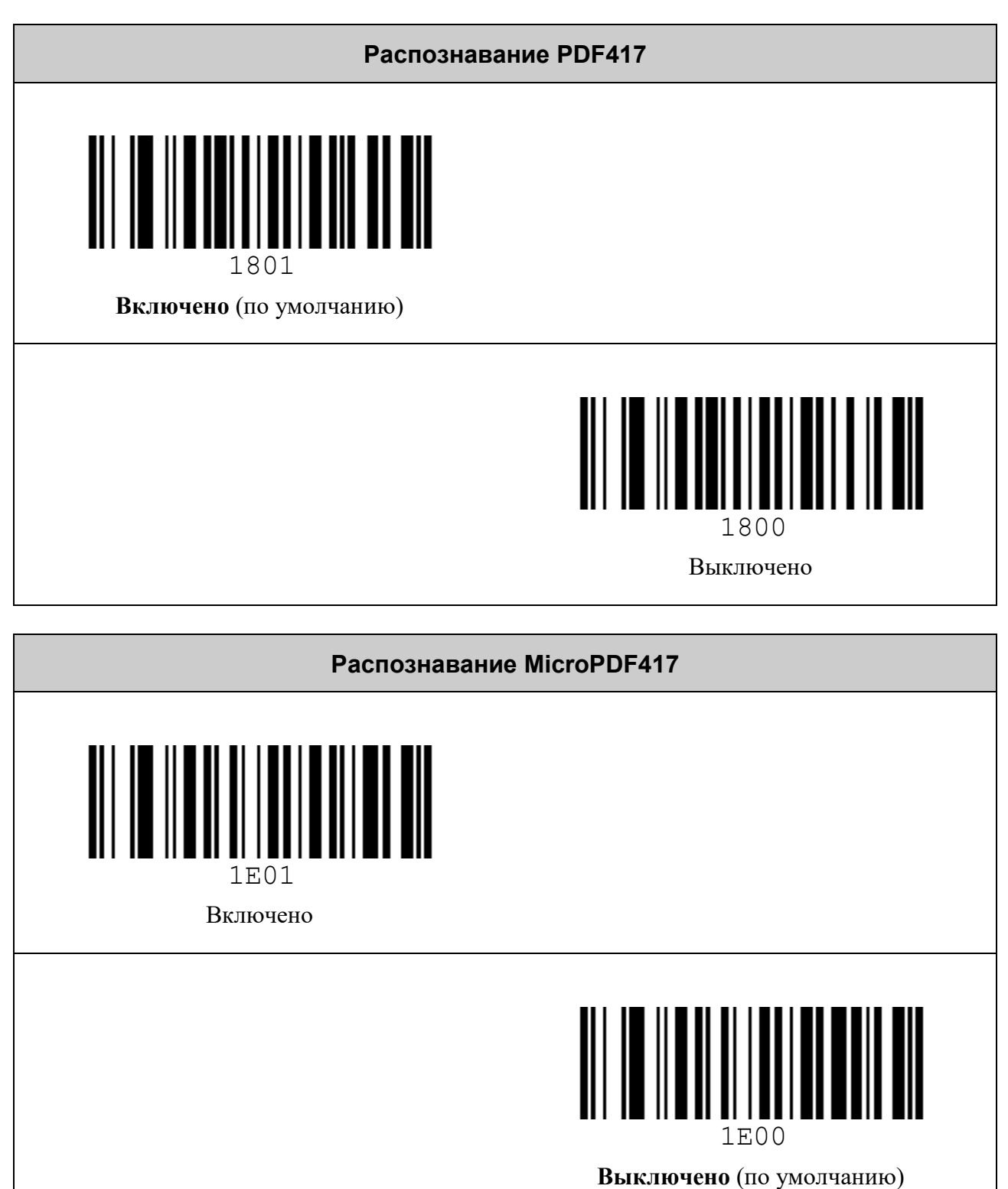

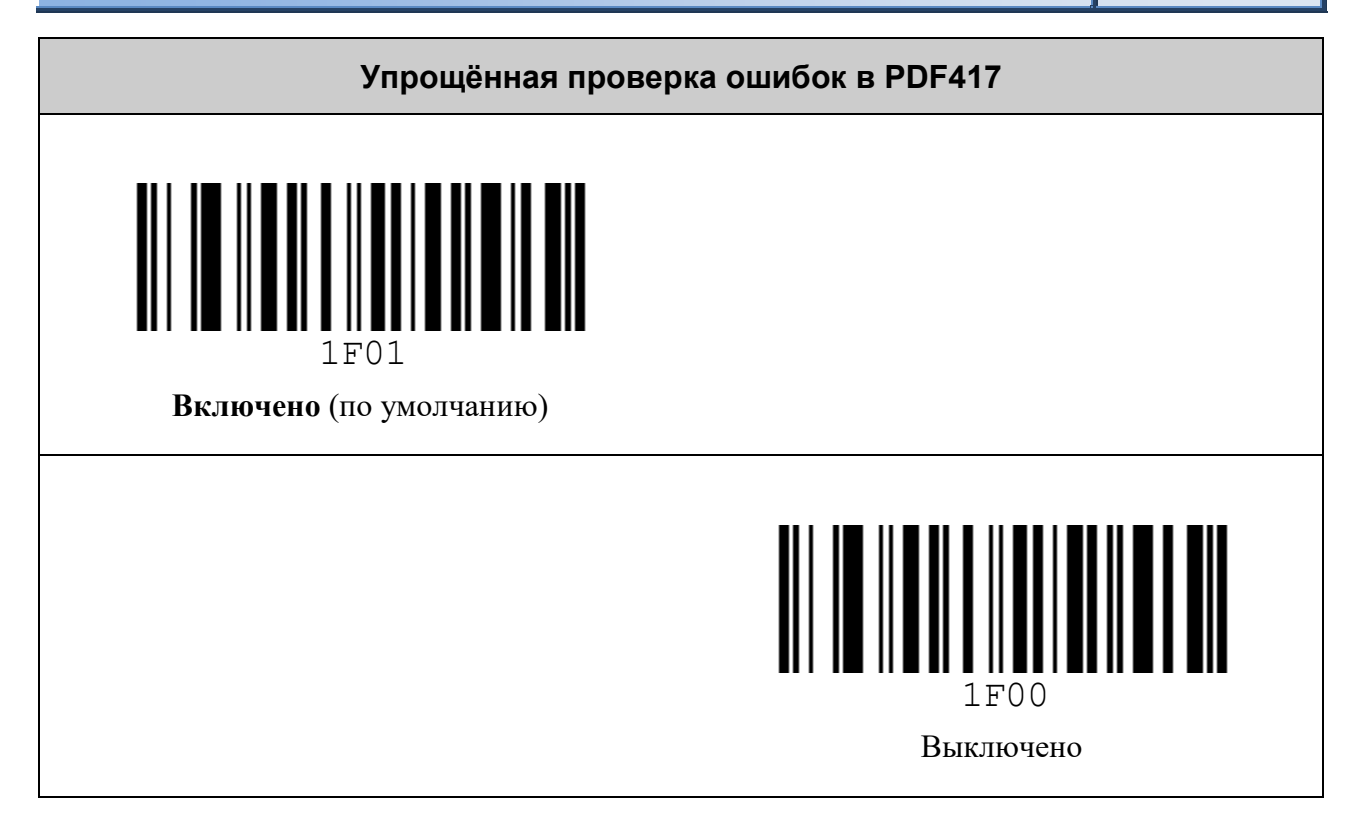

## *Символика Aztec Code*

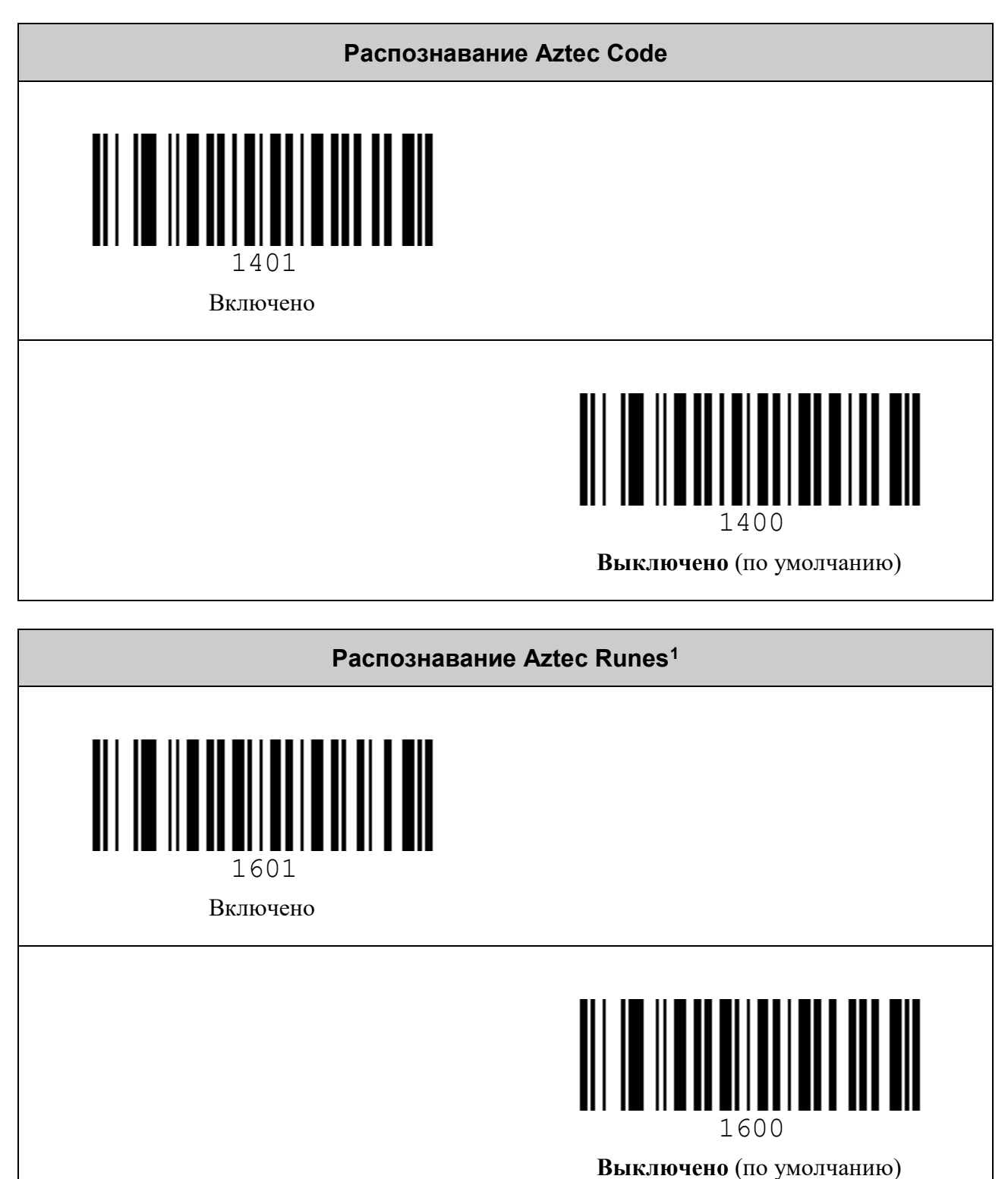

<span id="page-49-0"></span><sup>&</sup>lt;sup>1</sup> Разновидность Aztec-символов.

### *Символика Data Matrix*

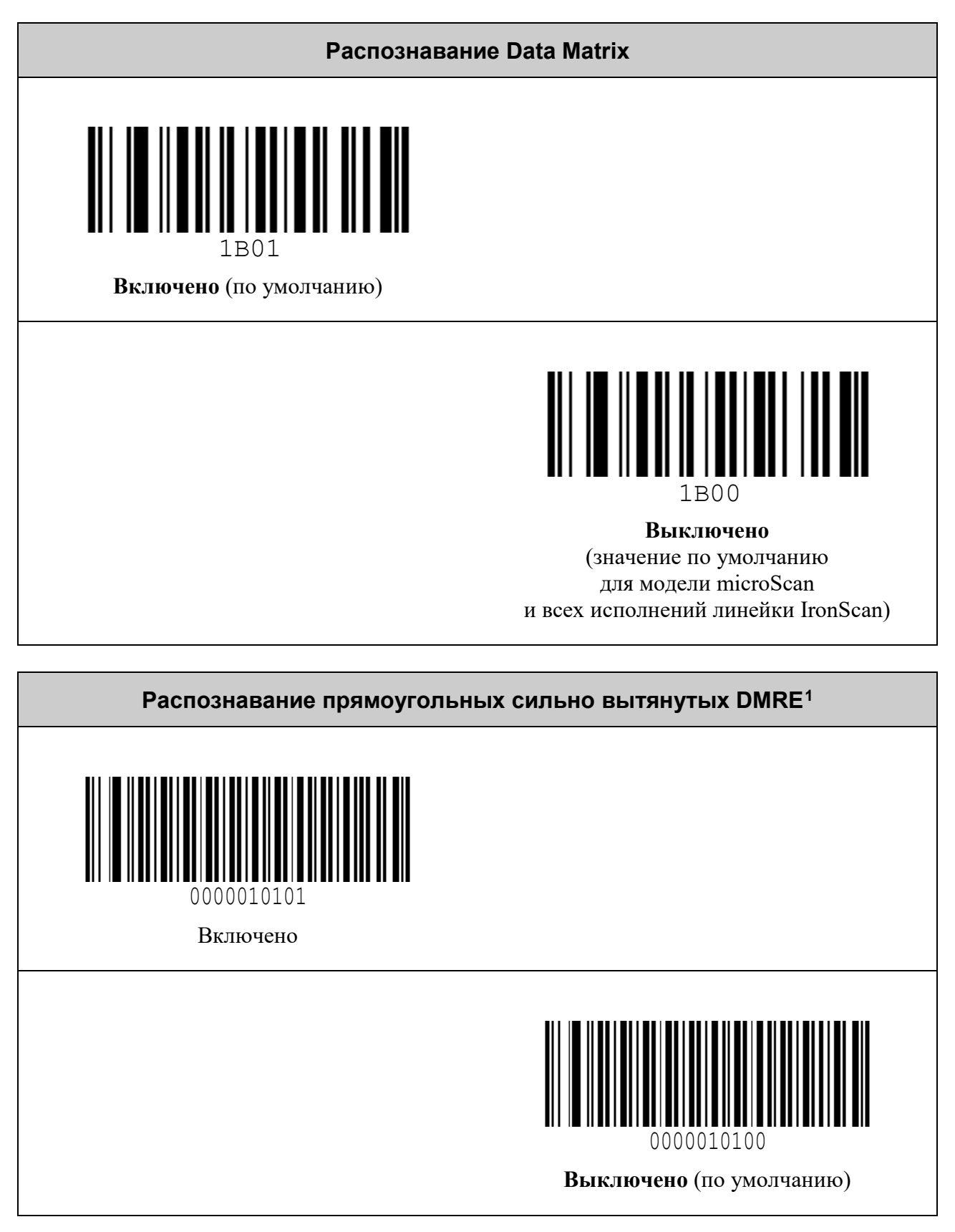

<span id="page-50-0"></span> $1$  DMRE – Data Matrix Rectangular Extension.

## *Символика QR Code*

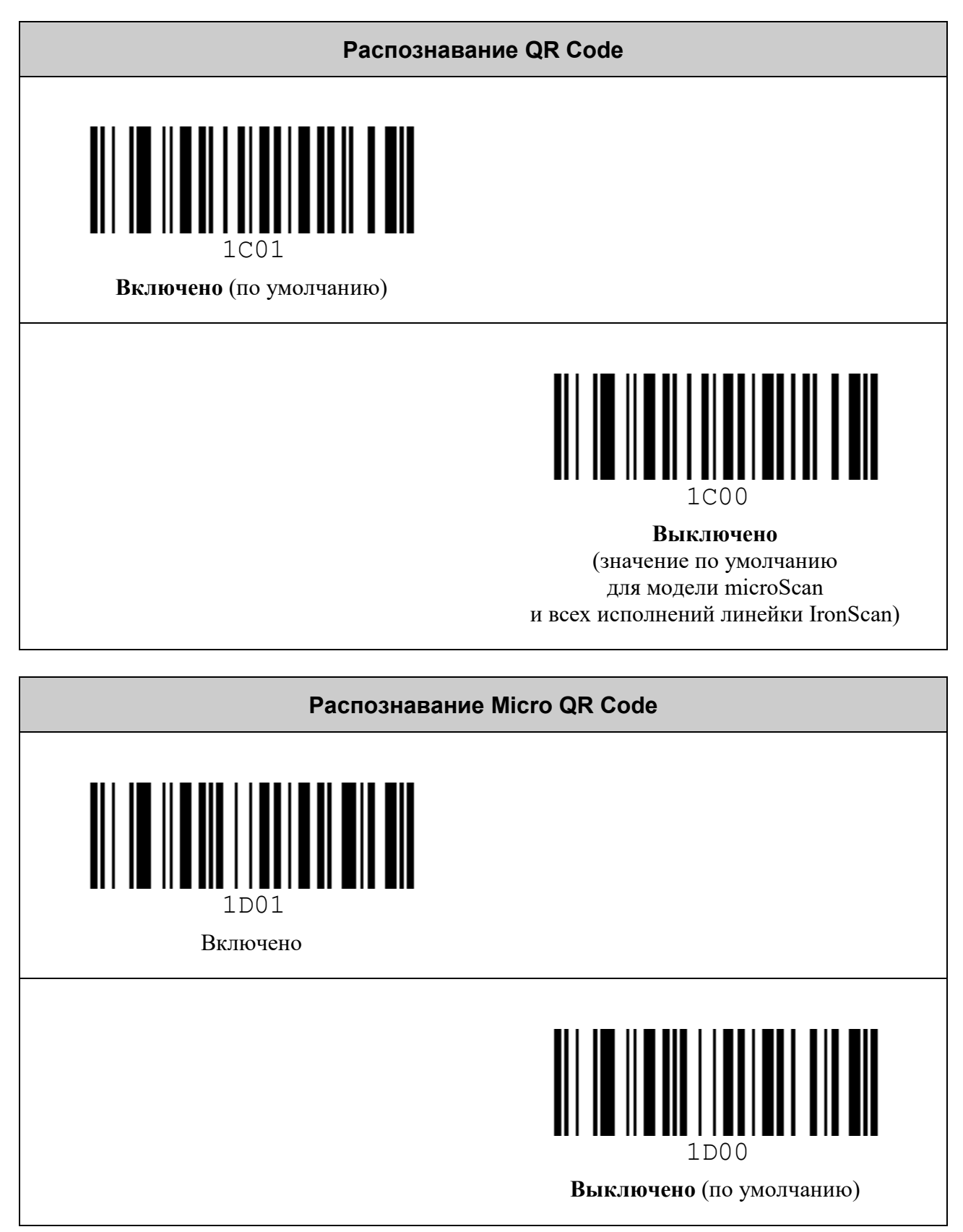

# **OCR / РАСПОЗНАВАНИЕ ТЕКСТА**

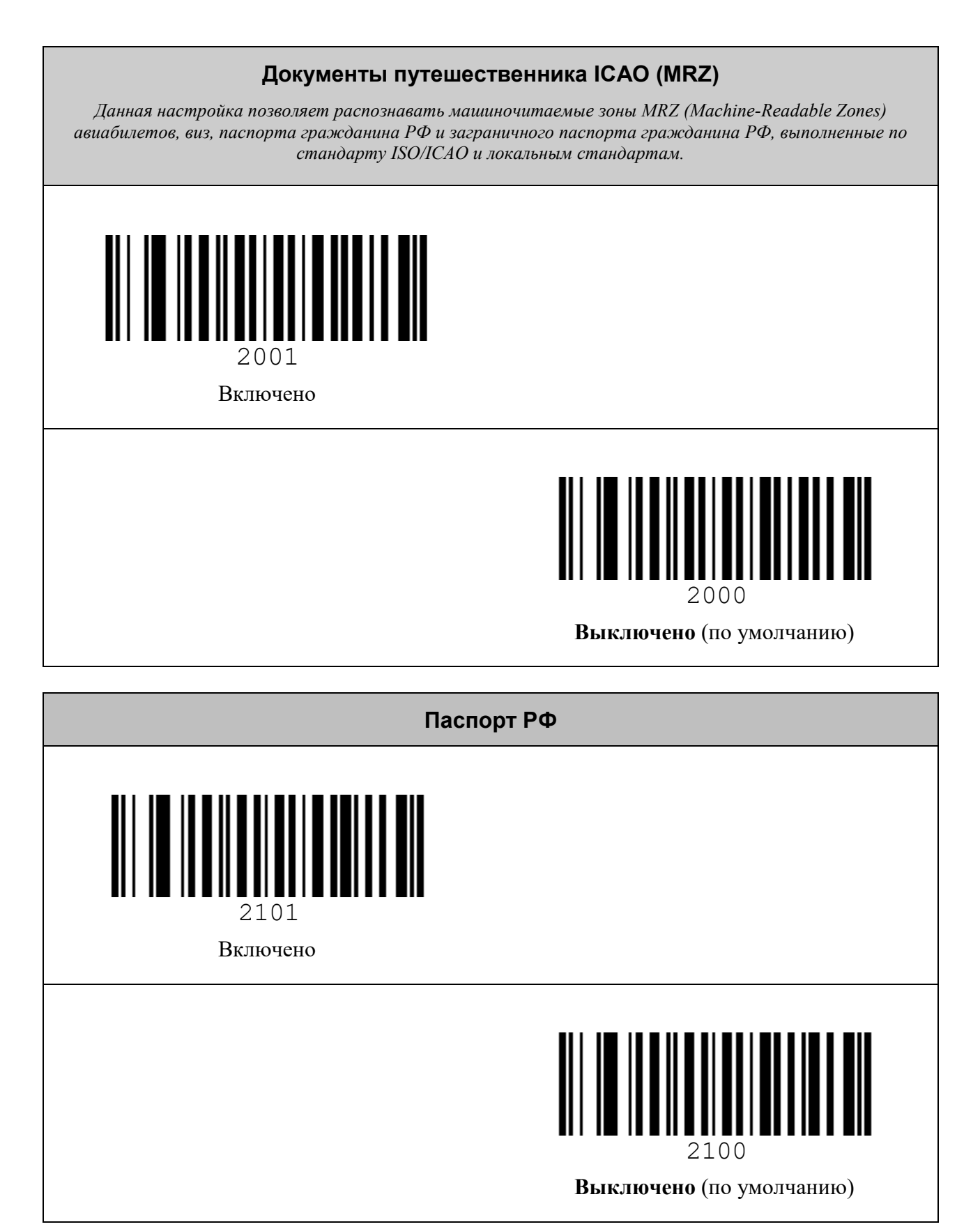

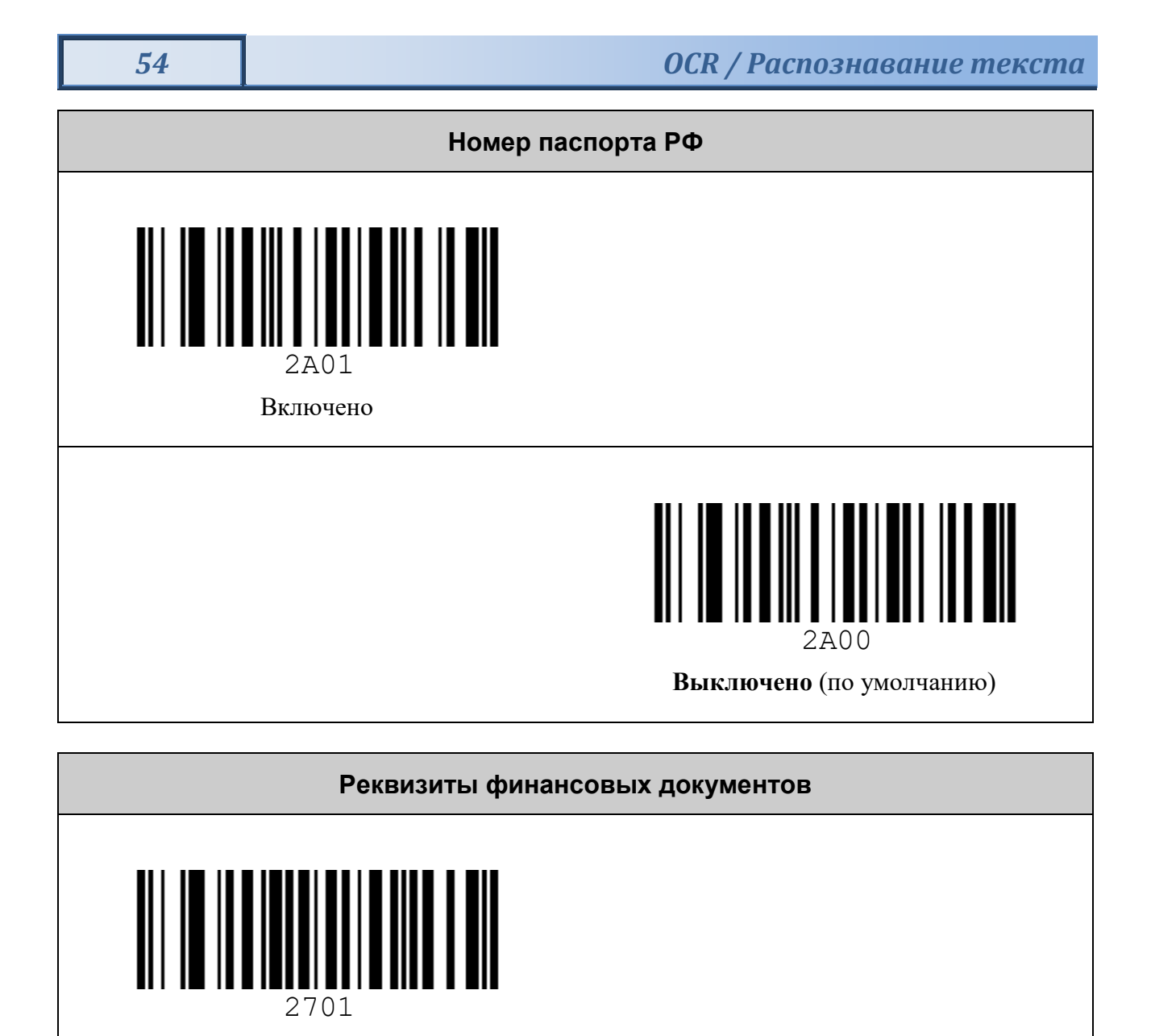

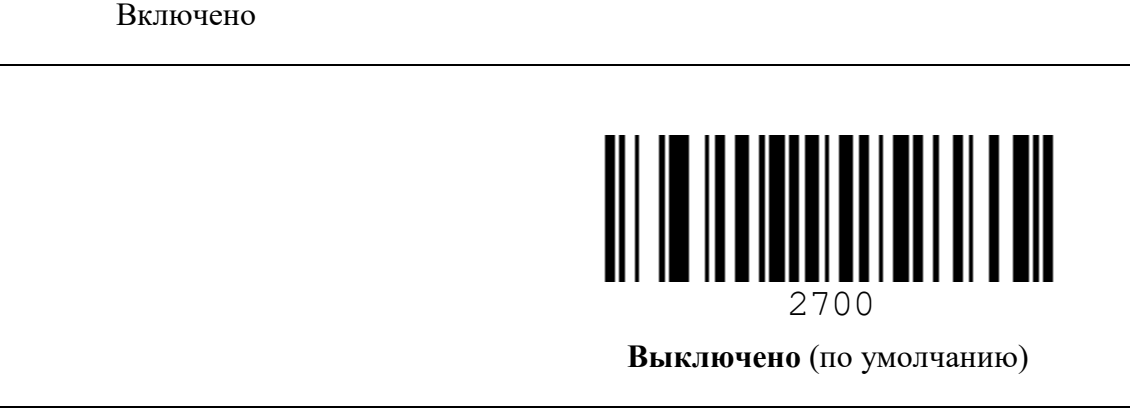

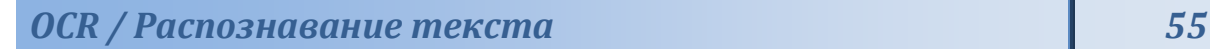

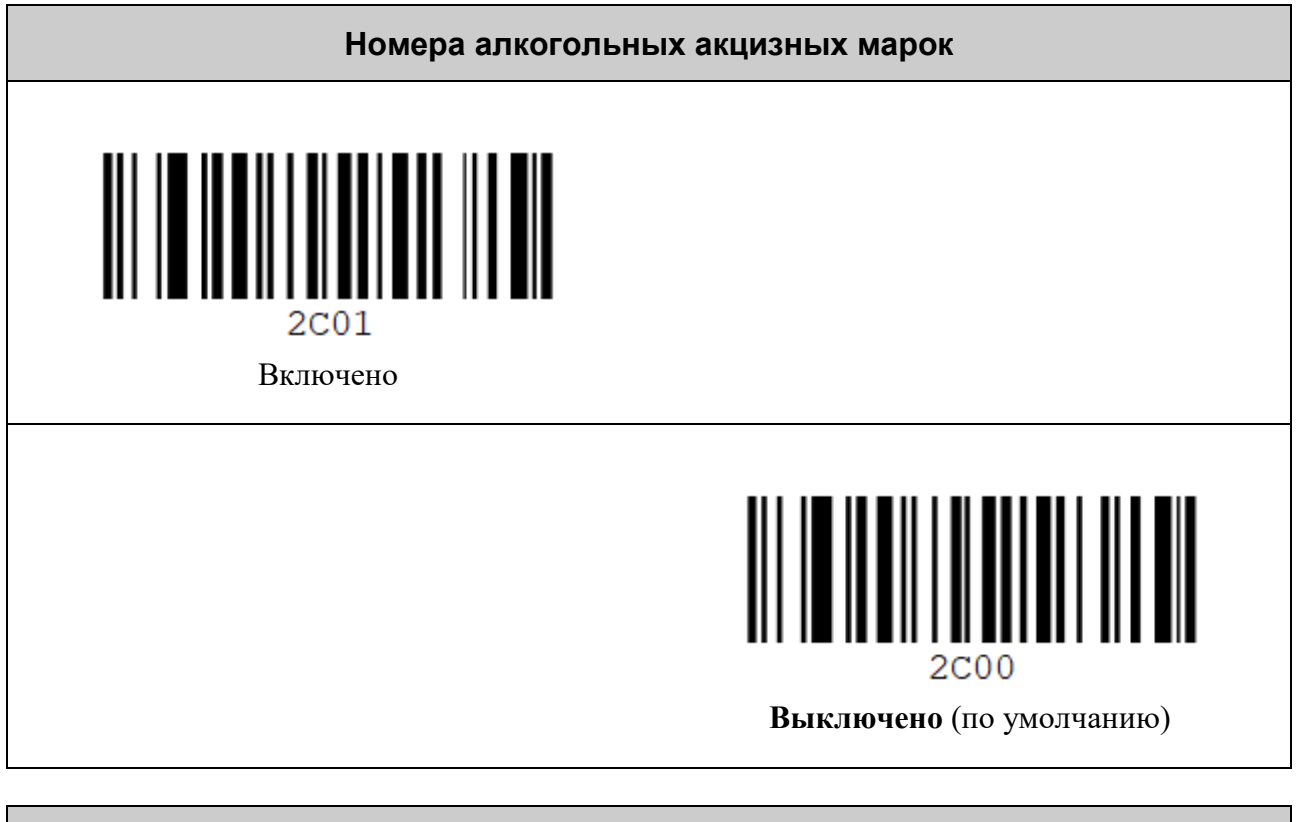

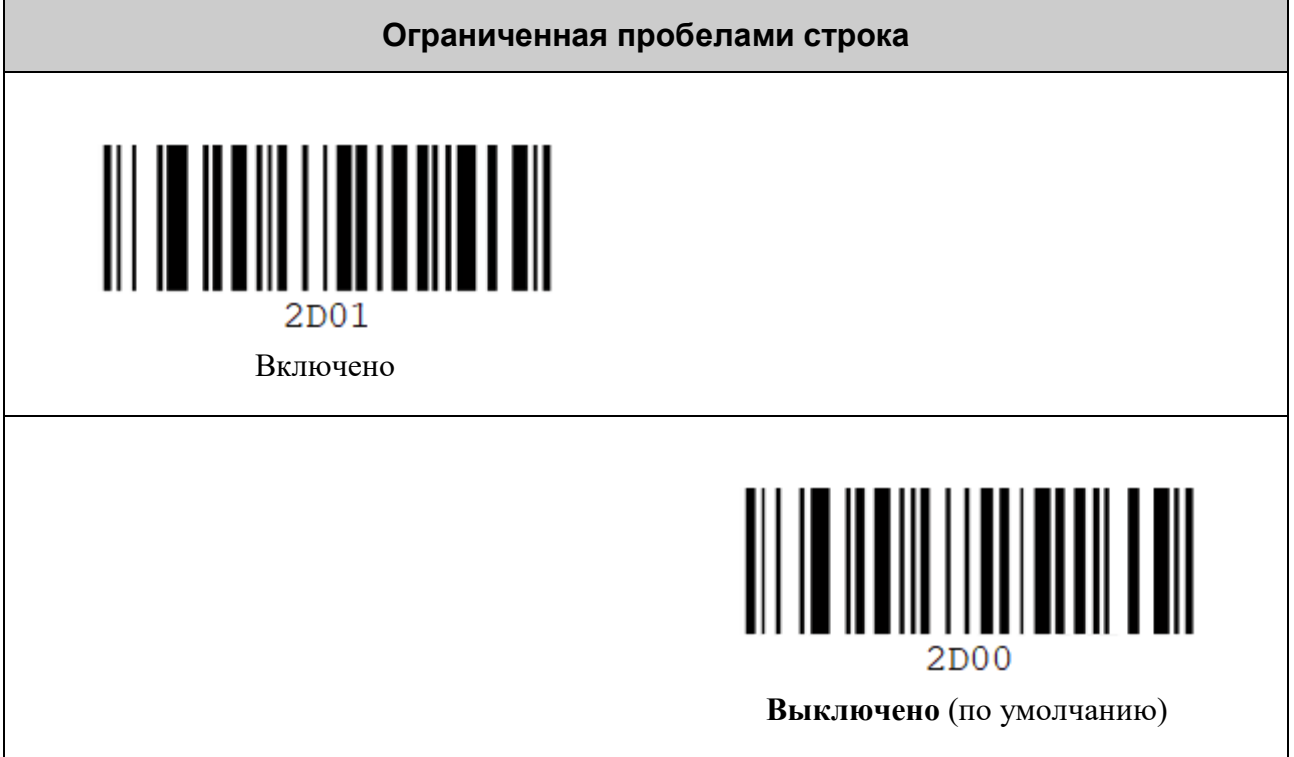

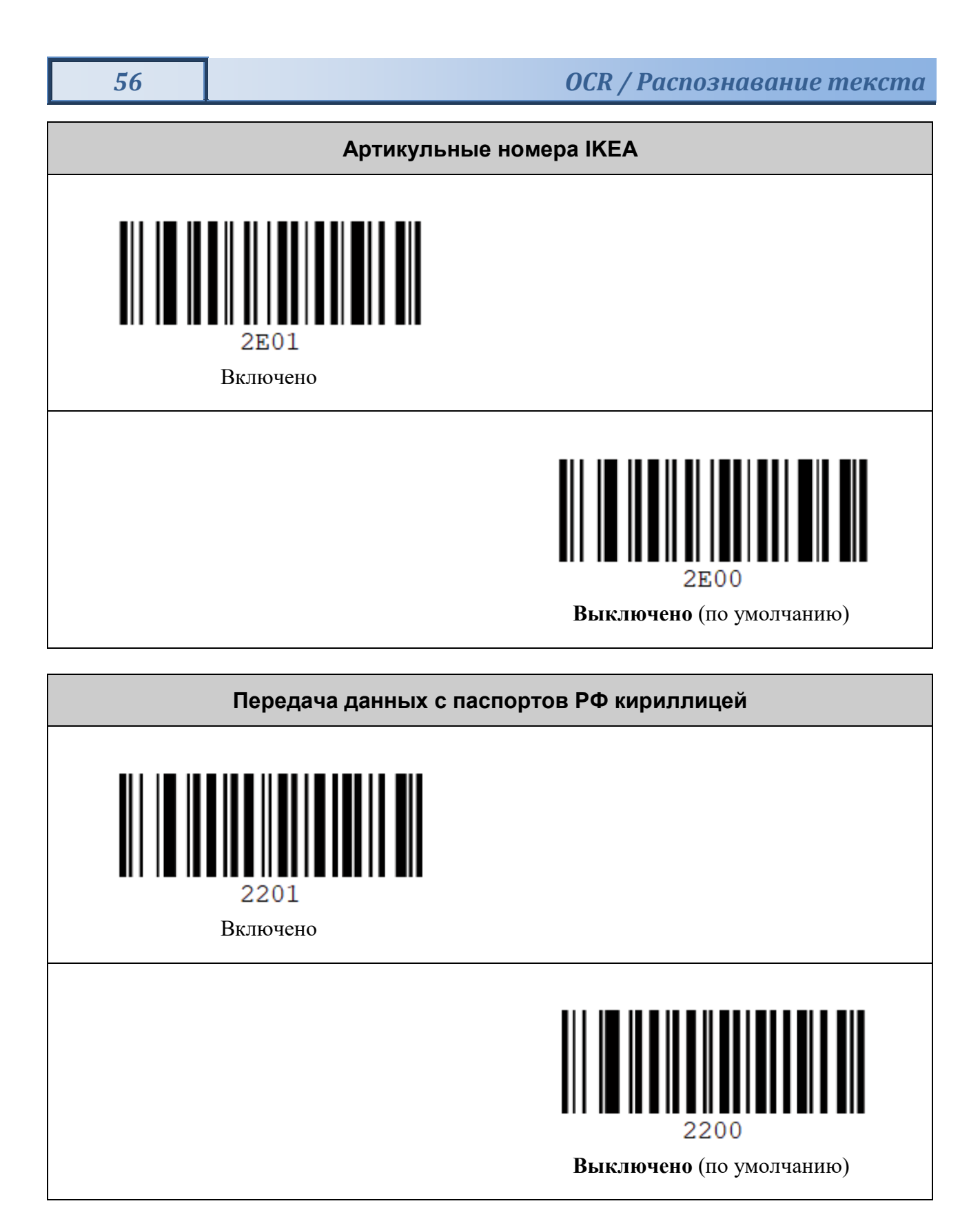

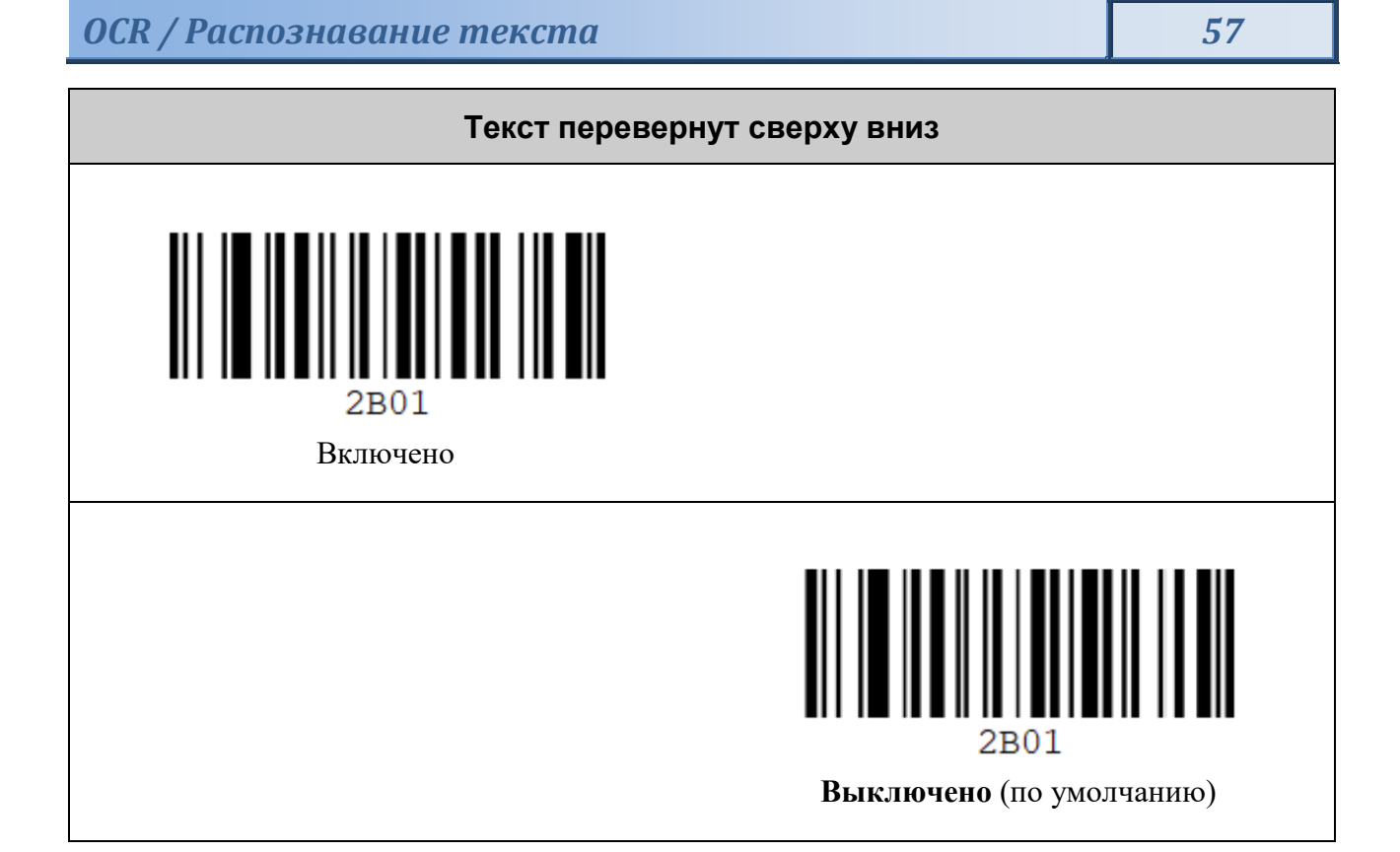

# **НАСТРОЙКИ ДЕТЕКТОРА ВАЛЮТЫ**

## *Выбор интерфейса вывода данных детектора валюты*

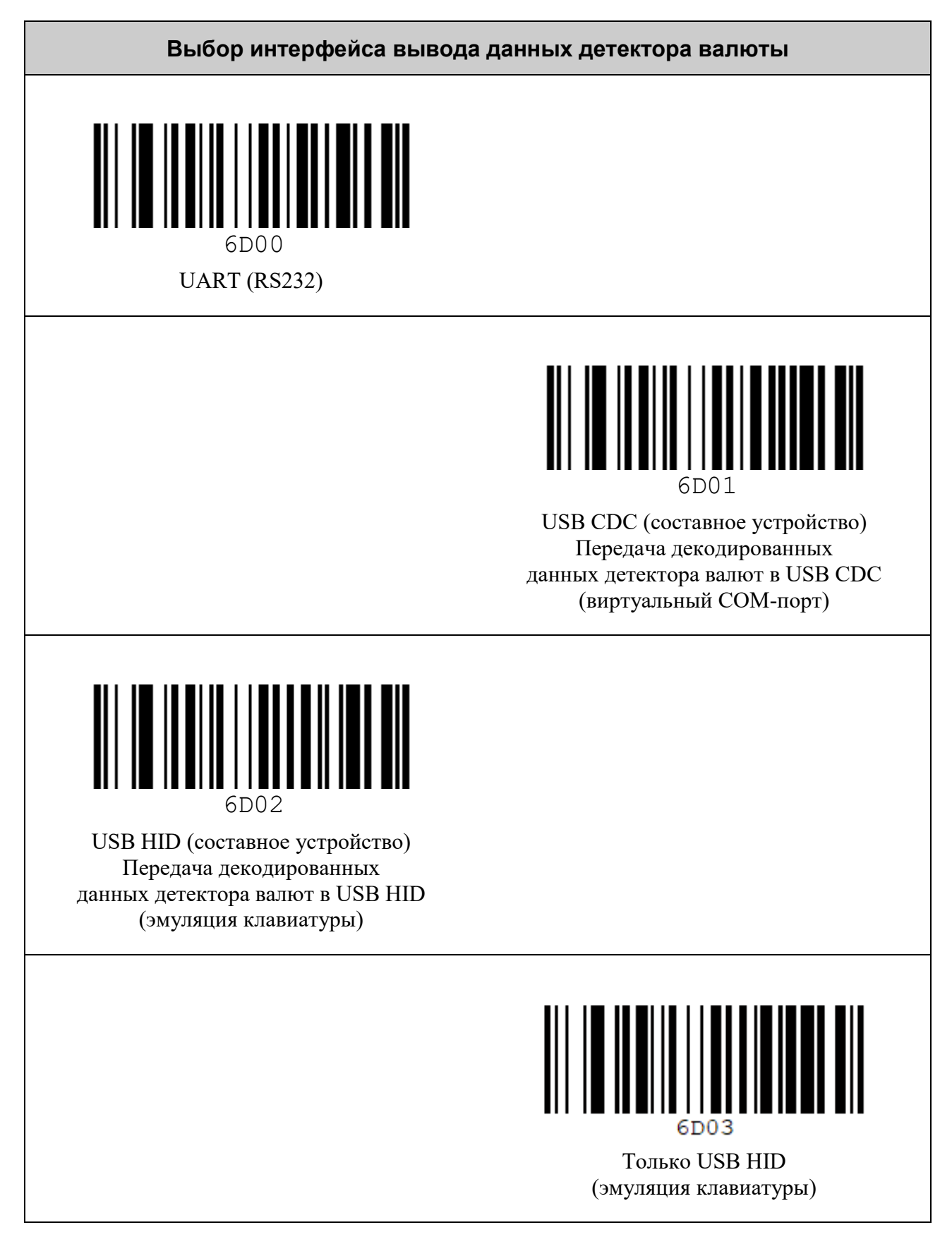

*Настройки детектора валюты 59*

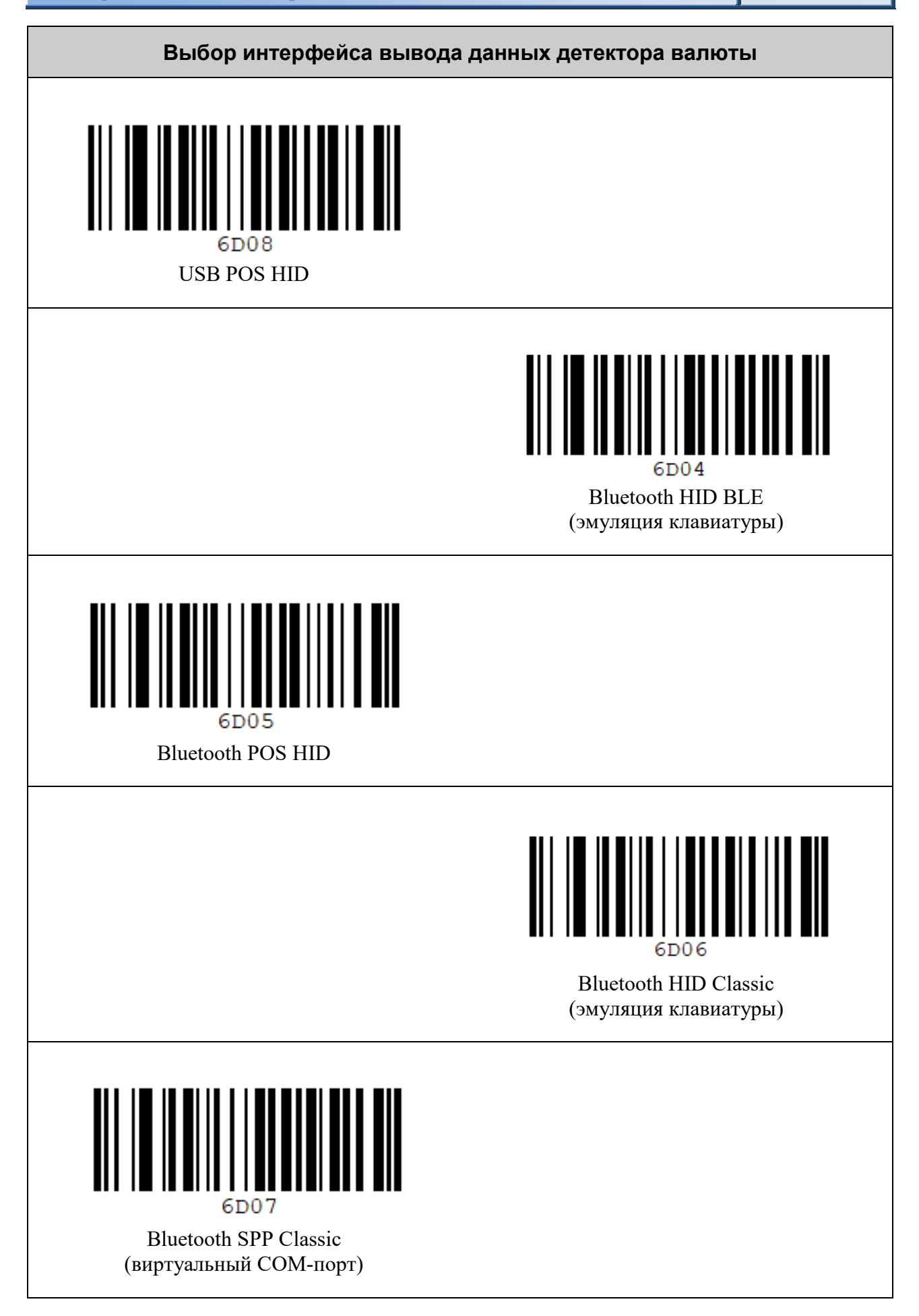

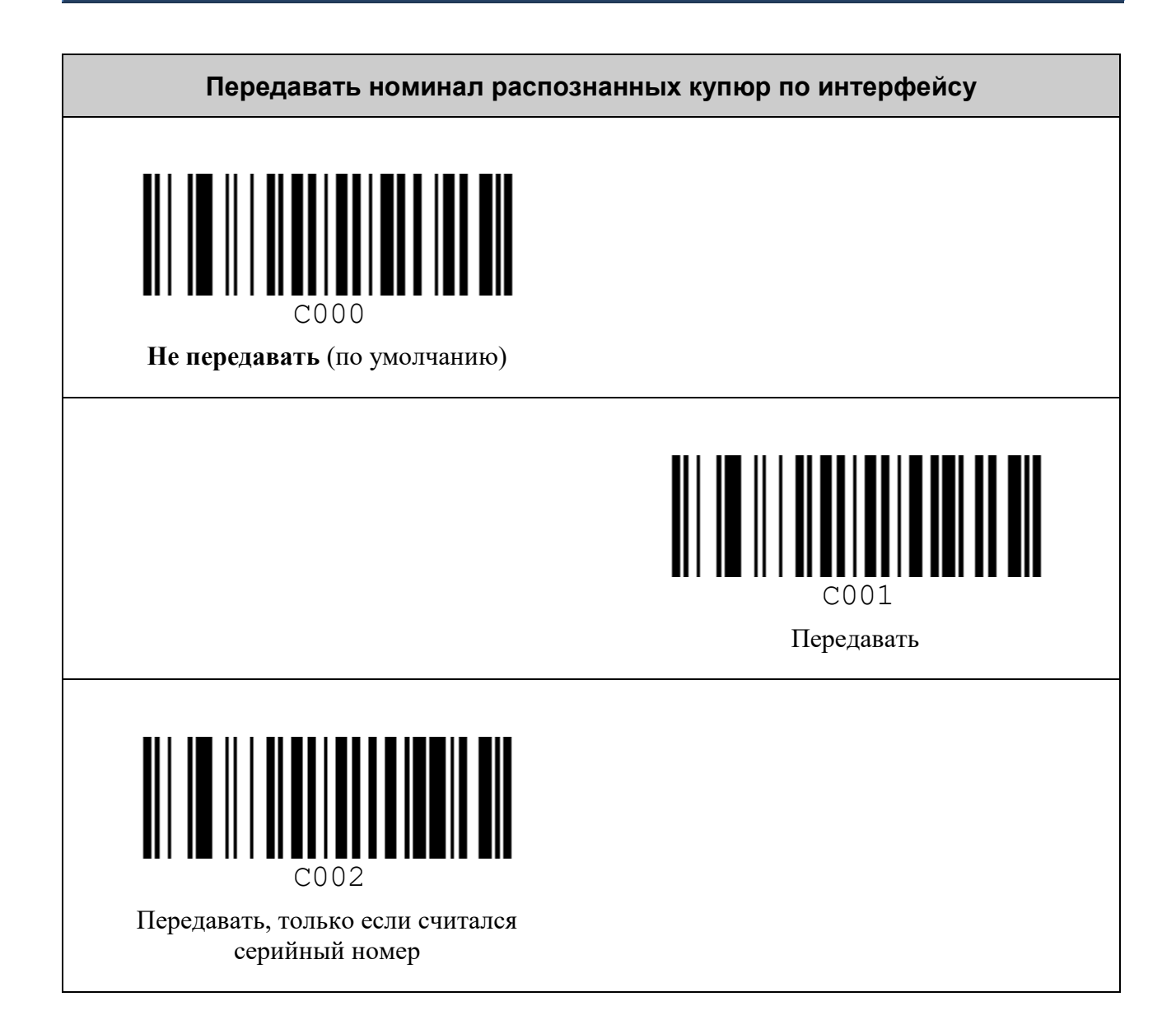

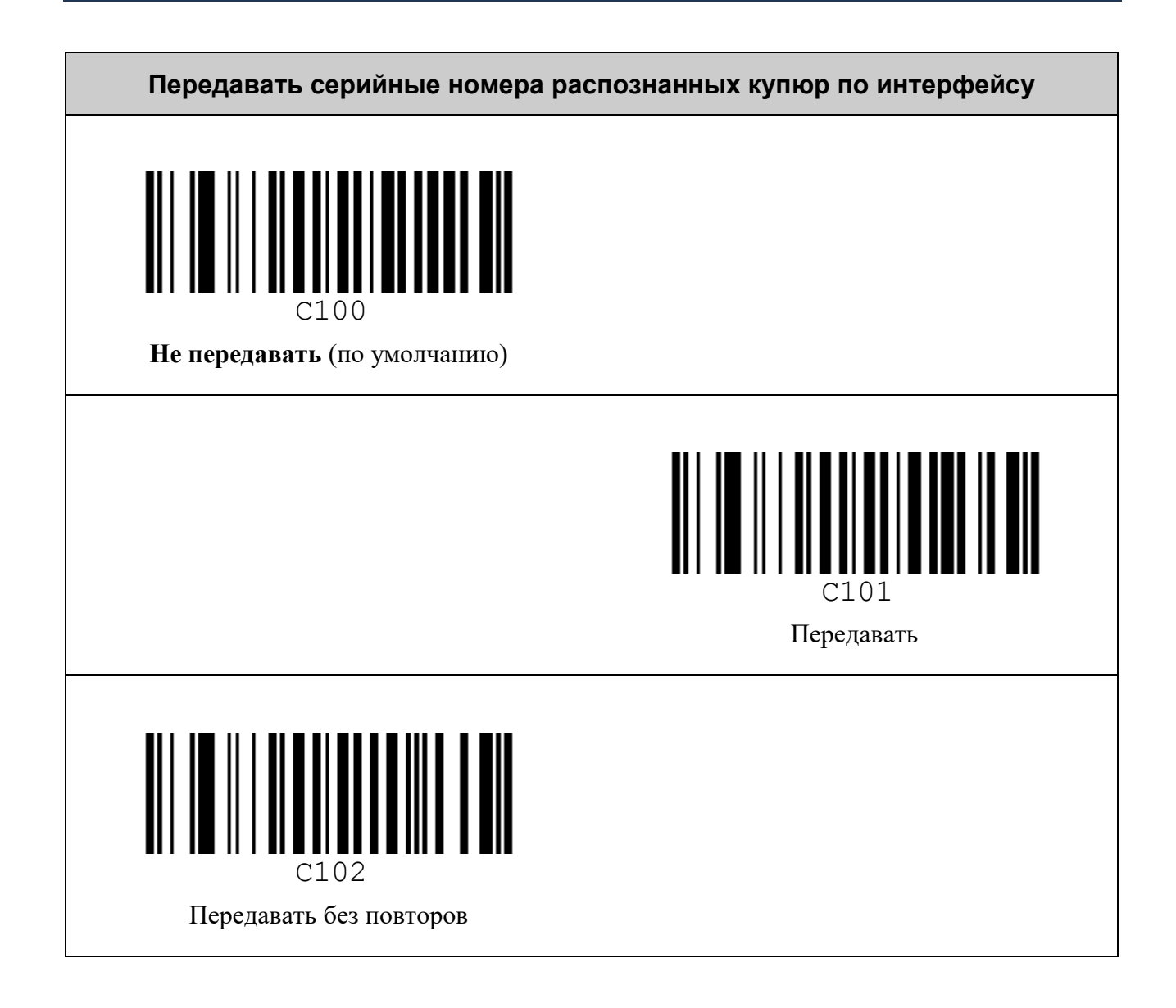

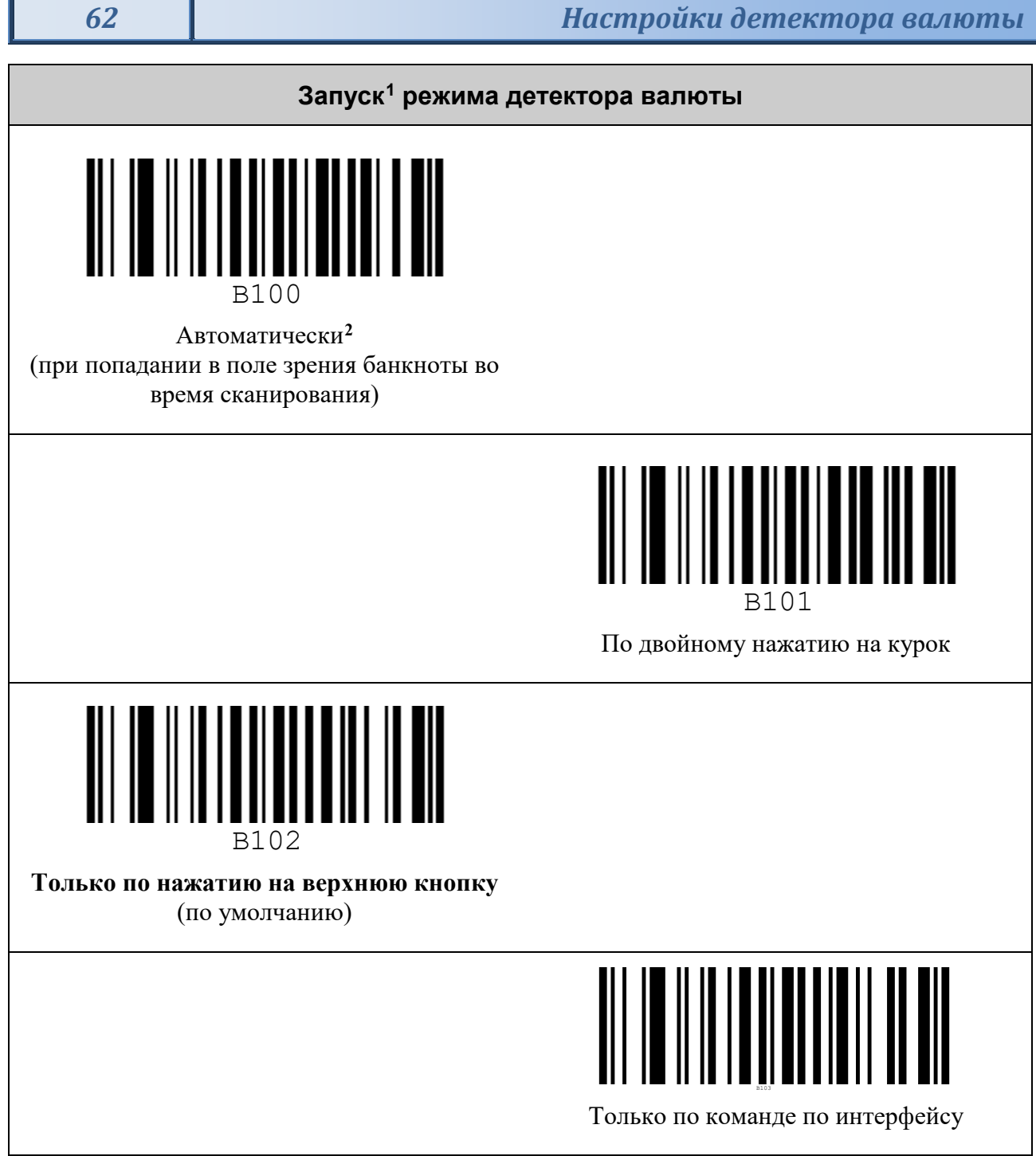

<span id="page-61-0"></span> <sup>1</sup> Запуск режима детектора валют подержан также в интерфейсных командах (см. Протокол обмена данными со сканерами VMC).

<span id="page-61-1"></span><sup>2</sup> Автоматический запуск детектора валюты снижает производительность сканера штрих-кодов.

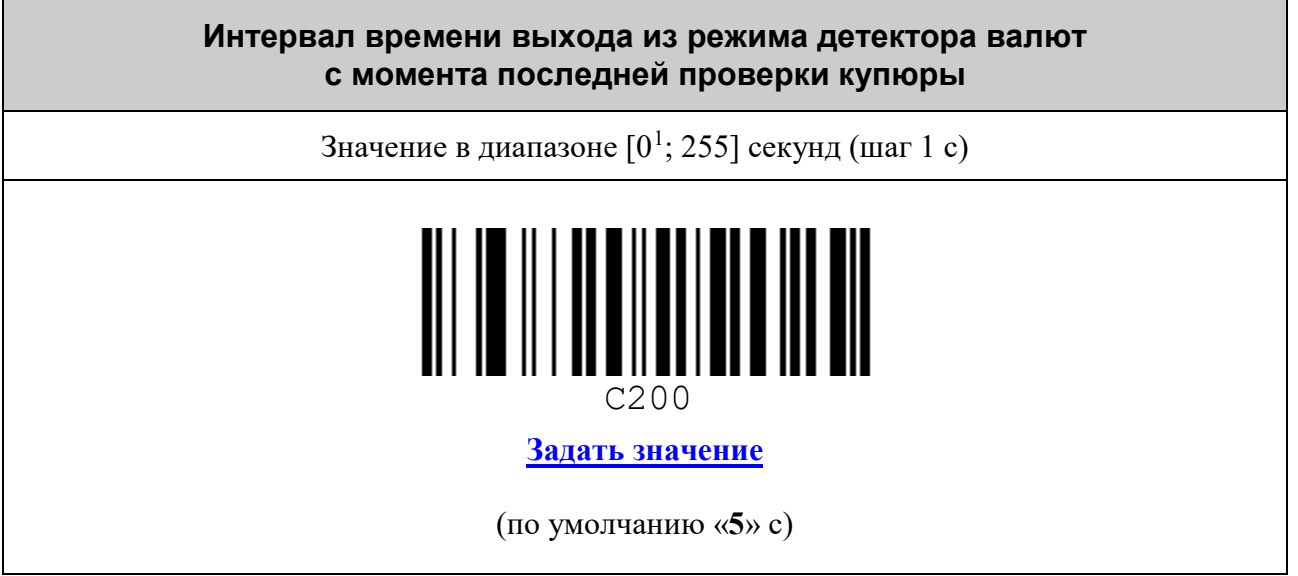

<span id="page-62-0"></span> $^1$ Нулевое значение интерпретируется как запрет выхода по таймауту из режима детектора валют.

## *Префикс детектора валюты*

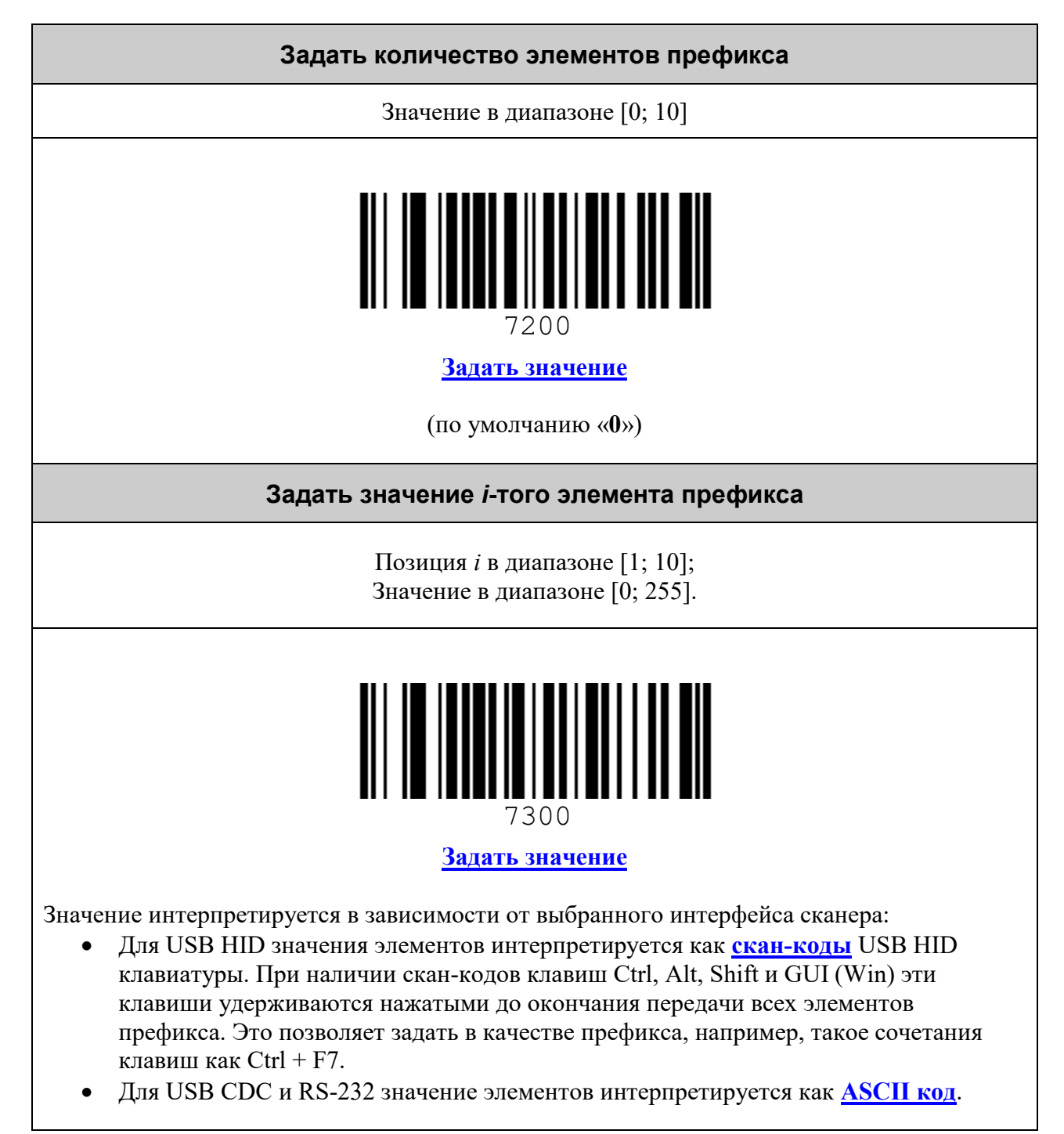

## *Суффикс детектора валюты*

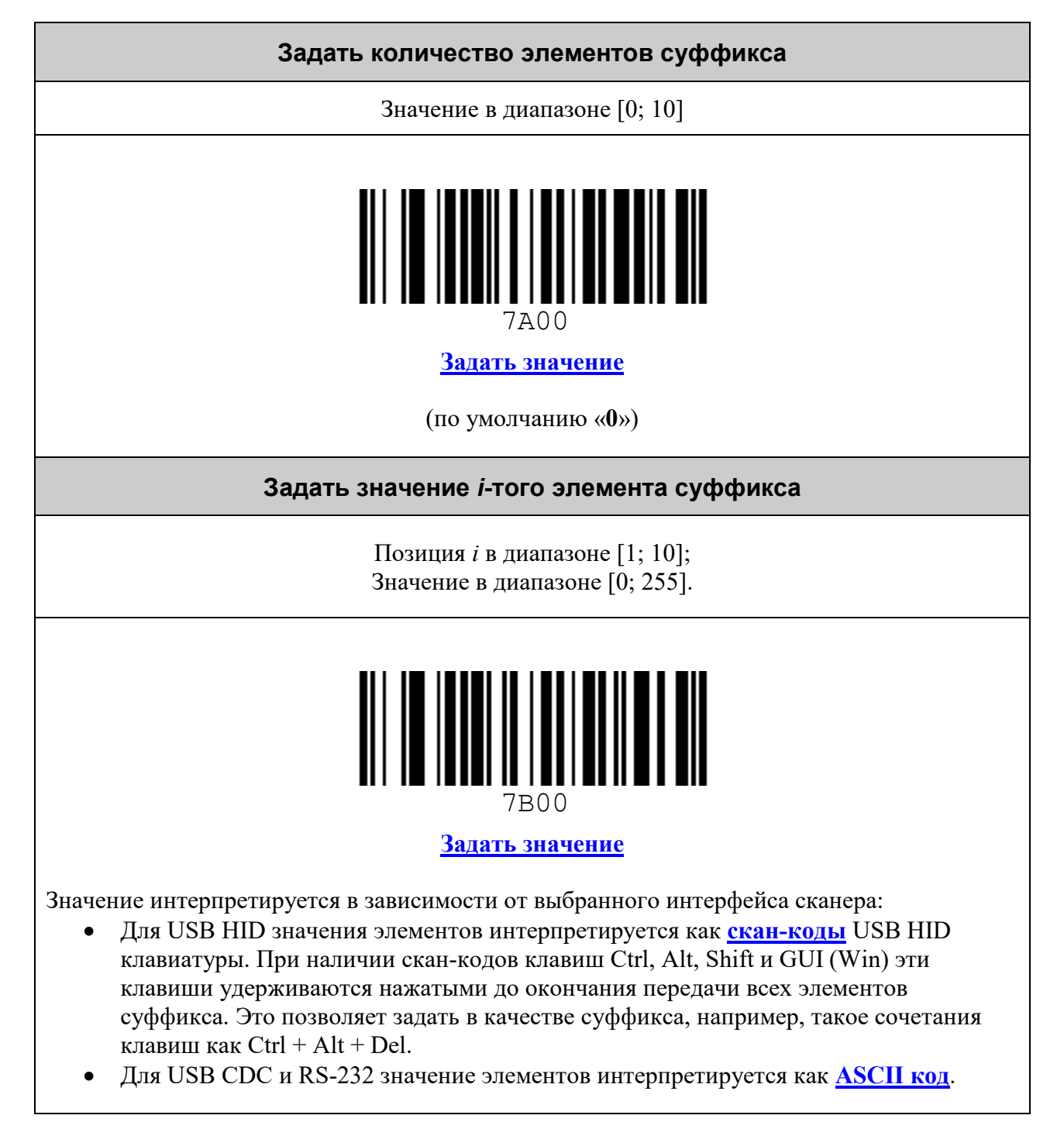

# **ПРЕФИКСЫ**

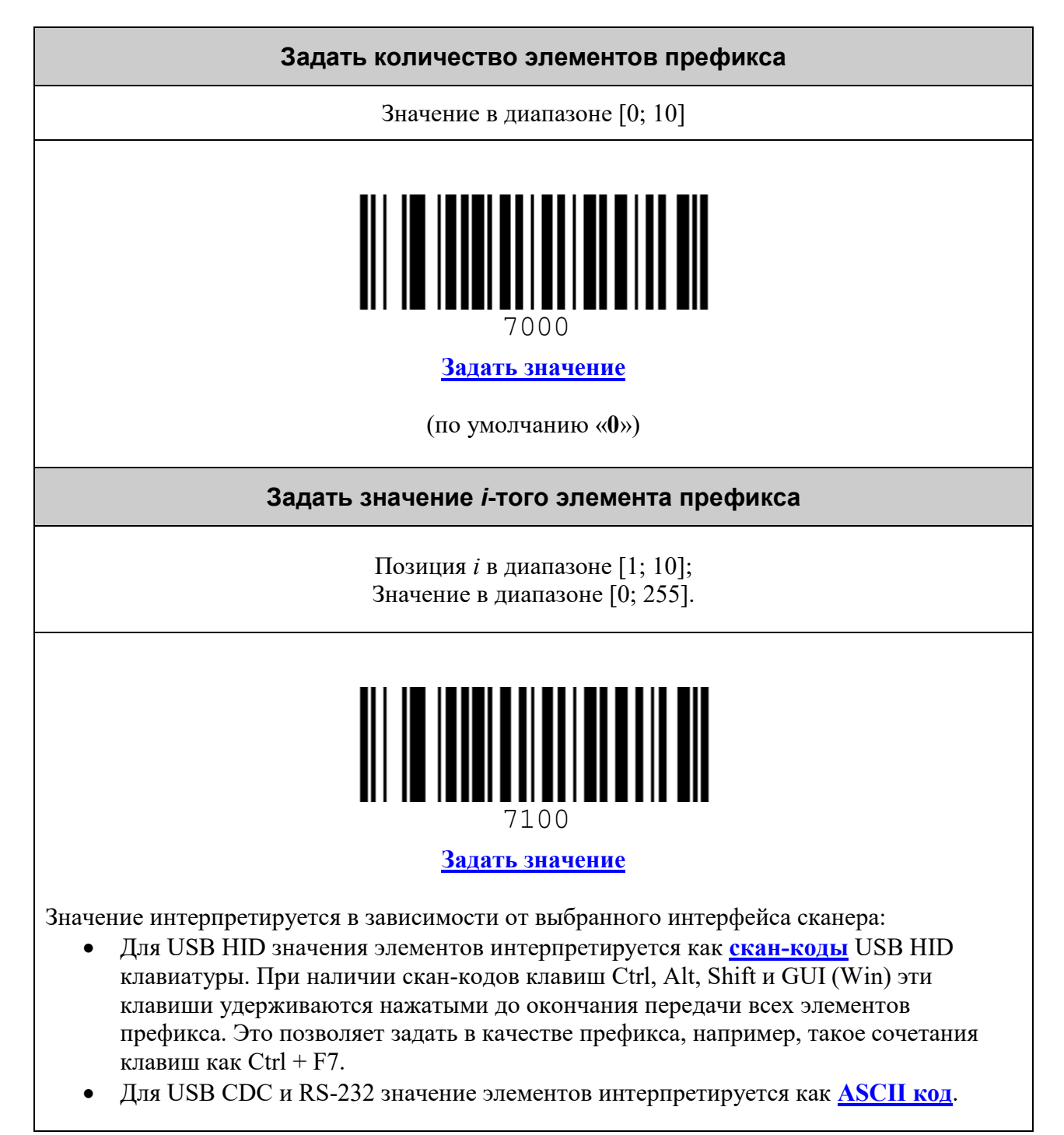

# **СУФФИКСЫ**

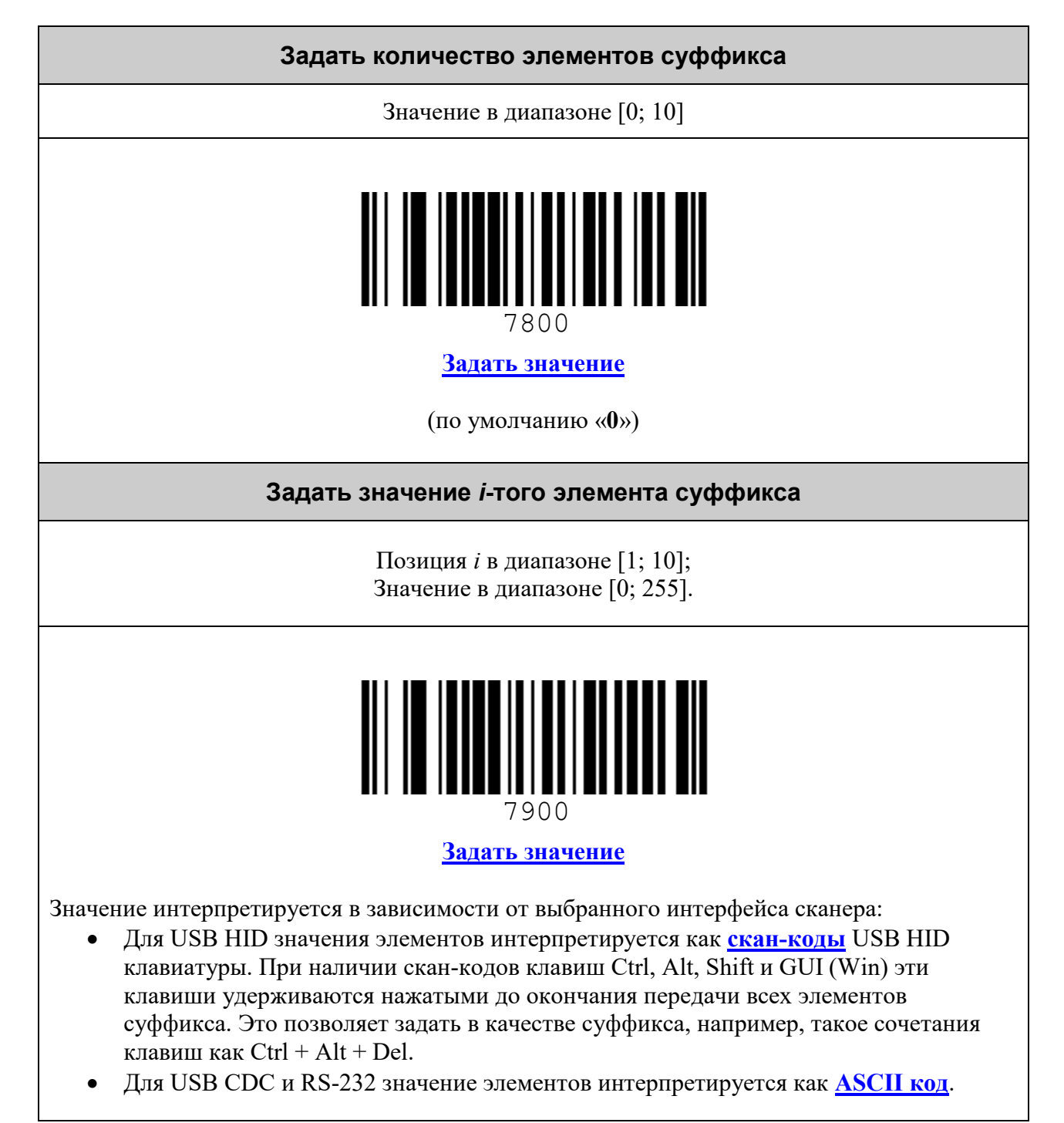

# **НАСТРОЙКА СООБЩЕНИЯ ОТ ВЕРХНЕЙ КНОПКИ**

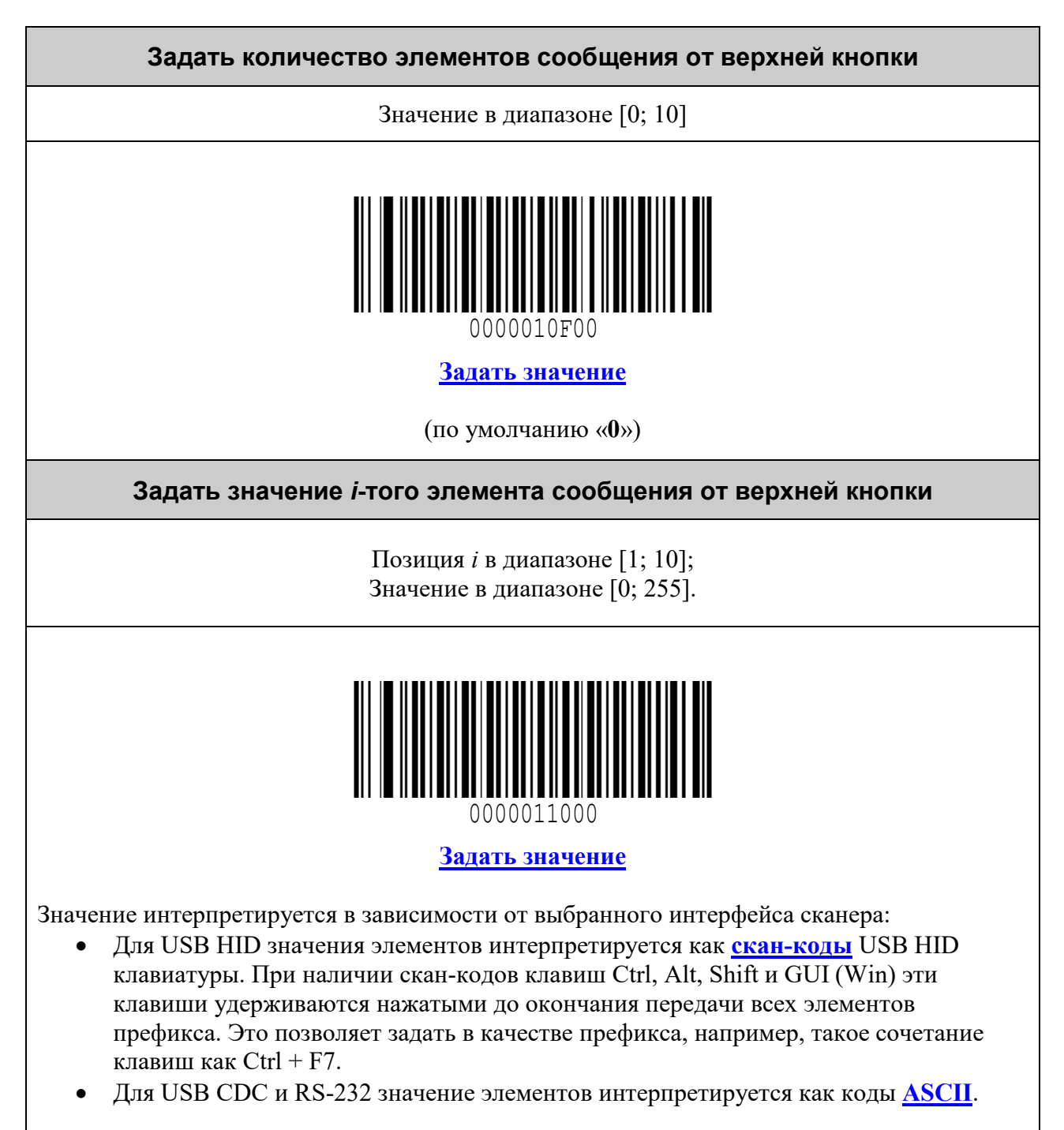

# **НАСТРОЙКА УСЛОВИЙ ЗАПУСКА СКАНИРОВАНИЯ**

<span id="page-68-1"></span><span id="page-68-0"></span>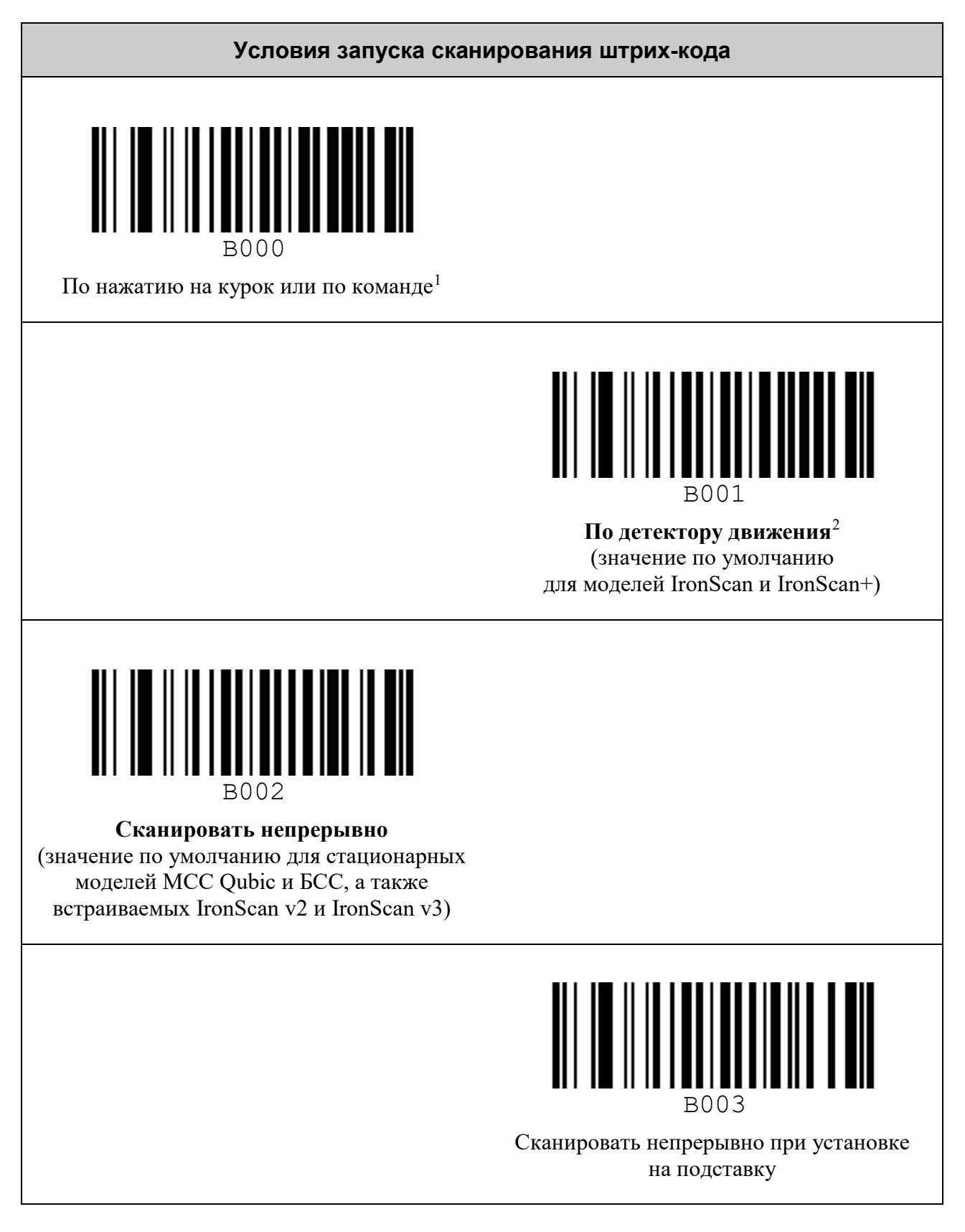

<sup>&</sup>lt;sup>1</sup> Команда по интерфейсу UART или USB CDC, См. документ «Протокол обмена данными со сканерами VMC». <sup>2</sup> Режим работы на подставке без использования курка.

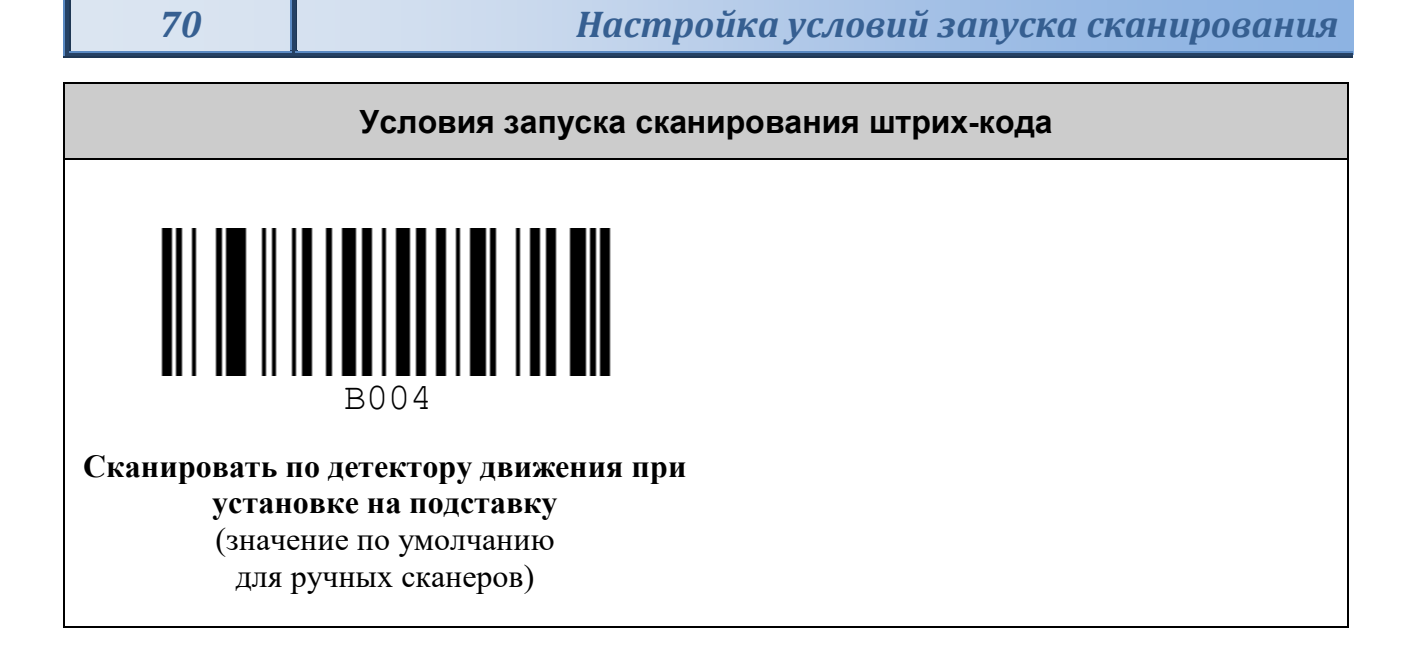

# **НАСТРОЙКА ПОДСВЕТКИ**

*Внимание! Данные настройки не применимы для стационарных моделей сканеров VMC (VMC Qubic МСС, VMC БСС, VMC БСС OEM).*

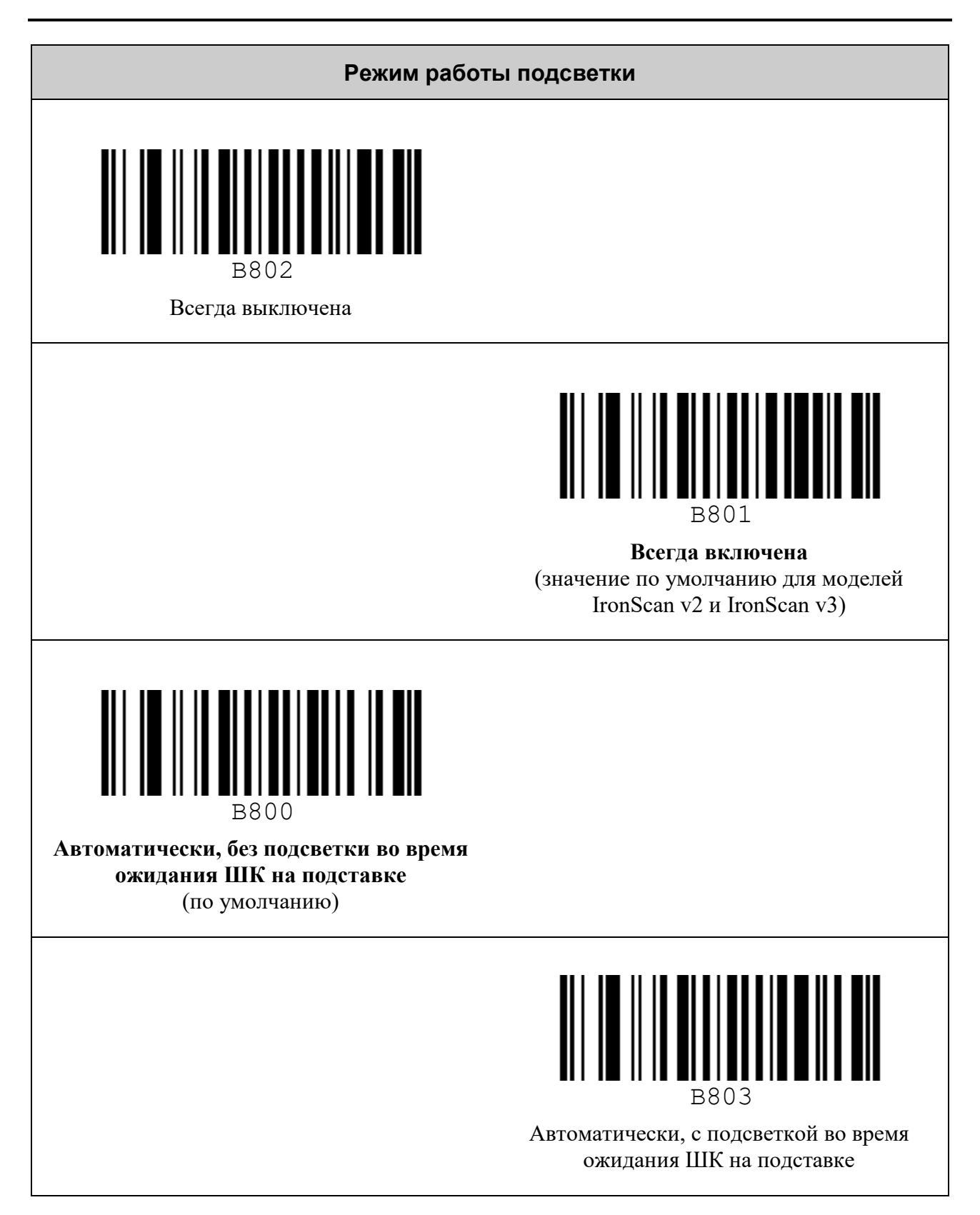

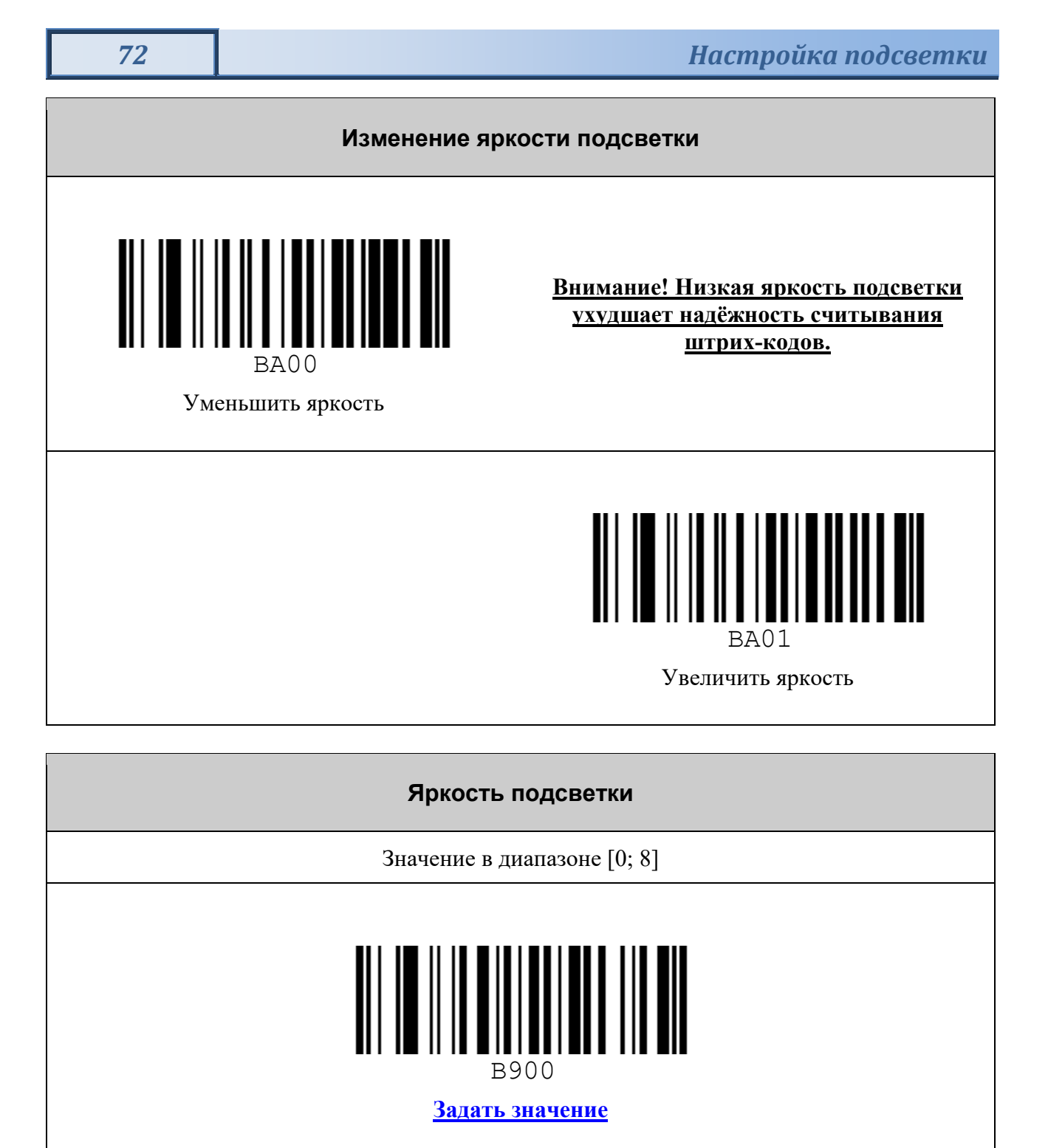

(по умолчанию «**8**»)
# **НАСТРОЙКА ПРИЦЕЛЬНЫХ СВЕТОДИОДОВ**

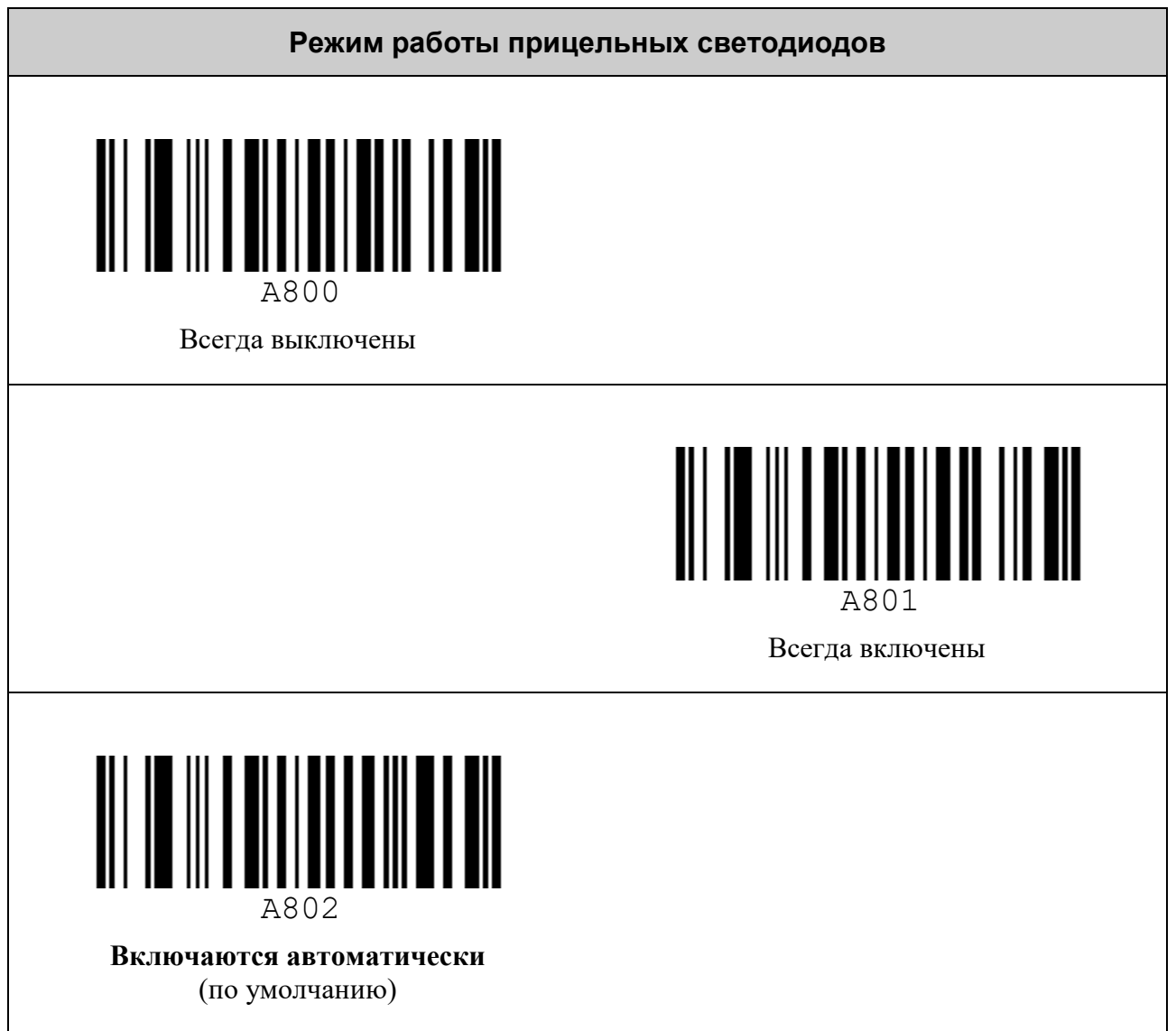

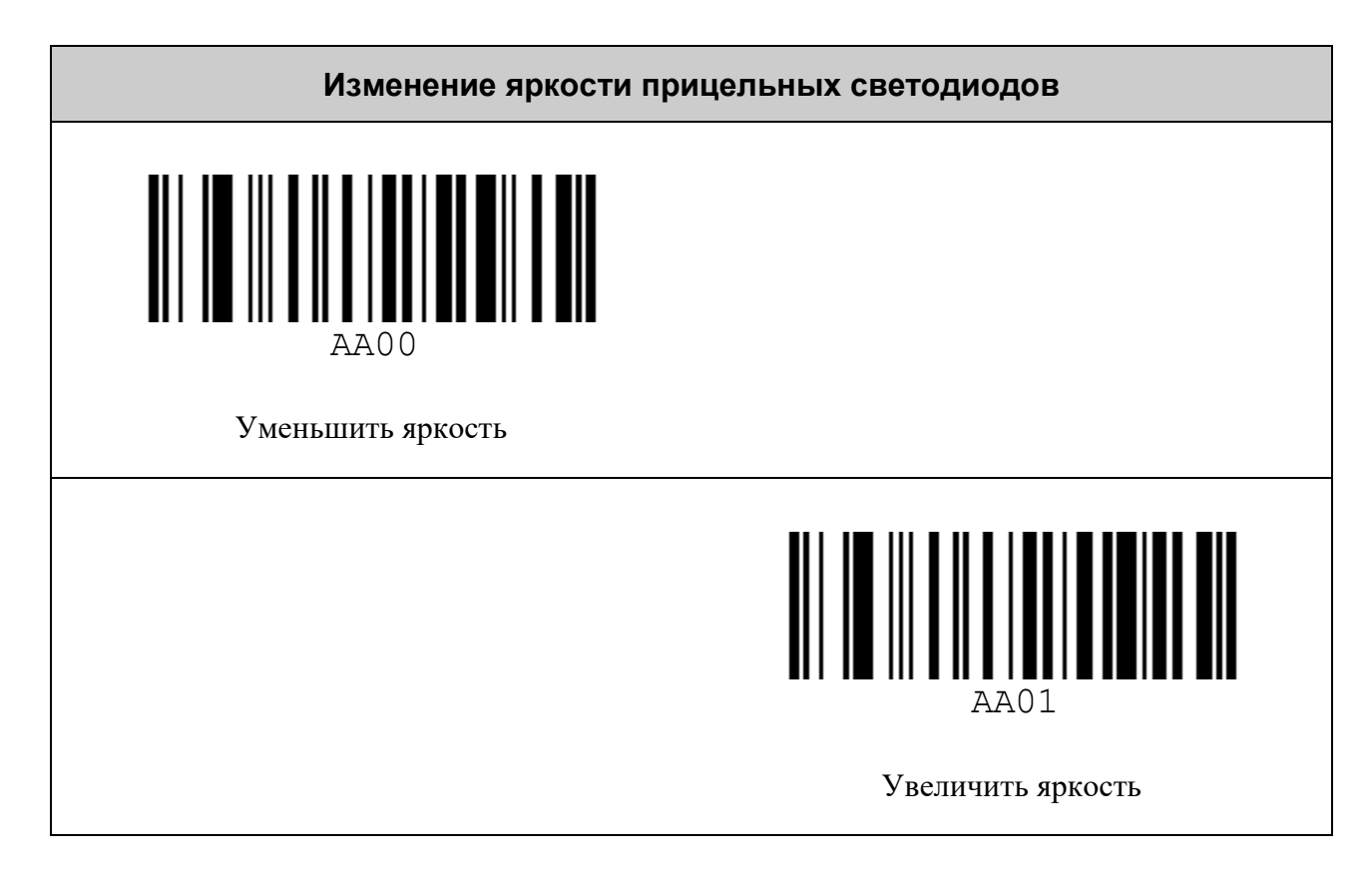

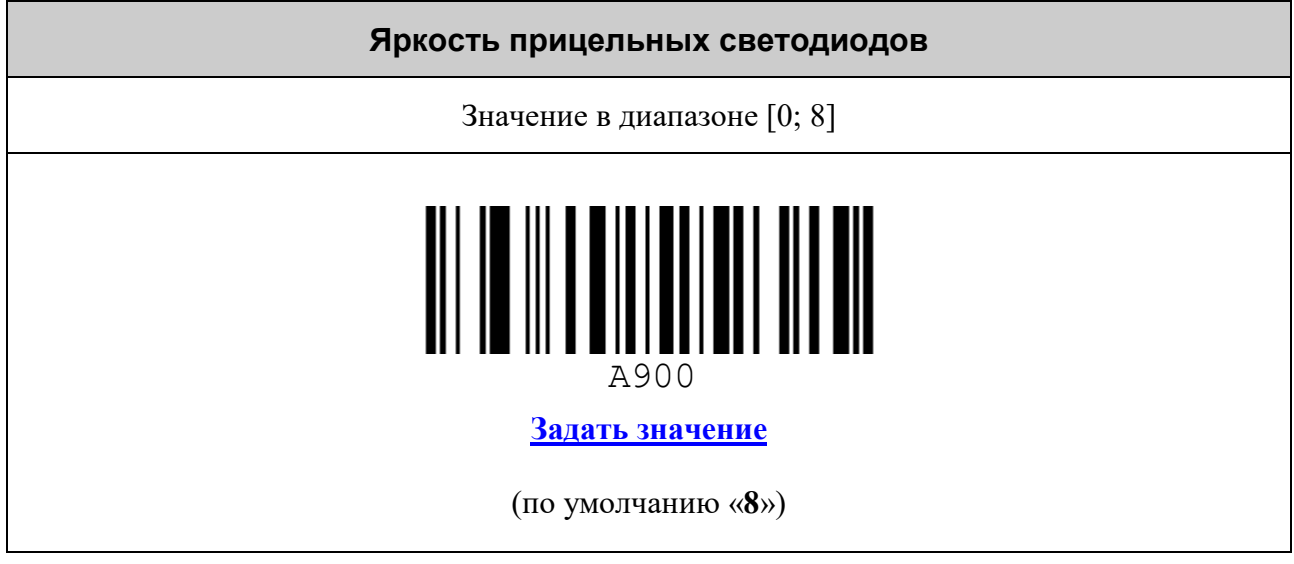

#### **НАСТРОЙКА РЕЖИМОВ ЭНЕРГО- И РЕСУРСОСБЕРЕЖЕНИЯ**

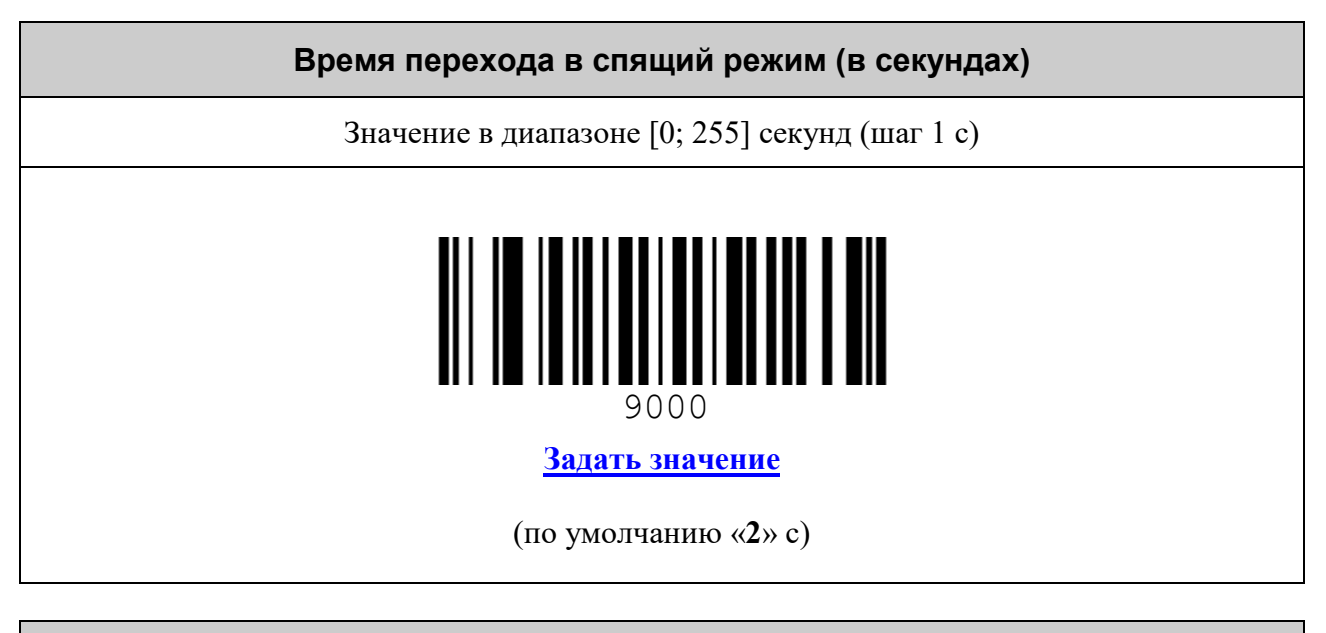

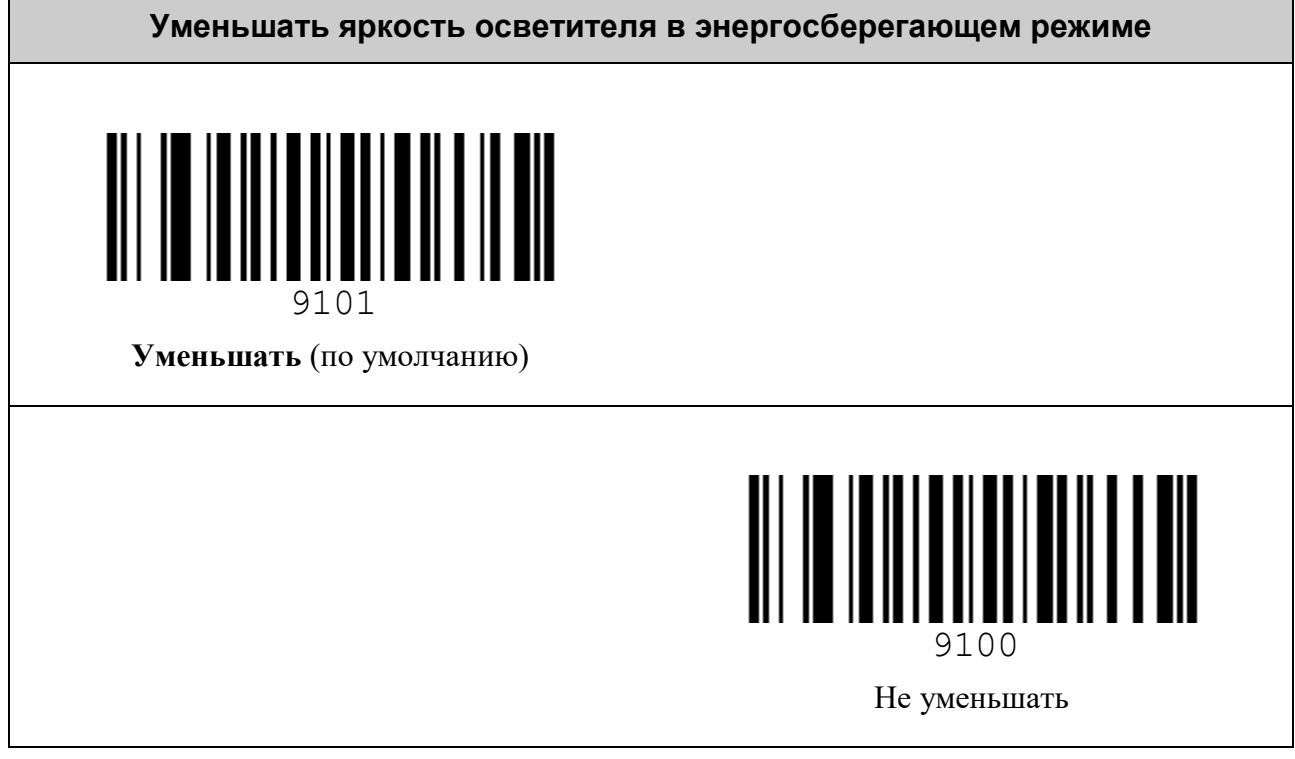

#### **Время простоя аккумуляторного сканера с активным BT-сопряжением до выключения питания (в минутах)**

*При этом после засыпания сканер снова включится при нажатии на курок.*

Значение в диапазоне [1; 60000] минут (шаг 1 мин)

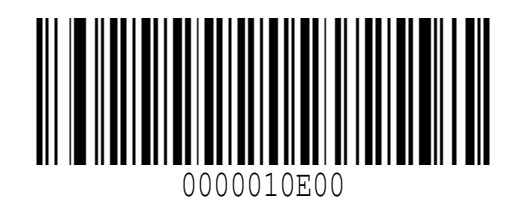

**[Задать значение](#page-81-0)**

(по умолчанию «**30**» мин)

**Выключить питание беспроводного сканера от аккумуляторной батареи**

*При этом сканер снова включится при нажатии на курок.*

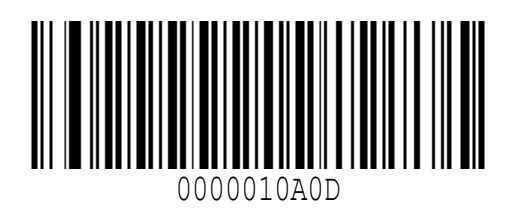

Выключить питание

#### **УПРАВЛЕНИЕ ЗВУКОМ**

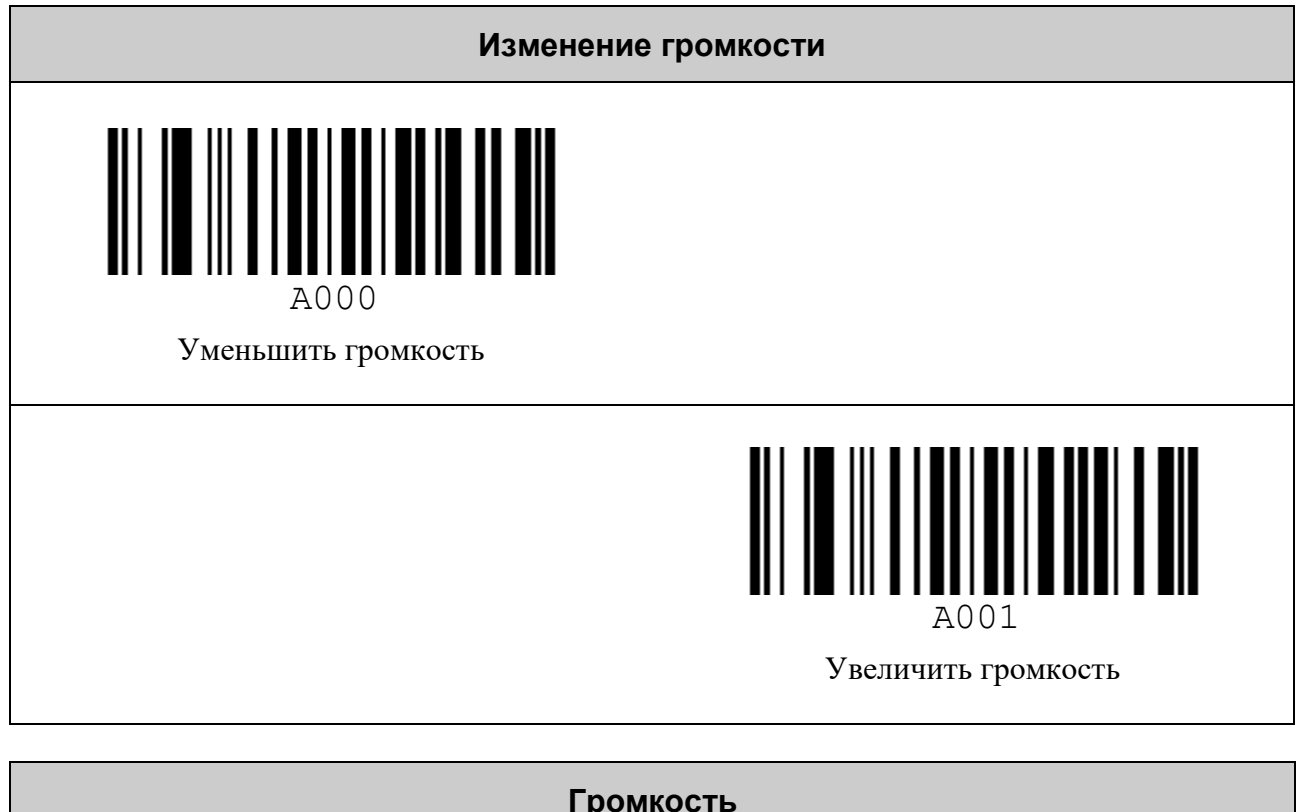

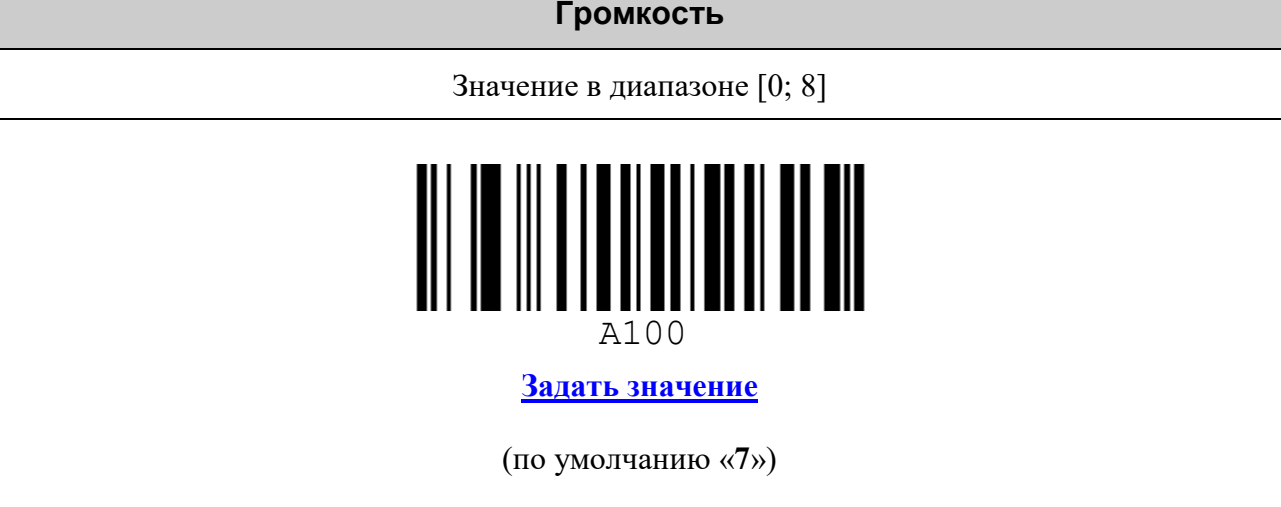

*78 Управление звуком*

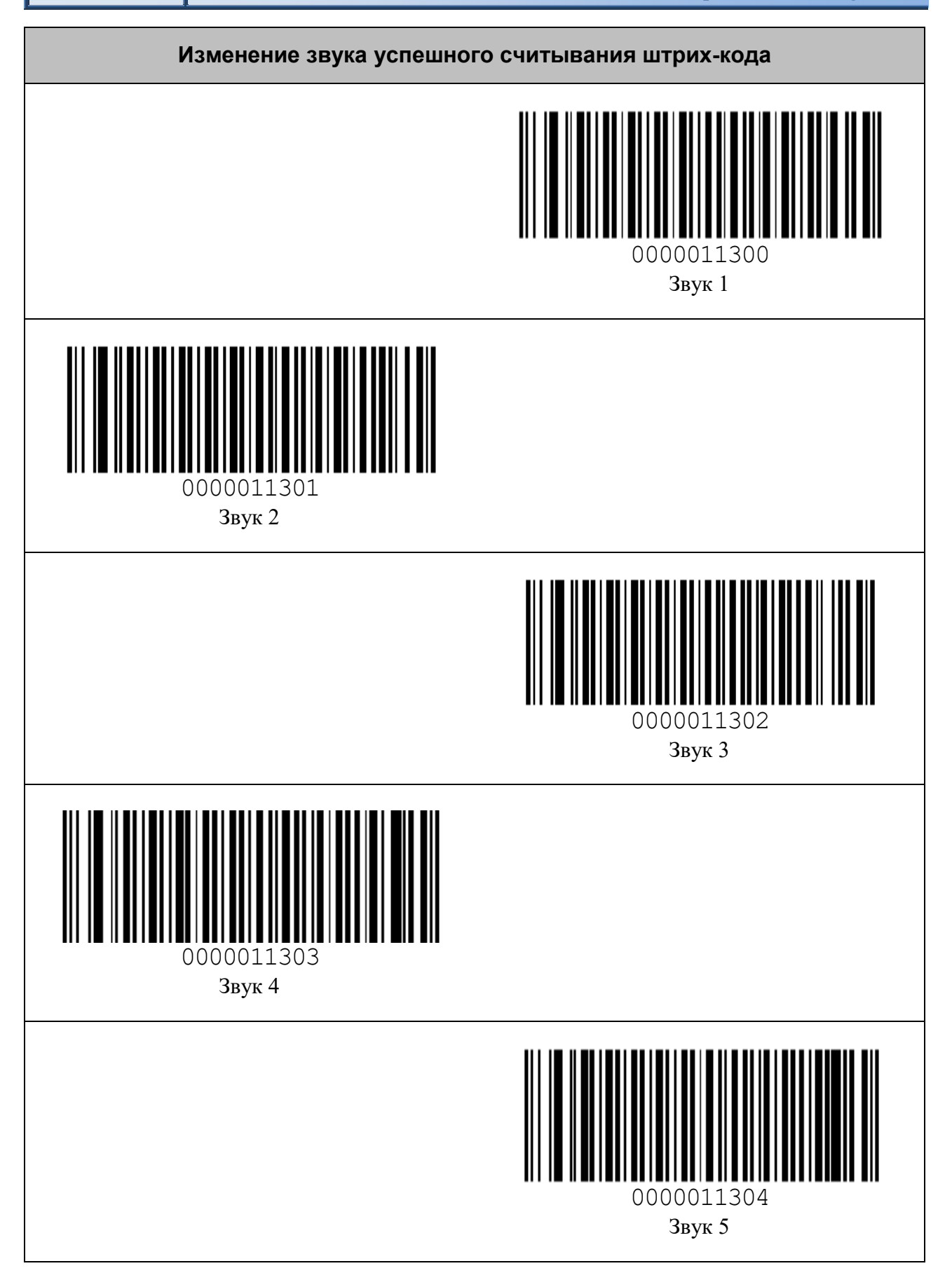

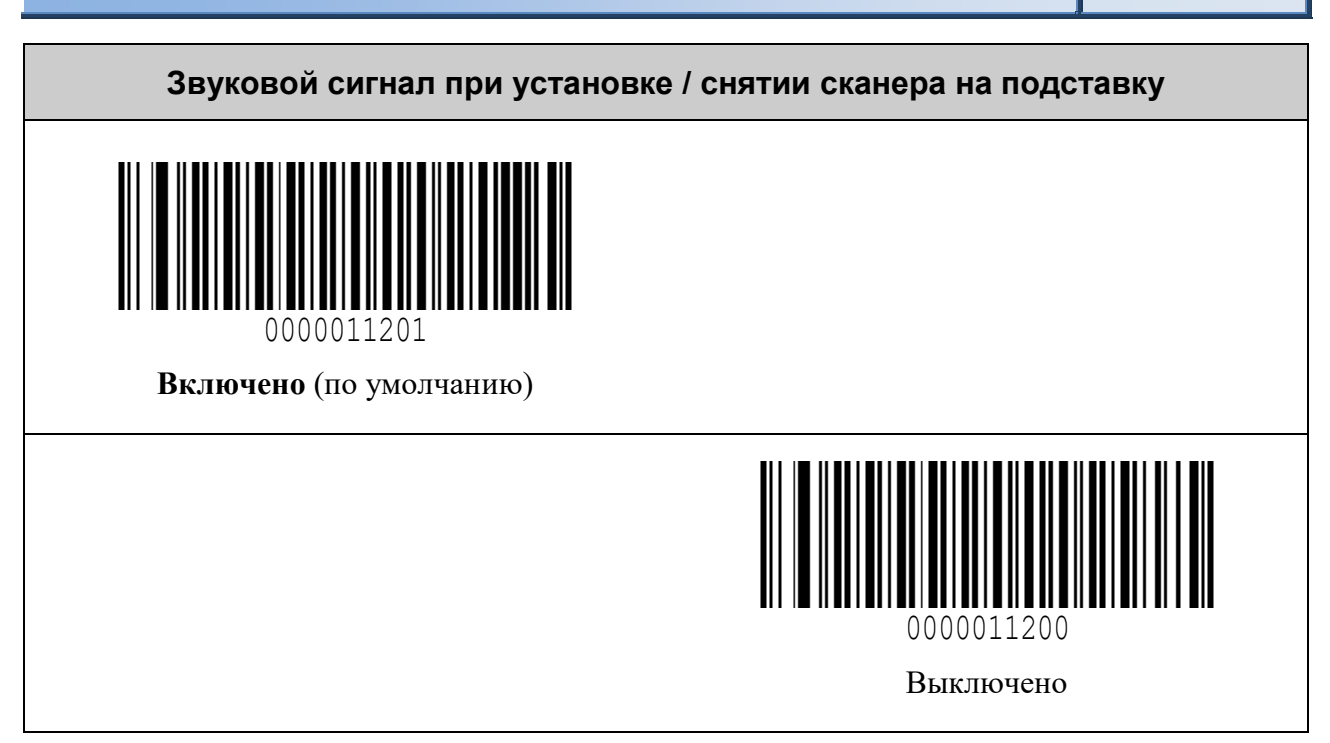

# **ЗАЩИТА ОТ ИЗМЕНЕНИЯ НАСТРОЕК**

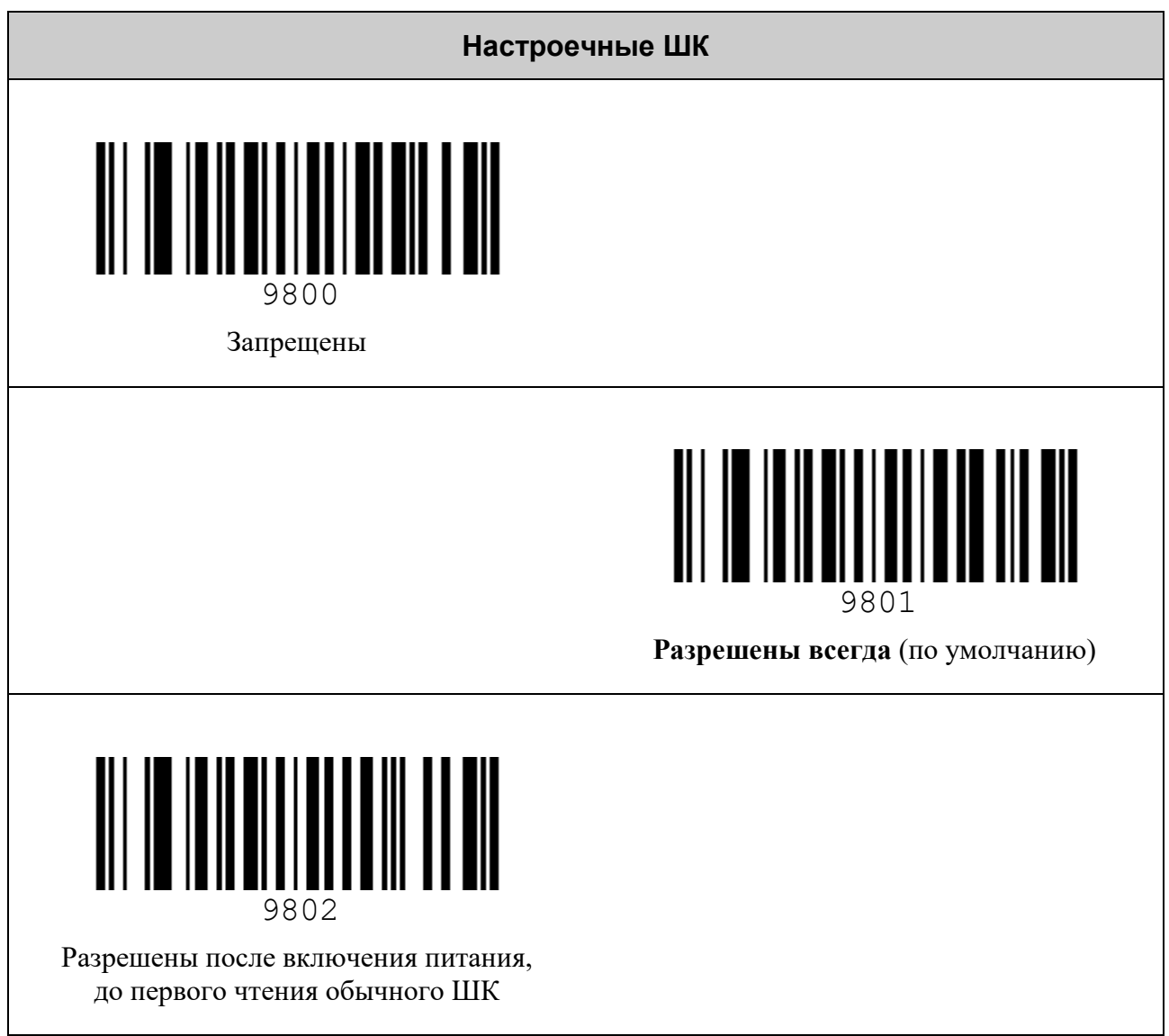

#### **СОСТАВНЫЕ КОМАНДЫ**

*Составная команда* – это команда, для ввода которой нужно считать серию командных штриховых кодов. Она имеет следующую структуру:

*команда*, *параметр 1*, *параметр 2*, … , *параметр N*, где:

- *команда* требуемое действие, заданное с помощью одного штрихового кода;
- *параметр* это уточняющее *команду* число, набранное с помощью штриховых кодов «0»..«9», «000», «–» и завершающееся ограничительным штриховым кодом. Количество параметров и диапазоны их значений указываются в описании *команды*.

В качестве примера использования составных команд установим суффикс равным CR (ASCII 13). Это делается в два шага:

1) Установка размера суффикса в один символ:

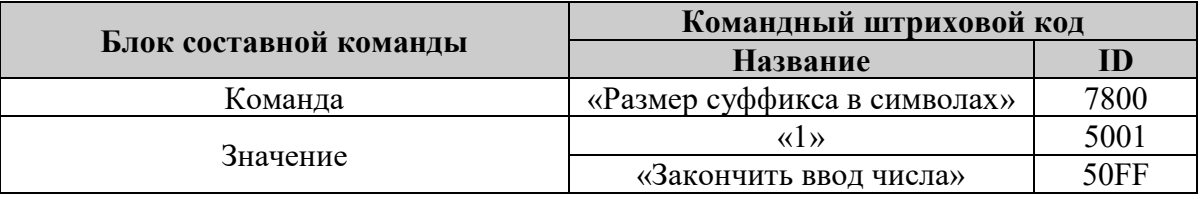

2) Установка первого символа суффикса в значение 13:

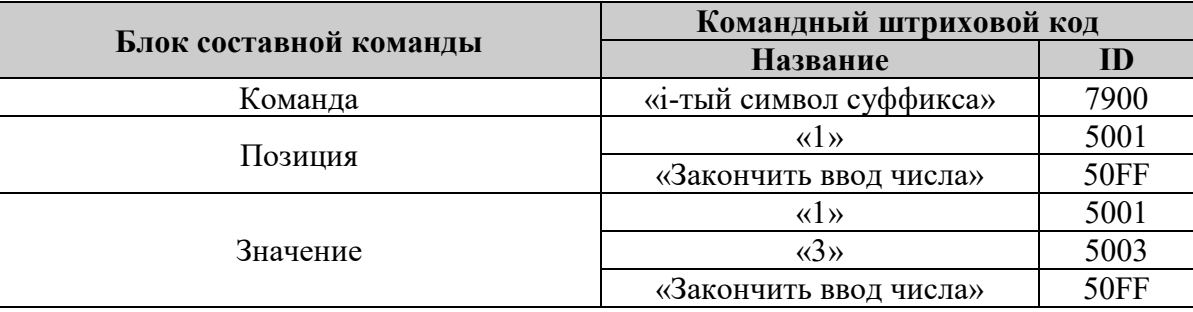

<span id="page-81-0"></span>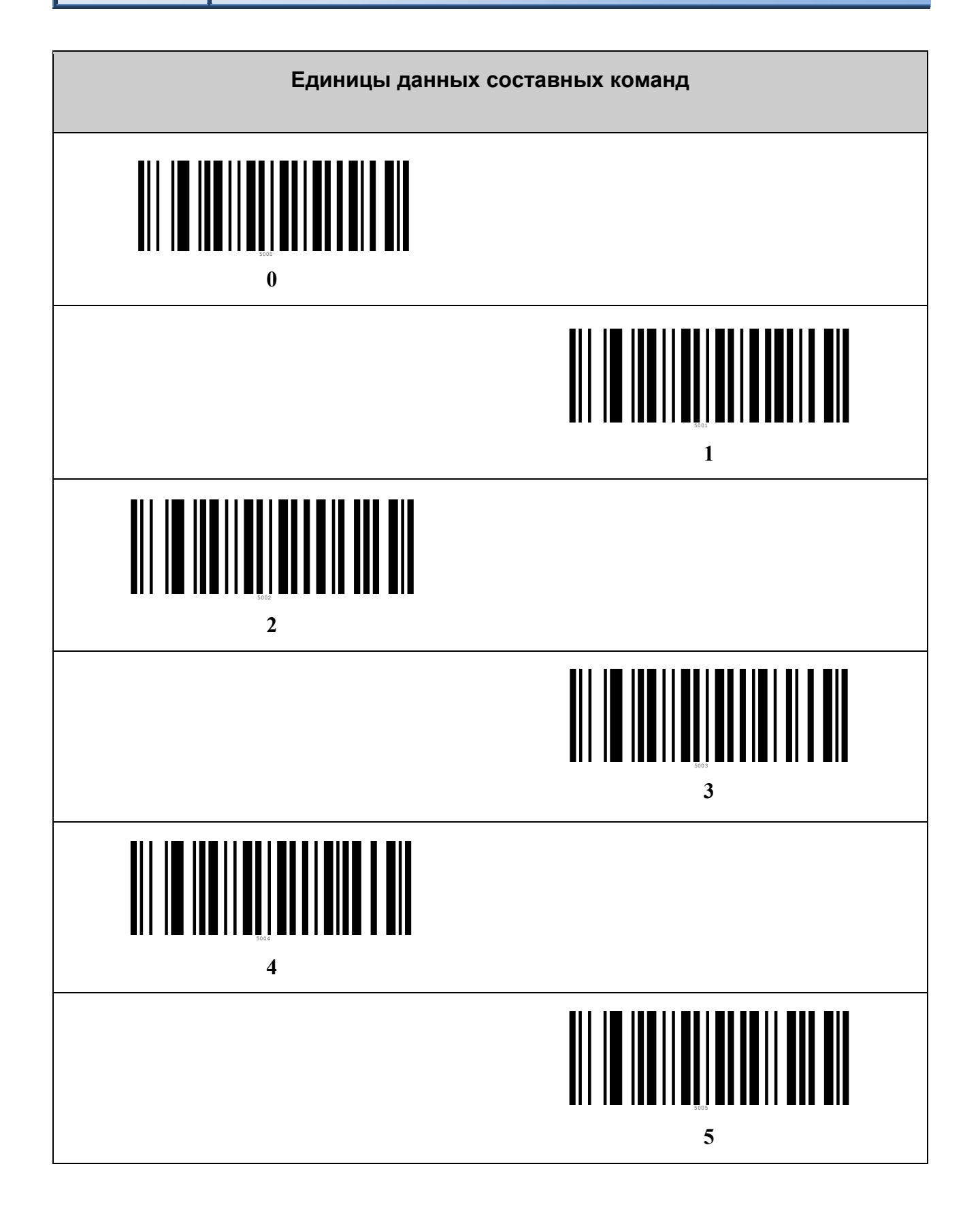

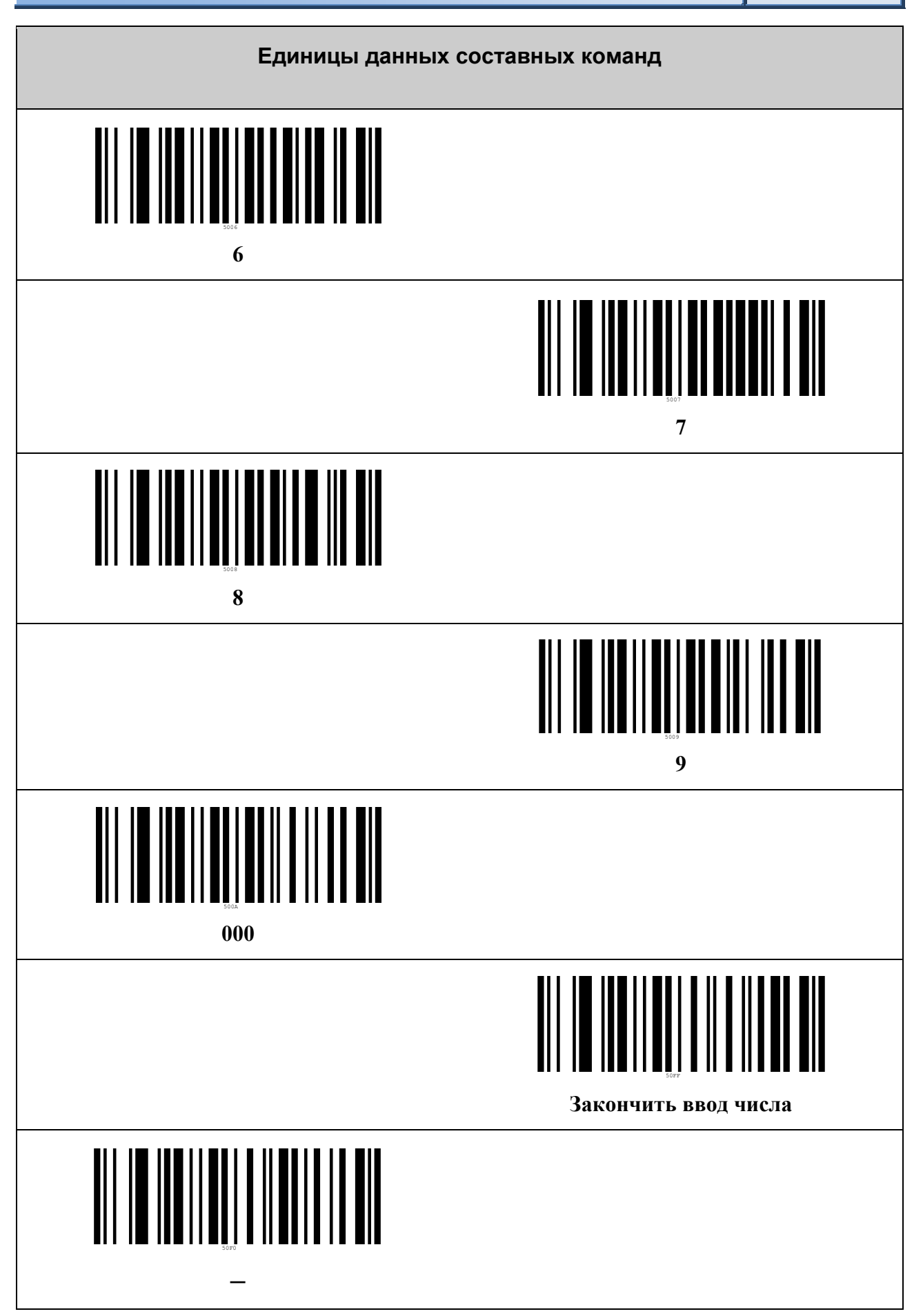

# **ТАБЛИЦА СИМВОЛОВ ASCII**

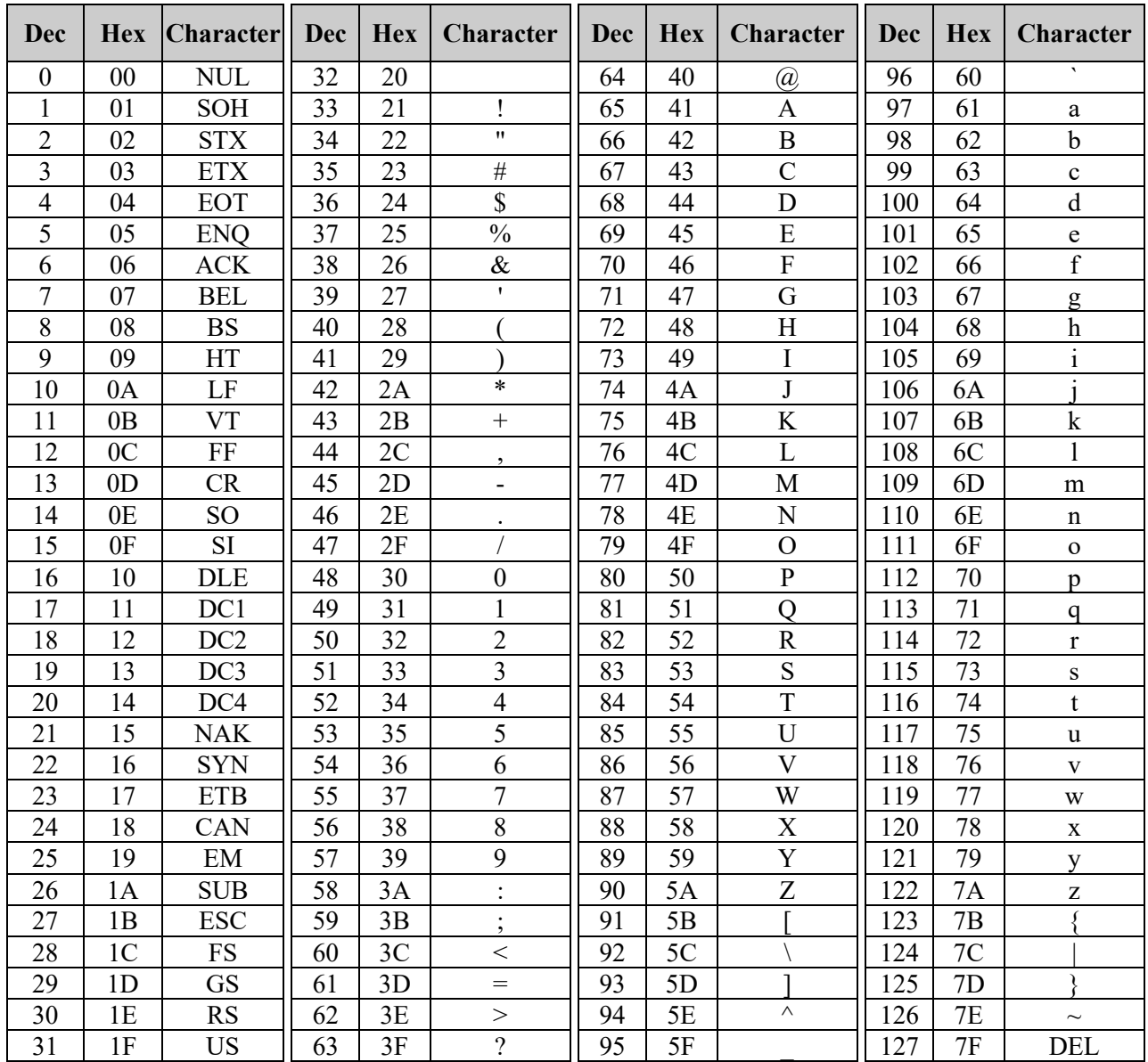

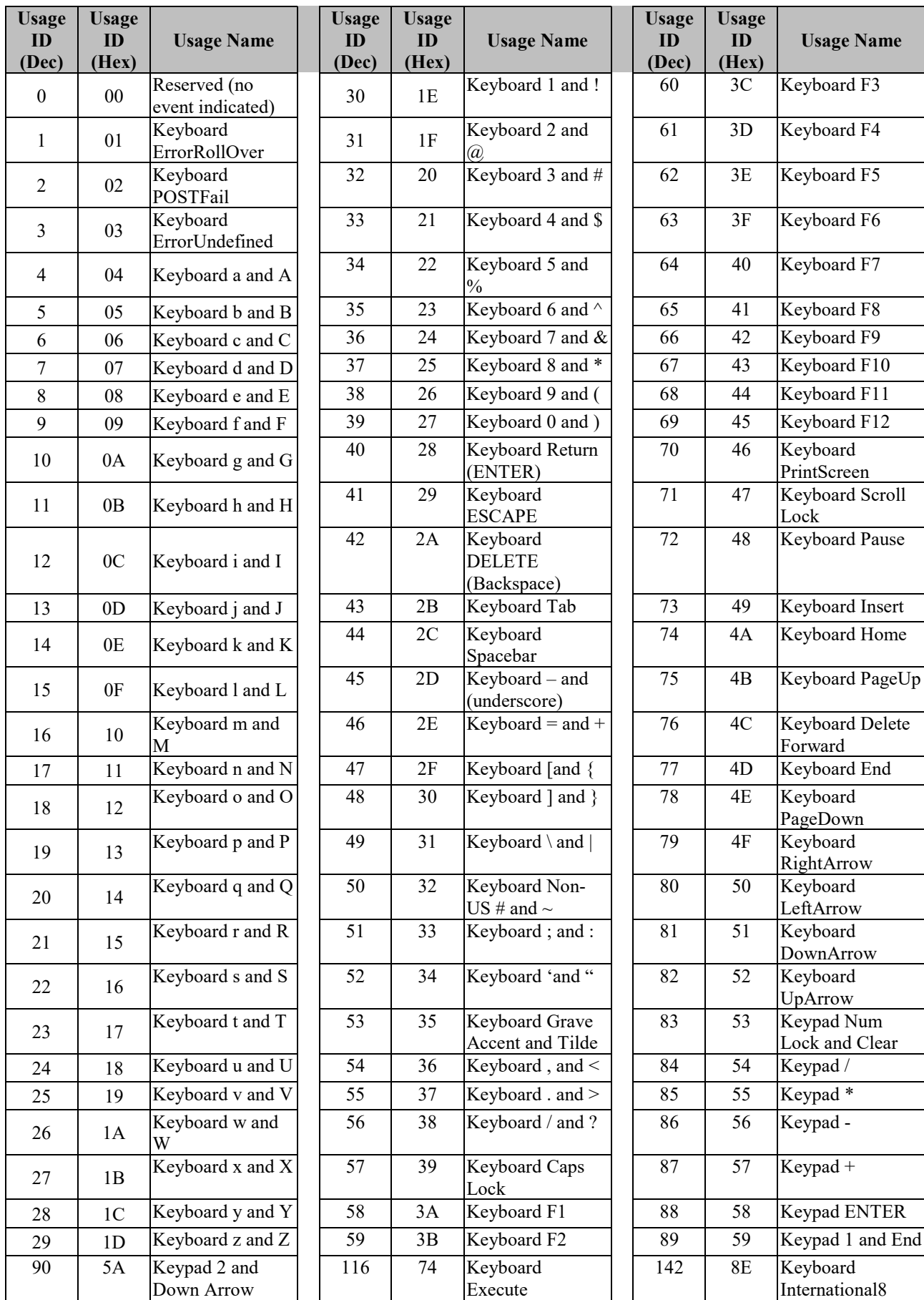

## *86 Таблица скан-кодов USB HID клавиатуры*

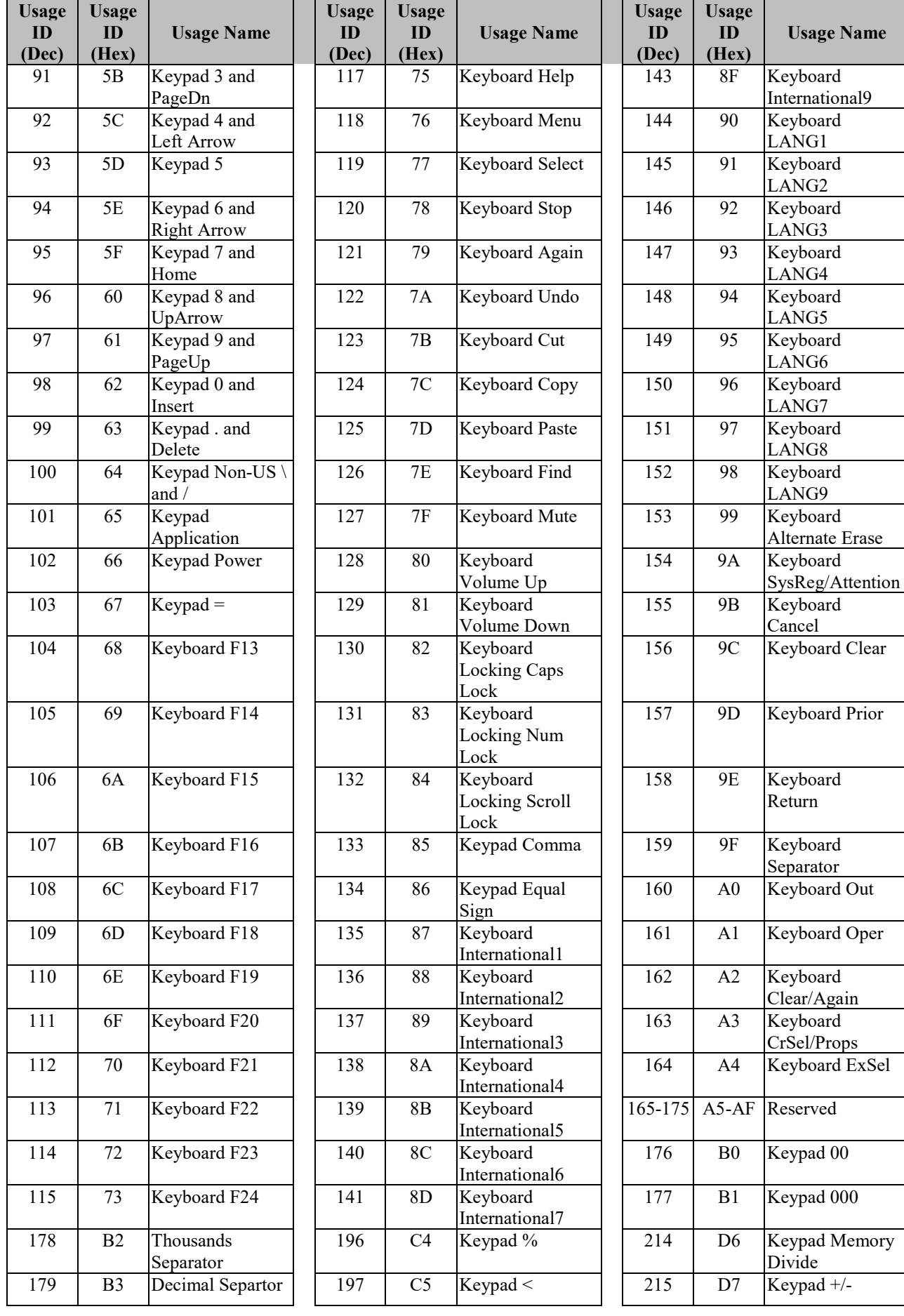

#### *87*

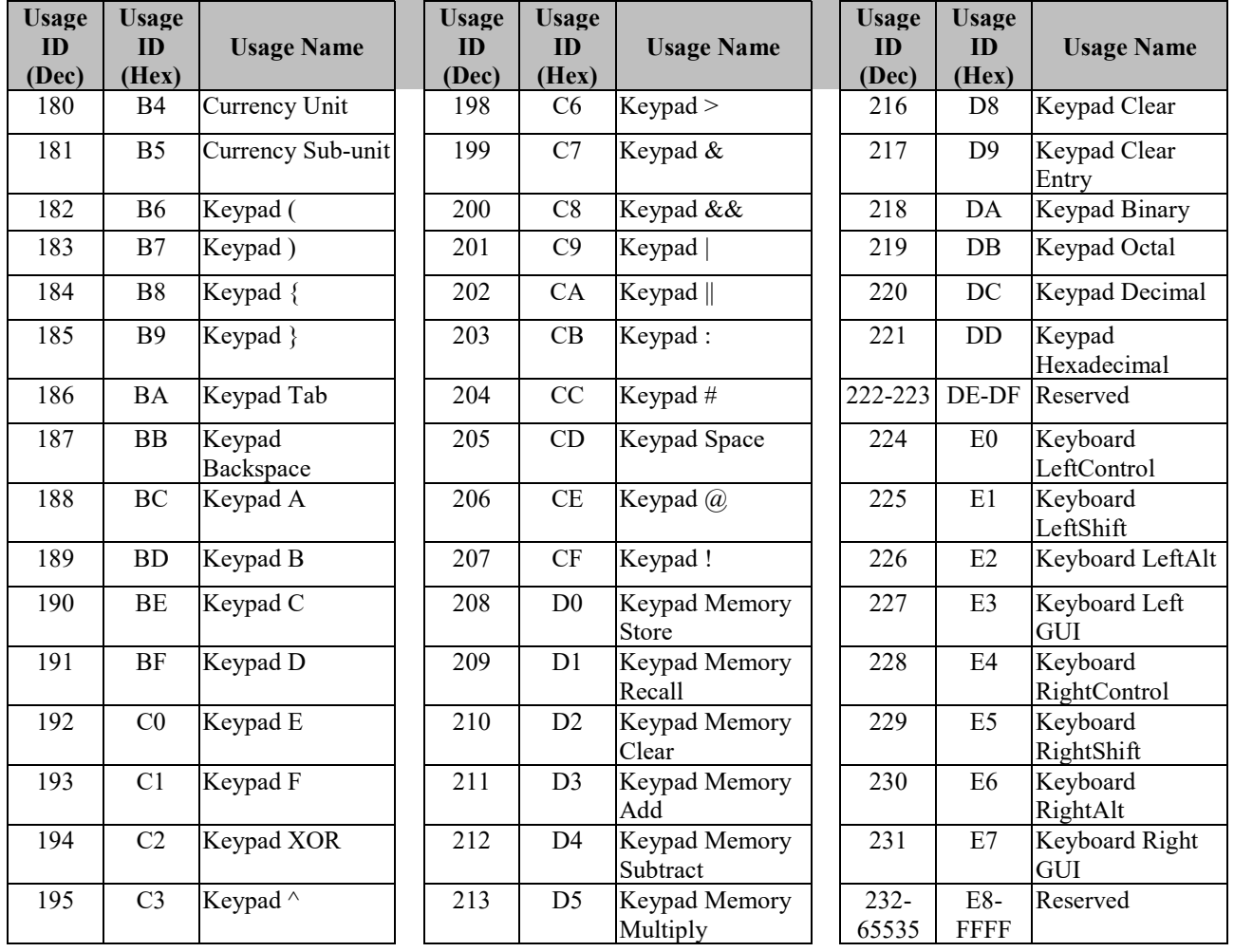

## **ТАБЛИЦА ИДЕНТИФИКАТОРОВ СИМВОЛИК (AIM ID)**

| Символика          | $\mathbf{A} \mathbf{I} \mathbf{M} \mathbf{I} \mathbf{D}^1$ | Примечание                                             |
|--------------------|------------------------------------------------------------|--------------------------------------------------------|
| <b>EAN-13</b>      | E0                                                         | <b>Standard EAN-13</b>                                 |
|                    | E3                                                         | EAN-13 + $2/5$ -Digit Add-On Code                      |
| EAN-8              | E4                                                         | <b>Standard EAN-8</b>                                  |
|                    | [E4]E1                                                     | $EAN-8 + 2-Digit Add-On Code$                          |
|                    | [E4]E2                                                     | $EAN-8 + 5-Digit Add-On Code$                          |
| UPC-E              | E0                                                         | <b>Standard UPC-E</b>                                  |
|                    | E3                                                         | $UPC-E + 2/5-Digit Add-On Code$                        |
| UPC-A              | E0                                                         | <b>Standard UPC-A</b>                                  |
|                    | E3                                                         | UPC-A + $2/5$ -Digit Add-On Code                       |
| Code 128           | CO                                                         | <b>Standard Code 128</b>                               |
| UCC/EAN-128        | C1                                                         | FNC1 is the character right after the start character  |
| AIM-128            | C2                                                         | FNC1 is the 2nd character after the start character    |
| <b>ISBT-128</b>    | C4                                                         |                                                        |
| Interleaved 2 of 5 | 110                                                        | No check digit verification                            |
|                    | 111                                                        | Transmit check digit after verification                |
|                    | $\overline{1}3$                                            | Do not transmit check digit after verification         |
| ITF-6              | 111                                                        | Transmit check digit                                   |
|                    | $\overline{1}3$                                            | Do not transmit check digit                            |
| $ITF-14$           | 111                                                        | Transmit check digit                                   |
|                    | $\overline{1}13$                                           | Do not transmit check digit                            |
| Industrial 2 of 5  | S0                                                         | Not specified                                          |
| Standard 2 of 5    | $ R0\rangle$                                               | No check digit verification                            |
|                    | R8                                                         | One check digit, MOD10; do not transmit check digit    |
|                    | R9                                                         | One check digit, MOD10; transmit check digit           |
| Code 39            | A0                                                         | Transmit barcodes as is; Full ASCII disabled; no check |
|                    |                                                            | digit verification                                     |
|                    | A1                                                         | One check digit, MOD43; transmit check digit           |
|                    | $\overline{A}3$                                            | One check digit, MOD43; do not transmit check digit    |
|                    | $\mathcal{A}^4$                                            | Full ASCII enabled; no check digit verification        |
|                    | $\overline{A5}$                                            | Full ASCII enabled; transmit check digit               |
|                    | $\vert A7$                                                 | Full ASCII enabled; do not transmit check digit        |
| Codabar            | IF0                                                        | <b>Standard Codabar</b>                                |
|                    | F2                                                         | Transmit check digit after verification                |
|                    | F4                                                         | Do not transmit check digit after verification         |

<span id="page-87-0"></span>\_\_\_\_\_\_\_\_\_\_\_\_\_\_\_\_\_\_\_\_\_\_\_\_\_\_\_\_\_\_\_\_\_\_<br><sup>1</sup> ISO/IEC 15424:2008 Information technology – Automatic identification and data capture techniques – Data Carrier Identifiers (including Symbology Identifiers).

## *Таблица идентификаторов символик (AIM ID) 89*

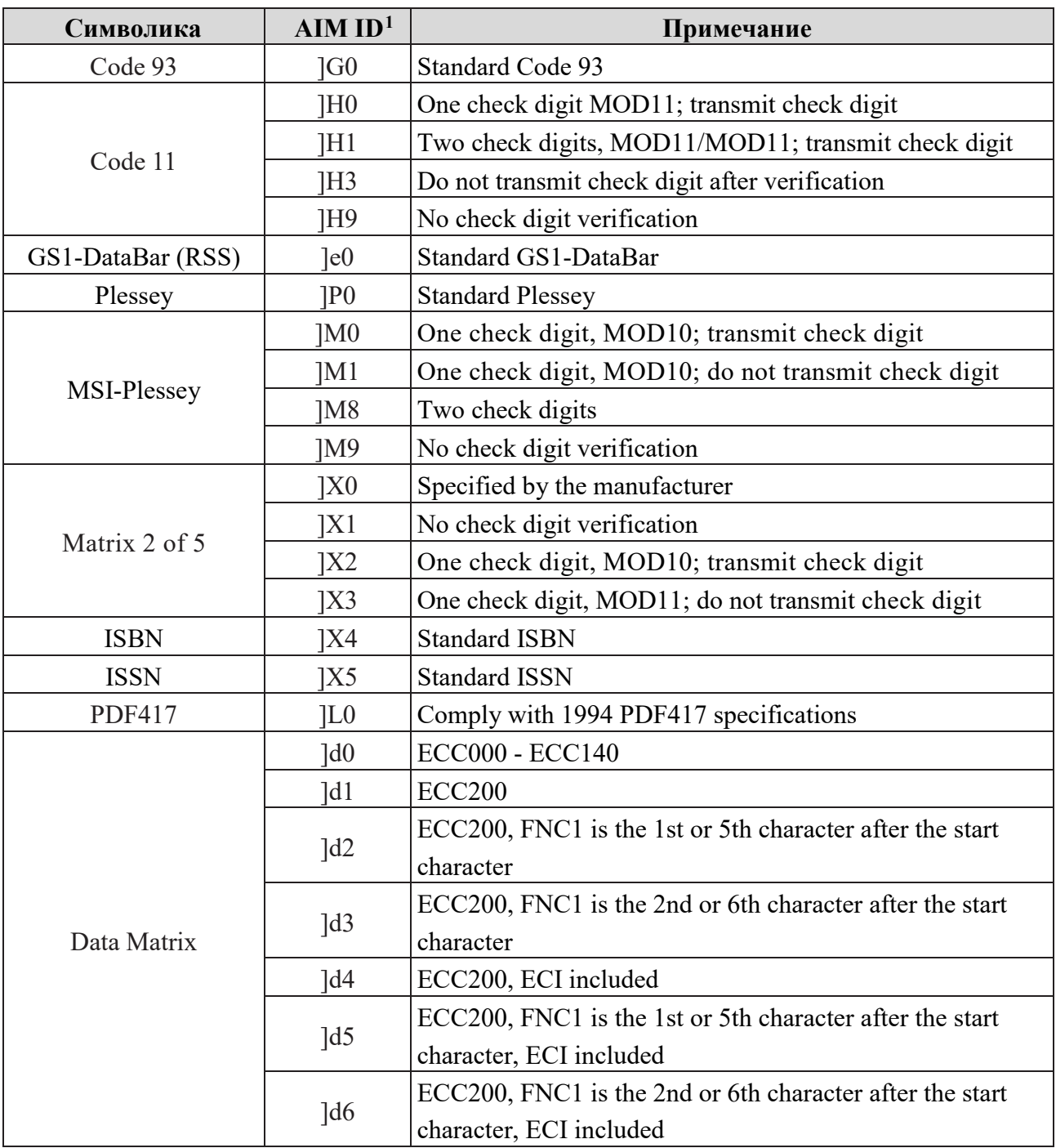

*90 Примеры штриховых кодов, читаемых сканером*

## **ПРИМЕРЫ ШТРИХОВЫХ КОДОВ, ЧИТАЕМЫХ СКАНЕРОМ**

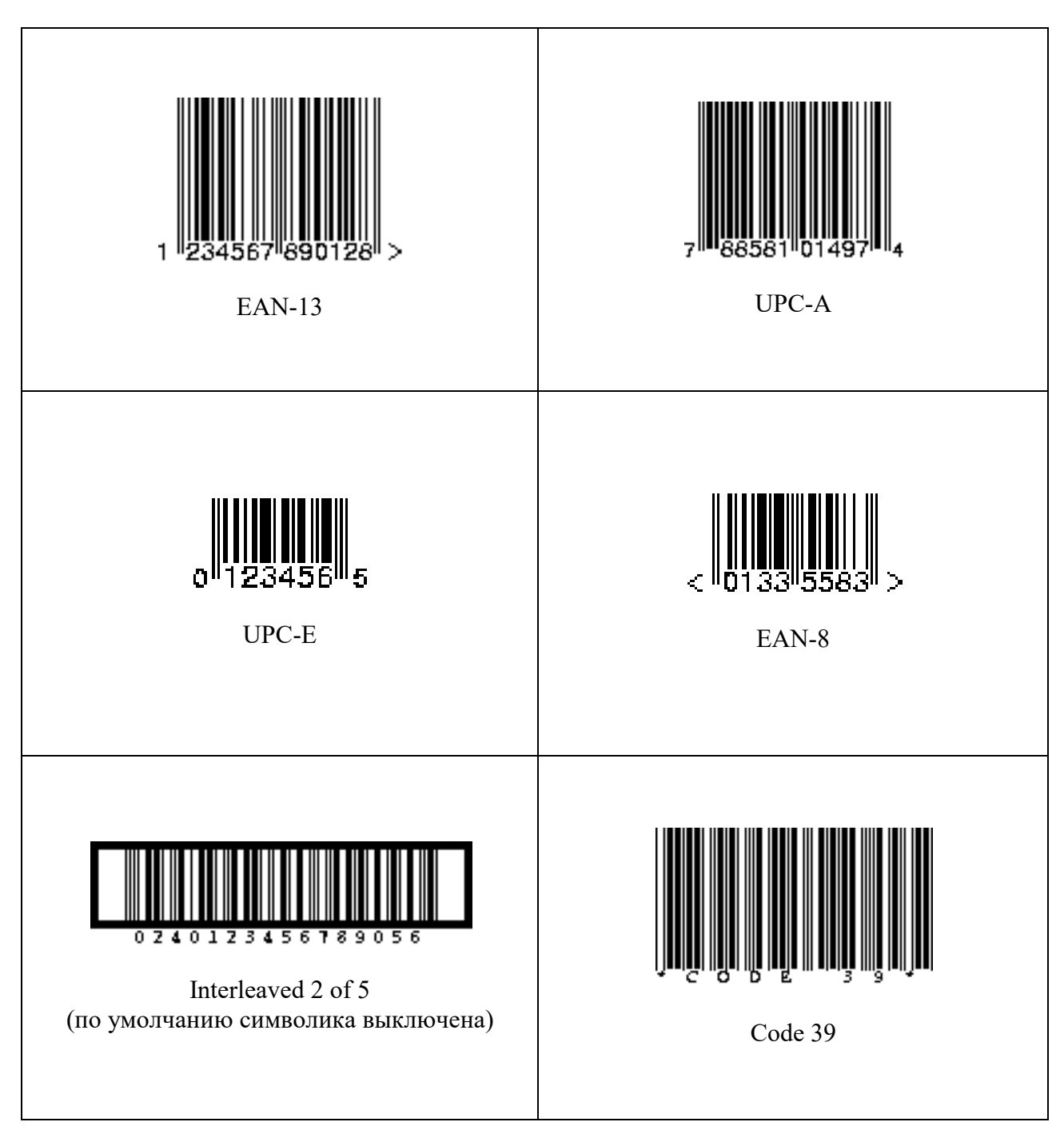

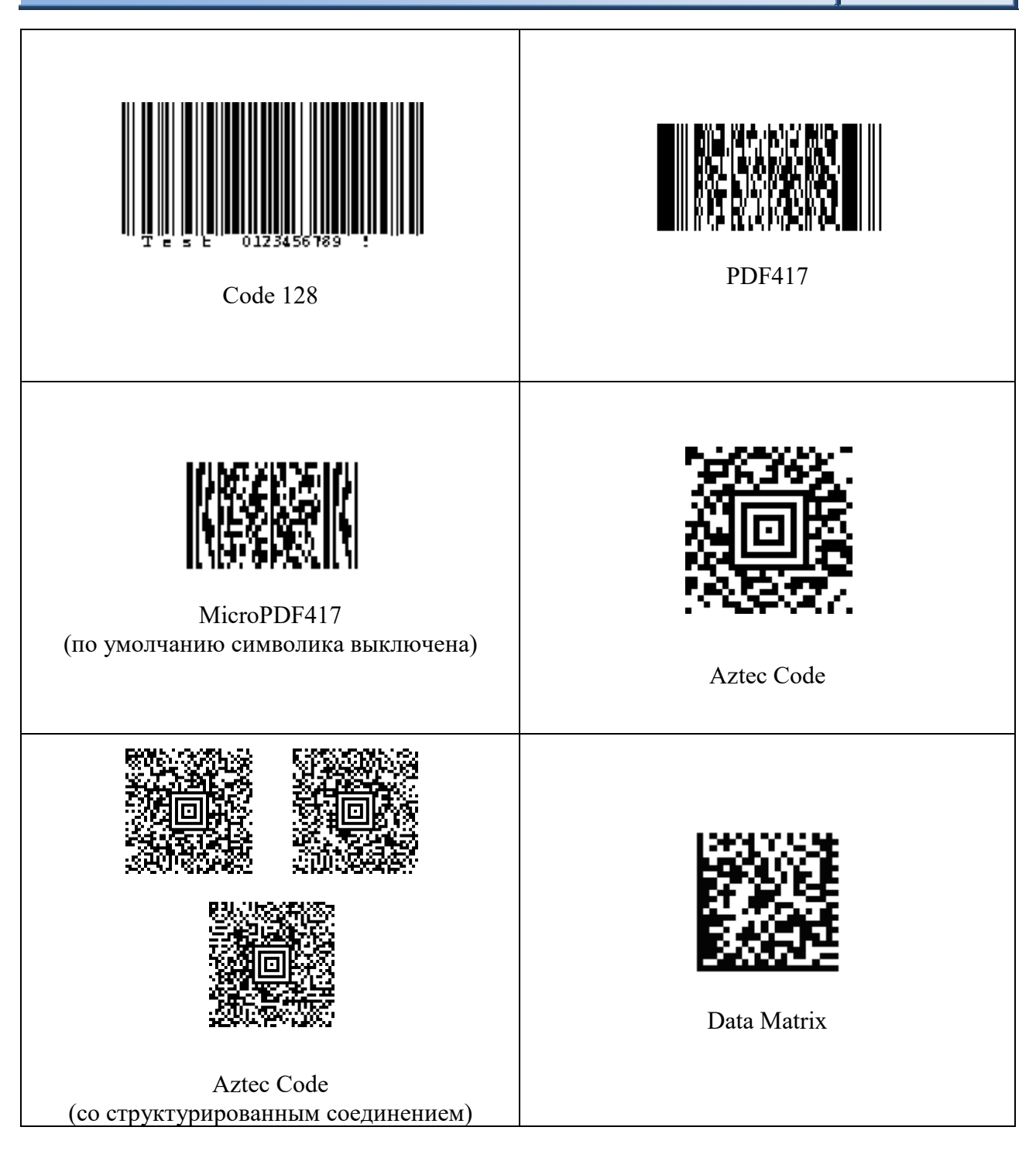

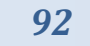

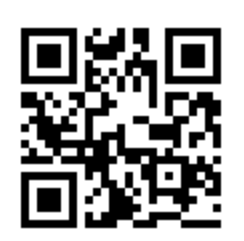

QR Code

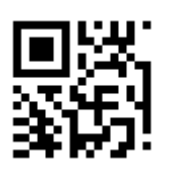

Micro QR Code (по умолчанию символика выключена)

#### *Для заметок*

**ООО «Видящие машины»** 115280, г. Москва, ул. Ленинская слобода, д. 19, стр. 4 Email: info@vmc-id.com